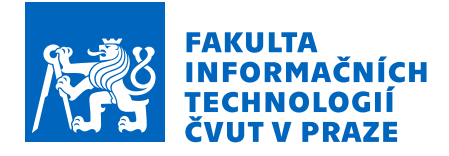

# Zadání diplomové práce

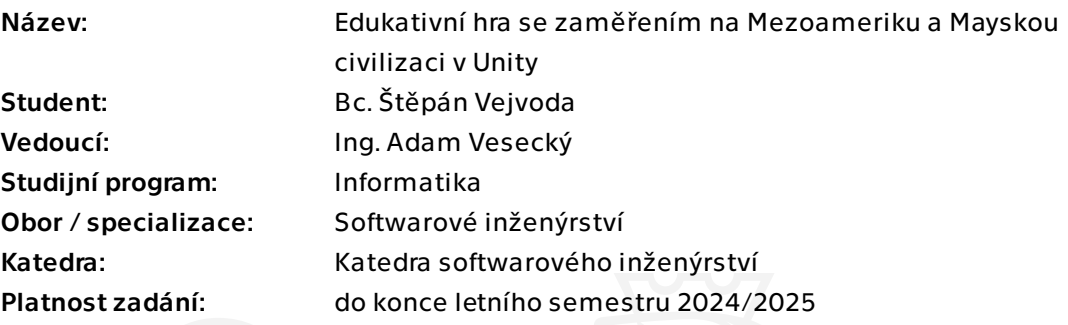

# Pokyny pro vypracování

Mezoamerika není často probírané téma ať už ve školách nebo obsažené ve hrách. Tato hra by přinesla informace o zajímavém období interaktivní formou. Cílem práce je vytvořit strategickou hru z prostředí Mezoameriky a Mayské civilizace, která bude popisovat danou éru a interaktivním způsobem učit hráče o Mayské kultuře za použití metodik softwarového inženýrství.

## Požadavky:

- Analyzovat Mayskou kulturu a historické období Mezoameriky na základě vydaného výzkumu a rozhovorů s odborníky

- Analyzovat vybrané historické tahové strategie a rozebrat jejich mechaniky, ale i způsob jakým se snaží hráče edukovat.

- Navrhnout na základě analýzy hru, která bude splňovat požadavky pro edukaci hráčů.

- Na základě návrhu hru implementovat.
- Nad hotovým prototypem provést uživatelské testování a zaměřit se na hratelnost, zábavu a schopnost naučit a předat informace o historických reáliích.

Diplomová práce

# **EDUKATIVN´I HRA SE ZAMEˇREN ˇ ´IM NA MEZOAMERIKU A MAYSKOU CIVILIZACI V UNITY**

**Bc. Stˇep´an Vejvoda ˇ**

Fakulta informačních technologií Katedra softwarového inženýrství Vedoucí: Ing. Adam Vesecký 8. května 2024

České vysoké učení technické v Praze Fakulta informačních technologií

© 2024 Bc. Štěpán Vejvoda. Všechna práva vyhrazena.

*Tato pr´ace vznikla jako ˇskoln´ı d´ılo na Cesk´em vysok´em uˇcen´ı technick´em v Praze, Fakultˇe informaˇcn´ıch ˇ technologi´ı. Pr´ace je chr´anˇena pr´avn´ımi pˇredpisy a mezin´arodn´ımi ´umluvami o pr´avu autorsk´em a pr´avech souvisej´ıc´ıch s pr´avem autorsk´ym. K jej´ımu uˇzit´ı, s v´yjimkou bez´uplatn´ych z´akonn´ych licenc´ı a nad r´amec opr´avnˇen´ı uveden´ych v Prohl´aˇsen´ı, je nezbytn´y souhlas autora.*

Odkaz na tuto práci: Vejvoda Štěpán. Edukativní hra se zaměřením na Mezoameriku a Mayskou civilizaci *v Unity*. Diplomová práce. České vysoké učení technické v Praze, Fakulta informačních technologií, 2024.

# **Obsah**

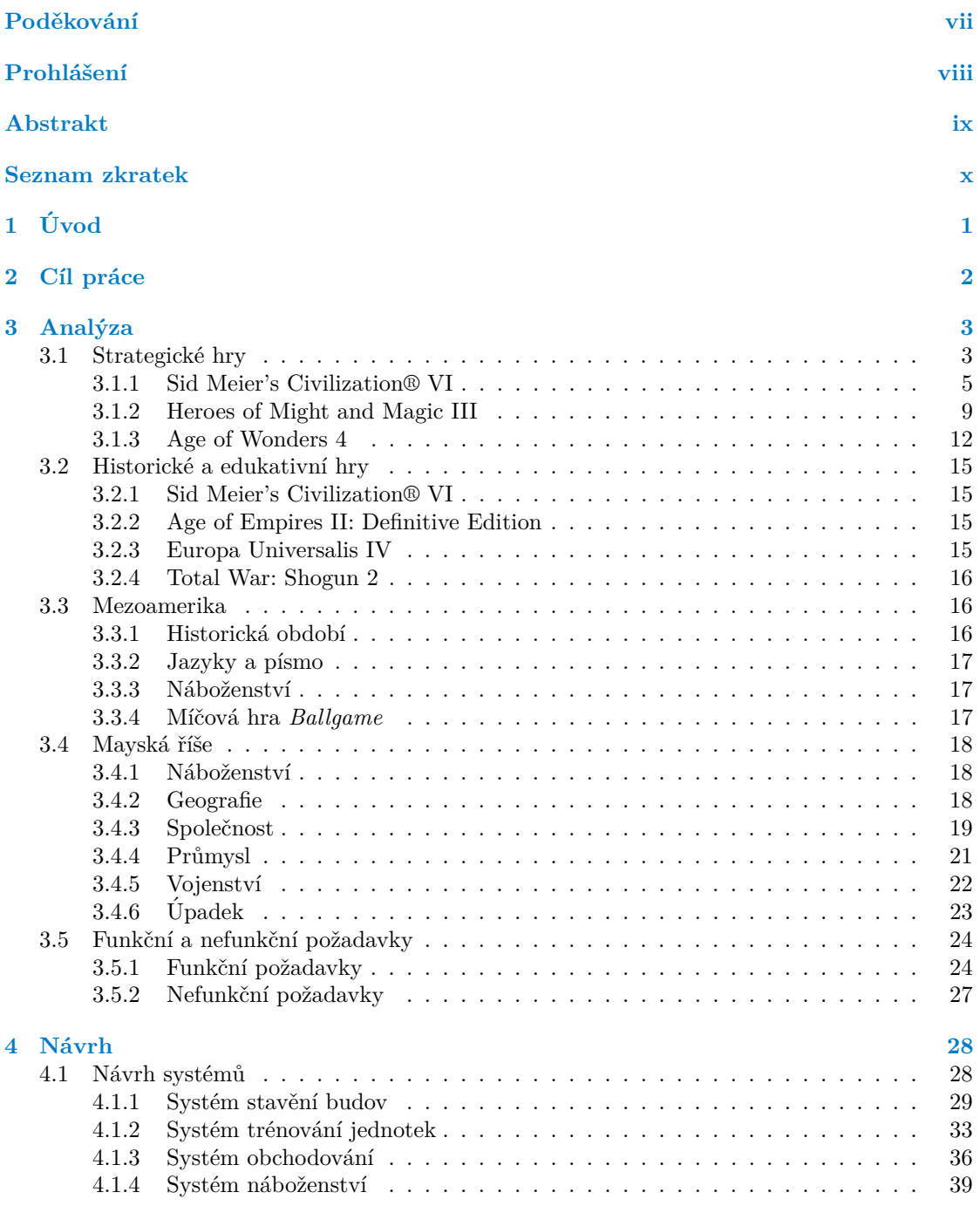

#### **Obsah iii**

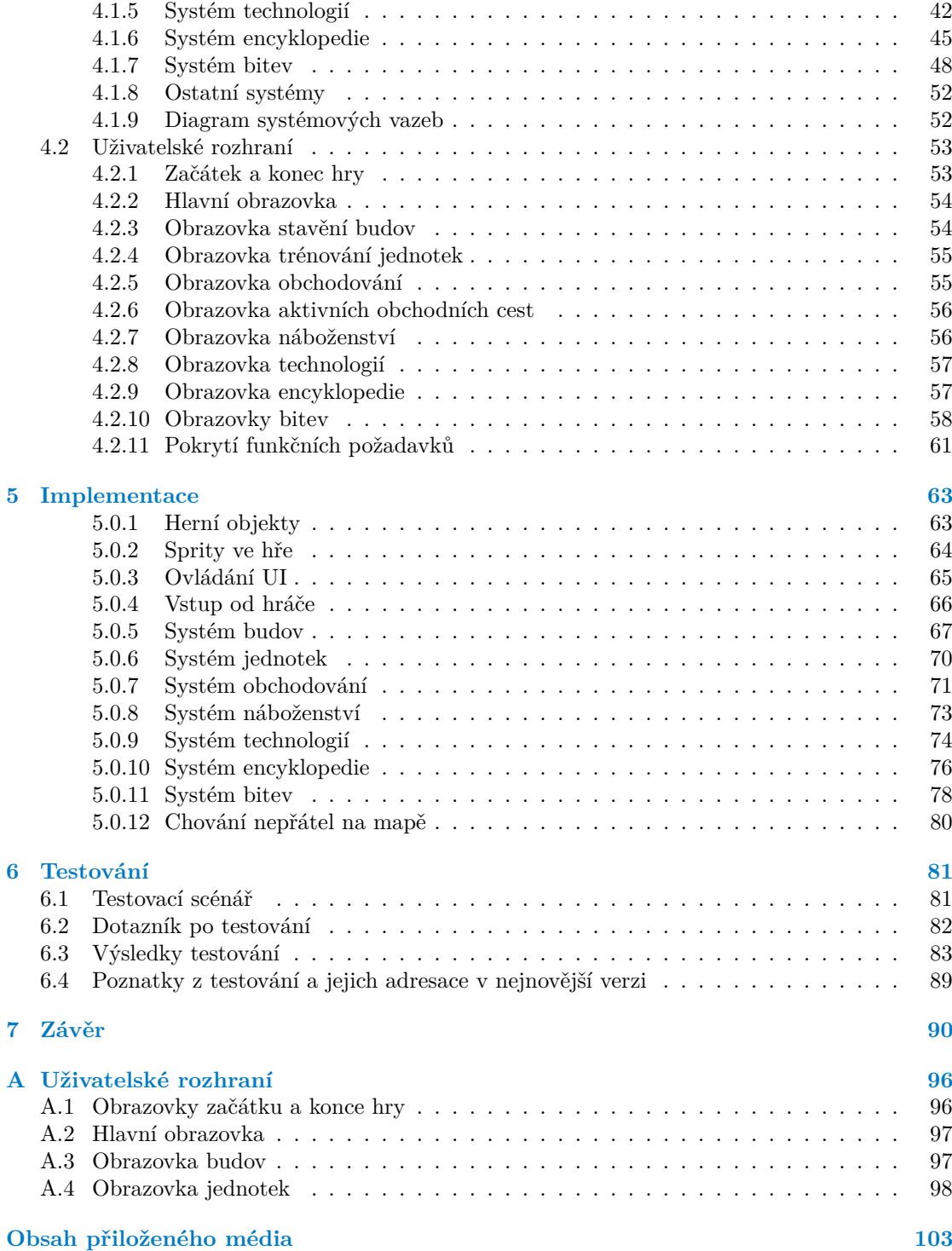

# Seznam obrázků

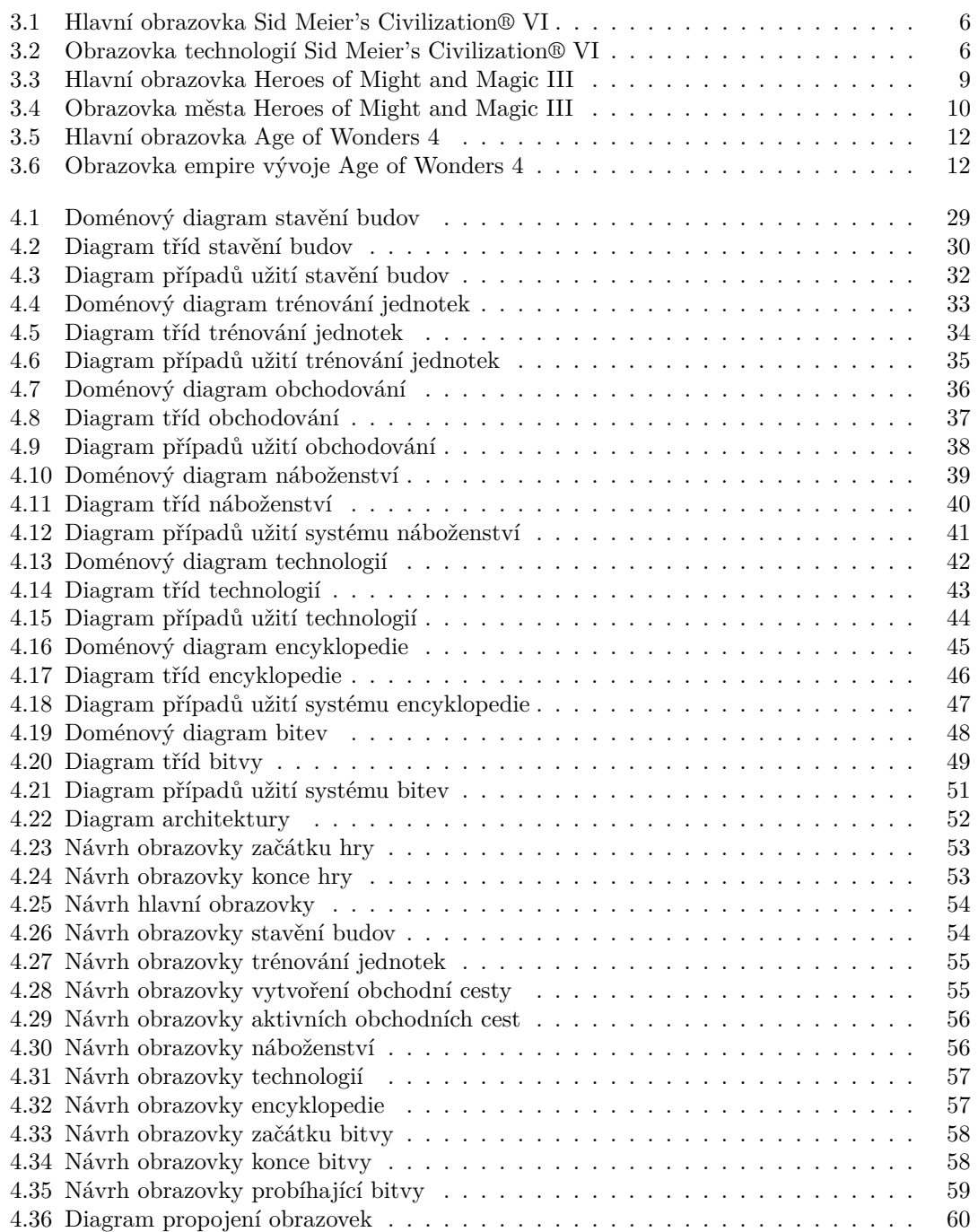

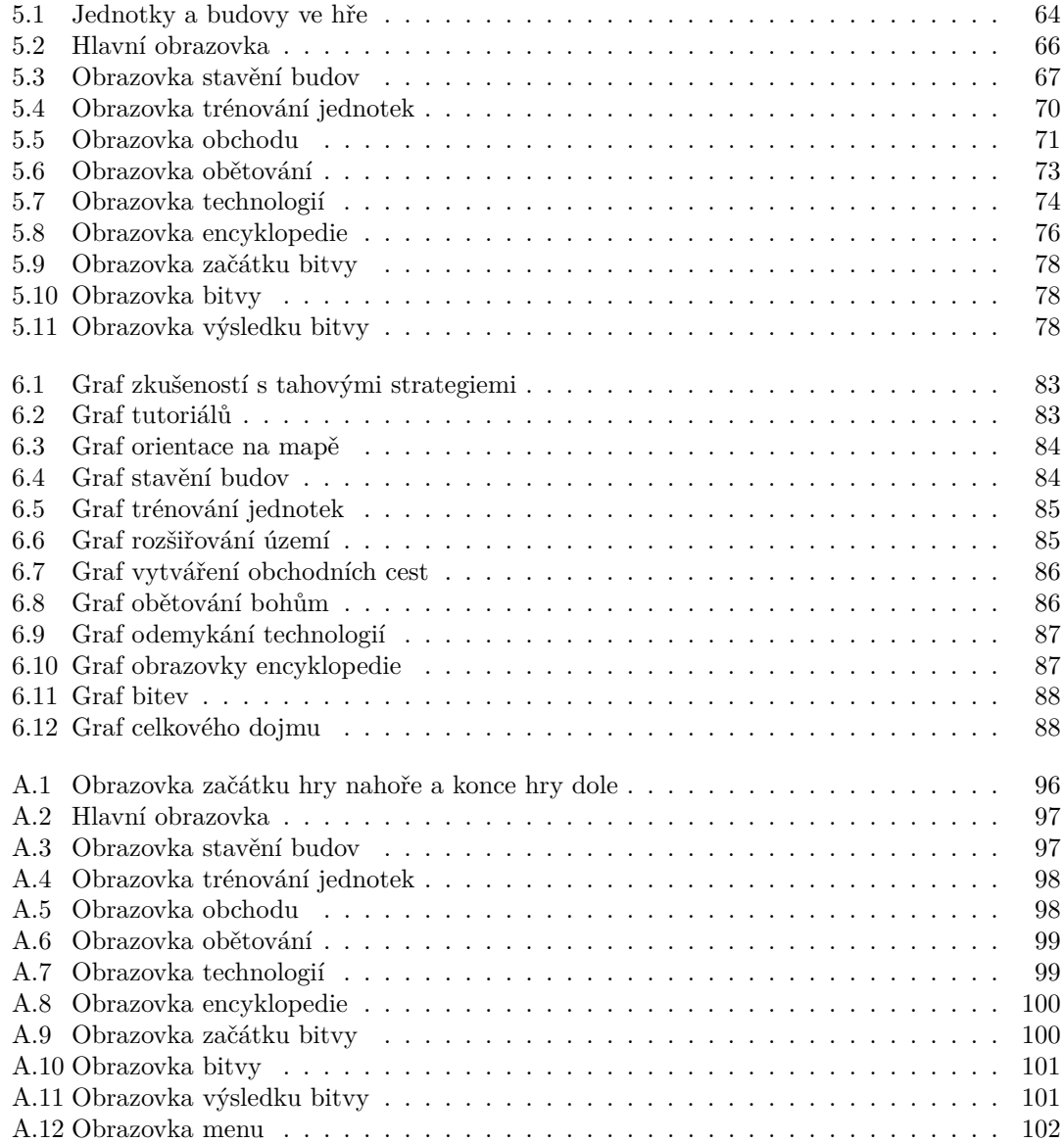

# **Seznam tabulek**

# Seznam výpisů kódu

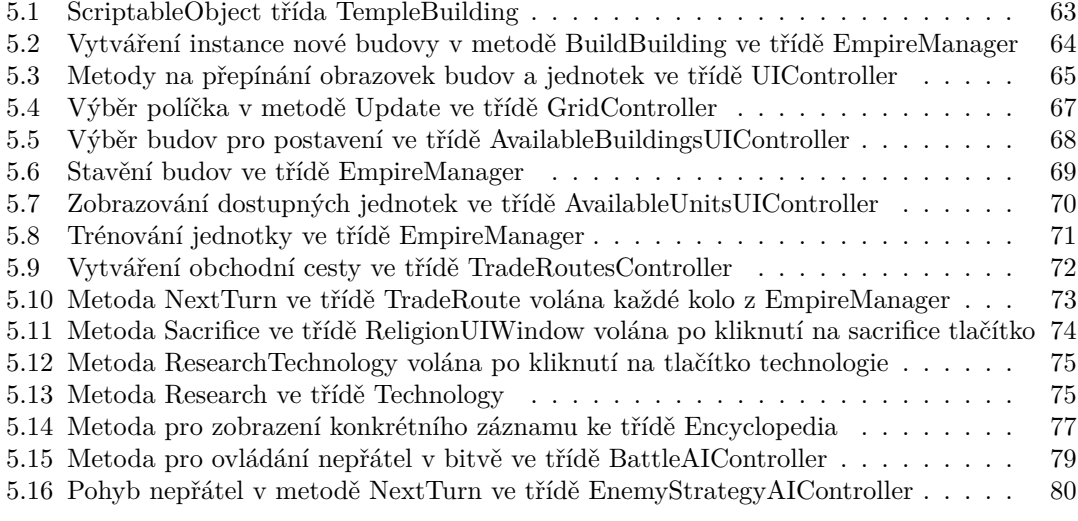

<span id="page-8-0"></span>*Chtˇel bych podˇekovat Ing. Adamovi Veseck´emu za veden´ı t´eto pr´ace a za pravideln´e konzultace, kter´e mi byly velmi pˇr´ınosn´e. Tak´e bych* rád poděkoval testerům za zpětnou vazbu. Nakonec děkuji své rodině *a pˇr´atel˚um za podporu.*

# Prohlášení

<span id="page-9-0"></span>Prohlašuji, že jsem předloženou práci vypracoval samostatně a že jsem uvedl veškeré použité informační zdroje v souladu s Metodickým pokynem o dodržování etických principů při přípravě vysokoškolských závěrečných prací. Beru na vědomí, že se na moji práci vztahují práva a povinnosti vyplývající ze zákona č. 121/2000 Sb., autorského zákona, ve znění pozdějších předpisů, zejména skutečnost, že České vysoké učení technické v Praze má právo na uzavření licenční smlouvy o užití této práce jako školního díla podle § 60 odst. 1 citovaného zákona.

V Praze dne 8. května 2024

# <span id="page-10-0"></span>**Abstrakt**

Tato práce se zabývá vývojem edukativní tahové strategie z prostředí mayské kultury. V analytické části se zabývá nejen tahovými strategiemi a jejich postupy, ale i hrami, které se snaží vzdělávat hráče o historickém období, ať už přímo či nepřímo. Dále obsahuje analýzu mayské říše a Mezoameriky, která se opírá o publikovaný výzkum. Na základě analýzy je vytvořen návrh, který popisuje jednotlivé části a systémy, ze kterých se hra skládá. Podle návrhu je provedena implementace a vytvořen komentář, kde jsou ukázky řešení a postupů v Unity a  $C\#$ . Poté následuje popis průběhu uživatelského testování, výsledků a změn, které byly na jeho základě implementovány.

Klíčová slova Unity, Mezoamerika, Mayové, strategická hra, tahová hra, počítačová hra, herní mapa, jednotka, budova, obchodování, náboženství, encyklopedie, technologie

## **Abstract**

The thesis deals with the development of an educational turn-based strategy game inspired by the Mayan culture. In the analysis, not only turn-based strategy games and their mechanics are discussed, but also games attempting directly or indirectly educate players about a historical era. Following is the analysis of the Mayan empire and Mesoamerica, relying on scientific research. The analysis-based design describes different parts and systems the game consists of. Further commentary on implementation, which is based on design, contains excerpts of solutions and procedures in Unity and C#. Lastly, a user testing is conducted and its progress, results, and changes that were implemented after, are documented.

**Keywords** Unity, Mesoamerica, Maya, strategy game, turn based game, video game, game map, unit, building, trade, religion, encyclopedy, technology

# **Seznam zkratek**

- <span id="page-11-0"></span>CMS Construction and Management Simulation
- RTS Real Time Strategy
	- AI Artificial Inteligence<br>4X Explore, Expand, Ex
- 4X Explore, Expand, Exploit, Exterminate<br>TBS Turn Based Strategy
- Turn Based Strategy
- HD High Definition<br>2D Two Dimensions
- Two Dimensions
- UI User Interface

# **Kapitola 1 Uvod ´**

V dnešní době počítačové hry už neslouží pouze pro zábavu, ale dovedou předávat interaktivní formou nové vědomosti. Toto splňují například historické hry, které se snaží popisovat historické období, ve kterém se odehrávají, a představit ho hráči v zábavné, ale naučné podobě.

<span id="page-12-0"></span>

Práce na této hře začala v rámci předmětu NI-APH, kde byl vytvořen jednoduchý prototyp. Autor si toto téma vybral, protože je mu vývoj počítačových her blízký a chtěl by se jím zabývat i v profesní rovině. Mezoamerika a mayská říše byly jako historický základ vybrány proto, že v rámci herního průmyslu se jedná o relativně neprozkoumané období, ačkoliv mayská říše byla ve svém vrcholném období velmi působivá a zanechala po sobě, dnes hojně navštěvovaná,

monumentální města.

Vývoj počítačových her je úzce spjat s metodami softwarového inženýrství, a proto se i tato práce těmito metodami řídí. Nejprve je vypracována analýza počítačových her, které se vyznačují podobným žánrem či snahou vzdělávat hráče o historickém období. Následuje rozbor Mezoameriky s důrazem na mayskou říši a její aspekty, které se ve hře promítají. Nakonec jsou vytvořeny funkční a nefunkční požadavky, které popisují mechaniky, které hra bude obsahovat.

Na základě analýzy je vytvořen návrh jednotlivých systémů a uživatelského rozhraní, které hru tvoří.

Podle návrhu je provedena implementace, ze které jsou v této práci komentovány důležité části.

Vytvořený prototyp je následně testován s hráči a na základě zpětné vazby jsou implementovány opravy a změny.

Závěr shrnuje splnění funkčních požadavků a výslednou podobu hry.

# <span id="page-13-0"></span>**Kapitola 2** Cíl práce

Cílem této práce je vytvořit počítačovou hru za použití metodik softwarového inženýrství, která bude hráče informovat o Mezoamerice a mayské říši. Analýza obsahuje rozbor strategických her jako takových, společně s popisy mechanik a uživatelského rozhraní vybraných populárních her. Také rozebírá Mezoameriku z historického a kulturního hlediska a zabývá se mayskou říší a jejími vynálezy, architekturou, náboženstvím, vojenstvím a podobně. V návrhu jsou vypracovány systémy, ze kterých se hra skládá, spolu s obrazovkami, které hráči umožňují se hrou interagovat. Cílem implementace je vytvořit systémy a UI na základě funkčních i nefunkčních požadavků a návrhu. Nakonec je prováděno testování, jehož cílem je nalezení chyb a možných zlepšení vytvořeného prototypu a jejich zohlednění ve výsledné hře.

# <span id="page-14-0"></span>**Kapitola 3 Anal´yza**

Před navržením systémů je nutné vyhotovit analýzu zpracovávané domény a napsat funkční a nefunkční požadavky. Tato analýza se skládá z několika částí.

Nejprve jsou rozebrány strategické hry z obecného hlediska a je nastíněna jejich historie, jednotlivé druhy a mechaniky.

Dále jsou uvedeny příklady známějších tahových strategií a rozebírá se jejich uživatelské rozhraní, mechaniky a herní koncepty.

Poté se kapitola zabývá Mezoamerikou a její historií, kulturou a společnými prvky civilizací, které se v ní vyskytovaly.

Nakonec je rozebírána mayská říše, její geografie, vynálezy, náboženství, kultura, vojenství a další.

# <span id="page-14-1"></span>**3.1** Strategické hry

Počítačové strategické hry mají kořeny ve stolních hrách. Za první strategické stolní hry jsou označovány hra Go, z roku přibližně 2200 př.n.l. a hra *The Royal Game of Ur*, která pochází z doby přibližně 2500 př.n.l. První stolní hra, která se snažila o realistické zobrazení války, byla hra *Kriegspiel* od německého matematika Johana C. L. Hellwiga v roce 1870. *Kriegspiel* byla zároveň první hra takzvaného wargame žánru. Wargaming se zabývá historickými nebo fiktivními simulacemi války v prostředí fantasy, sci-fi nebo světové historie. Z počátku se jednalo pouze o stolní hry s miniaturami, ale postupně se s vývojem technologií wargaming posunul i do počítačových her a simulací. Právě stolní wargames byly první příklady tahových strategií, jak je známe dnes. $[1][2][3][4]$  $[1][2][3][4]$  $[1][2][3][4]$  $[1][2][3][4]$ 

Dále se v této kapitole bude termín strategické hry používat výhradně pro strategické hry na počítači. Výhoda počítače oproti stolní hře spočívá v tom, že poskytuje hráči velmi komplexní pravidla a koncepty, které by stolní hru činily náročnou a nezábavnou.[\[2\]](#page-102-1)

Hráč je ve strategických hrách vyzýván k dosažení vítězství skrze plánování série kroků proti svým protivníkům. Logické hry a stavební simulace se podle této definice od strategických her odlišují kvůli absenci konfliktu, respektive protivníka. Ve většině strategických her je hlavním cílem, nebo jedním z nich, snižování sil protivníka, z čehož vyplývá, jak realisticky daná hra zpodobňuje válku. Například konflikt ve stolní hře *Dáma* je velmi zjednodušený, zatímco série *Total War* reprezentuje válku relativně věrně. Nicméně ne všechny strategie se zaměřují na konflikt. Například *tower defense* hry se zaměřují na přežití a *construction and management simulation* (CMS) hry se zaměřují na spravování surovin a rozšiřování města nebo území.[\[2\]](#page-102-1)

Existují dvě hlavní rozdělení strategických her: *Turn-based* tahové strategie a *real-time* strategie v reálném čase (RTS). Historicky se objevovaly jako první tahové hry a hry v reálném čase se vytvářely později. Za první hru v reálném čase se dá označit hra *Herzog Zwei* vydána v roce 1990, exkluzivně pro systém Sega Mega Drive.[\[5\]](#page-102-4) První tahové strategie se objevují dříve, například jedna z prvních turn-based her byla *Eastern Front 1941* vydána na Atari Video Game Console v roce 1981.[\[6\]](#page-102-5)

Tahové strategie poskytují oproti RTS hrám více prostoru pro složitější uvažování. Je to z toho důvodu, že strategické myšlení není vždy pro hráče jednoduché v reálném čase, kdy se musí rozhodovat rychle. Hráči často, podobně jako ve stolních hrách, přemýšlí nad svými dalšími kroky a jejich následky. To může způsobit frustrující tzv. analytickou paralýzu, kdy hráči trvá dlouhou dobu rozhodnout se o dalším kroku a průběh hry je přerušen. Počítače toto umožňují, ale návrh hry by tímto neměl být podmíněn.[\[3\]](#page-102-2)

Hlavní faktor, kterým se RTS odlišují od tahových strategií je neustálý tlak na hráče. Neexistují žádná kola, během kterých by hráč mohl přemýšlet o dalších krocích, a klade se stejný důraz na rychlé reakce jako na strategické myšlení. Hlavní hry, které se označují za průkopníky RTS ˇz´anru, jsou *Dune II*, s´erie *Warcraft*, s´erie *Age of Empires* a s´erie *Command & Conquer*.[\[3\]](#page-102-2)

Strategické hry s více hráči bývají více symetrické než hry jiných žánrů a jsou snadnější na balancování, tj. snažit se, aby měl každý hráč od začátku stejnou šanci na výhru. Suroviny a možné činnosti jsou pro všechny hráče podobné, ne-li stejné. Díky tomu je dokonce možné simulovat výsledky bitev statistickou analýzou dříve, než se začne pracovat na implementaci. Ve hrách, kde musí hráč porazit množství nepřátel najednou nebo vyřešit sérii hlavolamů, je obtížnější zjistit, co bude pro průměrného hráče obtížné. Míra symetrie se může pro různé strategie lišit. Například v sérii *Age of Empires* je většina jednotek napříč civilizacemi stejná, ale ve hře *Warcraft III* je každá ze čtvř ras unikátní.[\[3\]](#page-102-2)

#### **3.1.0.1 Jednotky**

Konflikt je často označován jako souboj mezi skupinami jednotlivých bojovníků. Tradičně se tyto skupiny označují jako jednotky. Jednotka může být cokoliv od egyptského bojovníka přes napoleonskou jízdu až po vesmírné lodě. Některé jednotky nemusí bojovat a místo toho zastupují podpůrné role jako transport, průzkum a podobně. Stacionární budovy jako obranné věže, nebo kasárny jsou také speciální druh jednotky, označovaný jako *factories* (továrny), ačkoliv se nepohybují. Obecně se továrny používají na vytváření jiných jednotek a dají se zničit a opravit. Hlavní vlastnost, kterou se jednotky a továrny odlišují od ostatních objektů na bitevním poli, je, že je lze zničit nebo zabít a v tu chvíli přestávají být hráči jakkoliv prospěšné.[\[3\]](#page-102-2)

Jednotky mohou b´yt jednotlivci (*Warcraft*) nebo skupina (*Heroes of Might and Magic, Civili*zation VI). Každá jednotka má své charakteristiky, které popisují, jakým způsobem a jak rychle útočí, kolik může utržit zranění, před tím než zemře, jak rychle se pohybuje a další.[\[3\]](#page-102-2)

Téměř každá hra nabízí hráči více druhů jednotek, které může vytvářet. Například šachy nabízí šest druhů jednotek, ale jiné hry (*Civilization VI, Starcraft, Warcraft III*) jich nabízí  $\text{desítky.}[3]$  $\text{desítky.}[3]$ 

Většina válečných her se snaží o znázornění reálných situací a taktik války se zaměřením na historický nebo fiktivní konflikt. Podle toho, jak realistická se hra snaží být, může zobrazovat reálné situace jako přepadení ze zálohy, obklíčení, ničení zásobovacích linií, zabíjení velitelů kvůli snížení morálky a disciplíny a podobně. Hra, která implementuje tyto situace, by měla hráči umožnit s nimi pracovat. Například umělá inteligence (AI), by měla mít stejné nebo velmi podobné informace o stavu hry jako hráč, aby nepodváděla.[\[3\]](#page-102-2)

#### **3.1.0.2 Pr˚uzkum**

Průzkum hráči umožňuje objevovat daný svět a získávat informace o jeho surovinách a možnostech. Často se pro zvýšení obtížnosti průzkumu používá takzvaná *fog of war* (mlha války), což je zakrytí neobjevené části mapy. Termín *fog of war* v minulosti používali vojenští důstojníci, kteří byli nuceni dělat rozhodnutí na základě omezených informací. Herní průmysl tento termín převzal

**Strategické hry** 5

jako termín pro omezení geografických informací. Mapa se na určitém místě odhalí pouze tehdy, kdy tam hráč pošle své jednotky. Hra může pracovat s dohledem jednotky a například ho omezit v různou denní dobu (v noci dohlédne na kratší vzdálenost). Také terén může vytvářet překážku v průzkumu, kdy jednotka nevidí, co je na druhé straně kopce, dokud na něj nevyleze. Některé hry dokonce průzkum používají jako podmínku vítězství. Například musí hráč dostat své jednotky

z bodu A do bodu B přes řadu překážek (nepřátelské jednotky).[\[3\]](#page-102-2)

Mlha války nabízí prvek realismu a napětí, protože hráč nemůže vidět tam, kde nemá své jednotky. Kvůli tomu musí myslet na to, jestli nebude přepaden ze zálohy, pokud si nevytvořil odpovídající obranu.[\[3\]](#page-102-2)

#### **3.1.0.3 Suroviny**

Hry jako například šachy poskytují hráči na začátku omezený počet jednotek a nelze tento počet navýšit. Jiné hry zpočátku nabízí malé množství jednotek, ale umožňují, aby hráč získal suroviny na vytvoření dalších. Díky tomu má hráč možnost si vybrat, které jednotky bude za suroviny vyměňovat a toto rozhodnutí během hry měnit.[\[3\]](#page-102-2)

Rozložení surovin na mapě je také důležité. Pokud jsou zdroje surovin neomezené, tak může být jedna hra nekonečná. Naopak omezením zdrojů pro všechny hráče se zaručí eventuální konec hry, jelikož se v bojích vyčerpají nejen jednotky, ale i suroviny, které jsou pro jejich vytváření potřebné. Pro vyváženou hru je potřeba, aby bylo rozložení surovin na mapě co nejvíce symetrické. Pokud by některý hráč měl větší množství surovin, tak by hra nemusela být rozhodnuta strategickým myšlením, ale pouze geografickou výhodou.[\[3\]](#page-102-2)

Ne všechny strategické hry se zaměřují jenom na válku. Suroviny v těchto hrách lze využít například na posílání diplomatických darů, které zlepšují vztahy mezi civilizacemi, obchodování, úplatky nebo i vítězství ve hře.[\[3\]](#page-102-2)

## **3.1.0.4 Moˇznosti hr´aˇce**

Hráč strategické hry často představuje vůdce dané civilizace. Jako vůdce uděluje příkazy jednotkám a budovám. Příkaz se tradičně skládá ze dvou kroků. Nejprve hráč vybere kliknutím jednotku a poté vybere tlačítko reprezentující jeden z rozkazů. Nejčastější rozkazy, jako například pohyb a útok, jsou usnadněny tak, že stačí kliknout na místo na mapě, kam se má jednotka přesunout, nebo na koho má zaútočit.[\[3\]](#page-102-2)

Mezi běžné příkazy patří: pohyb na místo na mapě, útok na nepřátelskou budovu nebo jednotku, zastavení činnosti budovy nebo jednotky, volba formace, hlídkování z jednoho místa na mapě na druhé.[\[3\]](#page-102-2)

# <span id="page-16-0"></span>**3.1.1 Sid Meier's Civilization® VI**

 $Sid$  Meier's Civilization® VI je šestý, a zatím nejnovější, díl populární série Sid Meier's Civilization®. Jedná se o tahovou hru, kde si hráči vytváří impérium v průběhu věků od pravěku až po informační éru. Jako 4X hra (Explore, Expand, Exploit, Exterminate) se zaměřuje na více odlišných herních systémů a způsobů dosažení vítězství. Hráč může vést válku s ostatními civilizacemi, nebo si je spřátelit, konvertovat je ke svému náboženství, zastínit je po kulturní nebo technologické stránce a podobně.<sup>[\[8\]](#page-102-6)</sup>

*Civilization VI* se do jisté míry snaží o historickou přesnost. Například každý hráč si vybírá jednu z historických osobností a s ní civilizaci, kterou vedla (například Kleopatra a Egypt, nebo Theodor Roosevelt a Spojené státy americké). Také založená města mají názvy podle reálných měst jako Washington D.C. nebo New York pro výše zmíněné Spojené státy. Každá civilizace má nějaké unikátní bonusy a jednotky, které ji odlišují, jako samuraj pro Japonsko, U-Boat ponorka pro Německo nebo P-51 Mustang pro Spojené státy. Stejně tak technologie přibližně odpovídají době, ve které byly objeveny, a suroviny na mapě, pokud si hráč zvolí Zemi jako herní mapu, jsou poblíž míst, kde byly objeveny jako například jadeit v Mezoamerice nebo diamanty v Africe. Hráč může v průběhu hry najímat historické osobnosti jako generály, vědce apod. U těchto osobností je vždy jejich stručná biografie.[\[8\]](#page-102-6)

Hra nabízí možnost hrát sám proti počítači, nebo spolu s jinými hráči přes internet, místní síť, nebo na stejném počítači, kde se hráči musí střídat (hot-seat). Před založením hry má hráč velký výběr z možností jako nastavení obtížnosti, rozložení mapy, počet nepřátel a podobně.[\[8\]](#page-102-6)

*Civilization VI* umožňuje vytvářet vlastní mapy pomocí editoru *World Builder*.[\[8\]](#page-102-6)

## **3.1.1.1 Uˇzivatelsk´e rozhran´ı**

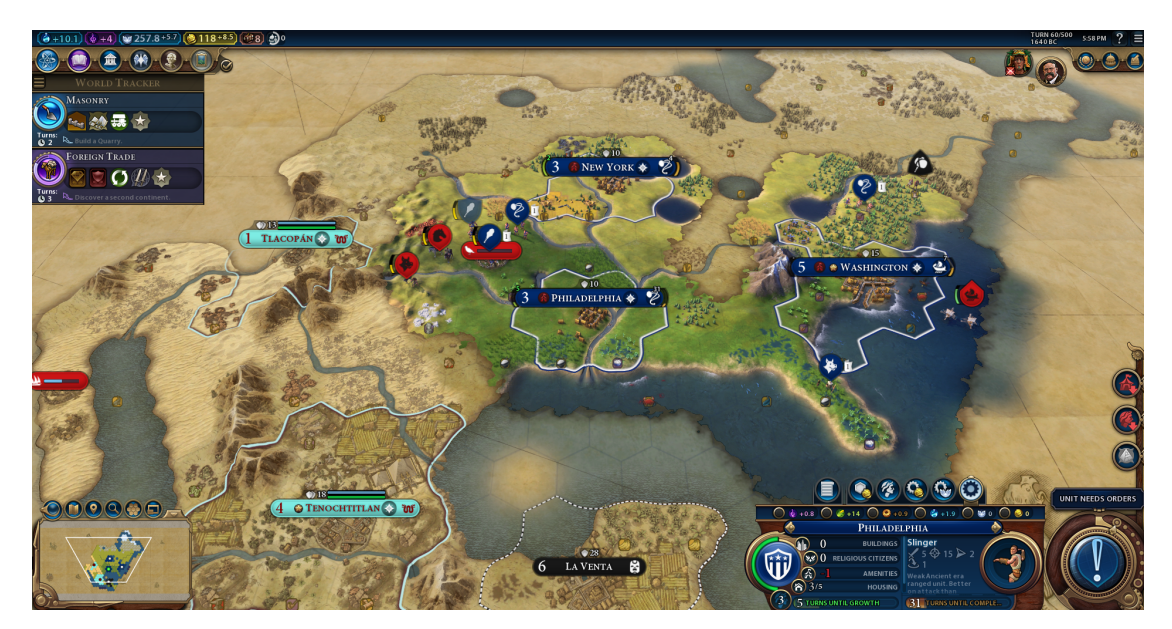

<span id="page-17-0"></span>**Obrázek 3.1** Hlavní obrazovka Sid Meier's Civilization® VI

<span id="page-17-1"></span>**Obrázek 3.2** Obrazovka technologií Sid Meier's Civilization® VI

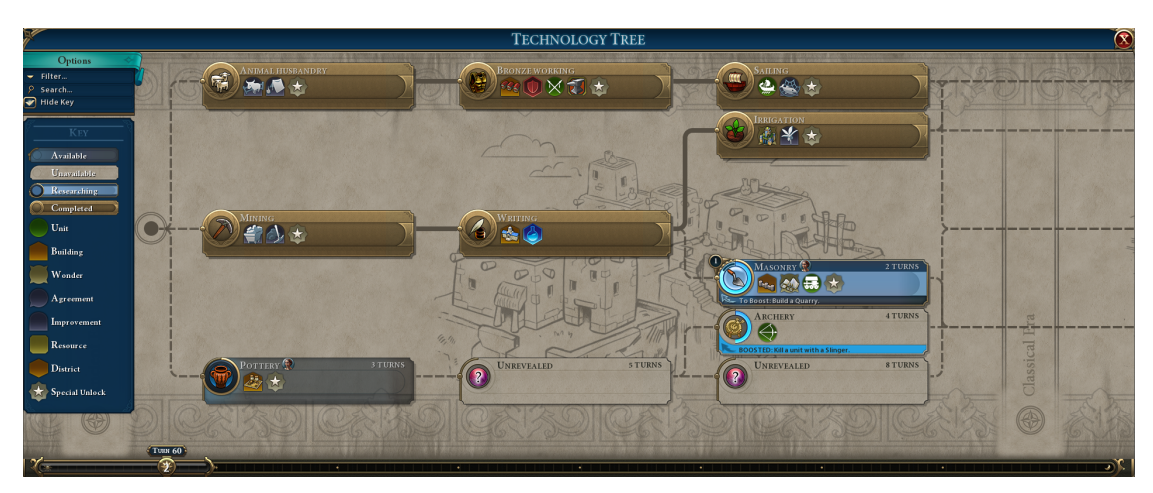

Většina uživatelského rozhraní je vyčleněna pro hexagonovou mapu, na které se nachází terén, suroviny, jednotky, města a další herní prvky. Mapu lze přiblížit a oddálit a je plně interaktivní.

Většina herních prvků na mapě po přejetí kurzorem ukáže nápovědu, která nabízí více informací o jednotce, hexagonovém poli a podobně. Všechna města, jednotky a pole jsou plně animovaná. Ze začátku hry je většina mapy zakrytá mlhou války, která omezuje informace dostupné hráči pouze na jeho město a pole, která prozkoumal se svými jednotkami. Po přesunutí jednotky z objevené oblasti se mlha války vrátí v omezené podobě, takže hráč ví, co je na poli za terén nebo město, ale neví například o pohybu cizích jednotek. Kolem každého města jsou hranice, které symbolizují, kde je možné stavět budovy.[\[8\]](#page-102-6)

V levém horním rohu jsou ukazatele surovin, které má hráč k dispozici. Jedná se o příjem vědeckých bodů (Science), příjem kulturních bodů (Culture), víru (Faith), příjem turistů (Tourism per turn), množství zlata (Gold) a počet vyslanců (Envoys). Pod ukazateli jsou tlačítka pro technologický strom (Tech tree), politický strom (Civics tree), vládu (Government), náboženství (Religion), historické osobnosti (Great People) a umělecká díla (Great Works). Technologický i politický strom je posuvný zleva doprava a obsahuje, kromě jednotlivých technologií, i možnost filtrování, vyhledávání a legendu popisující jednotlivé elementy rozhraní. Obrazovka vlády obsahuje aktivní výnosy a všechny vládní systémy, kterých může hráč dosáhnout. Obrazovka náboženství ukazuje náboženství, která založila hráčova civilizace nebo jiné civilizace na mapě, a jejich bonusy. Seznam historických osobností ukazuje osobnosti, které mohou hráči najmout za jejich typ bodů (například generálské body (Great General points) odemykají osobnosti jako Hannibal Barca, vědecké body (Great Scientist points) odemykají osobnosti jako Eukleidés a podobně) a nabízí různé bonusy. Seznam uměleckých děl ukazuje umělecká díla, kde jsou na mapě uložena a jaké poskytují bonusy. Pod výše zmíněnými tlačítky se nachází aktuální vyvíjená technologie a za kolik kol bude vyzkoumána. Všechny zmíněné obrazovky zabírají kvůli množství obsahu většinu obrazovky.[\[8\]](#page-102-6)

V pravém horním rohu je informace o aktuálním kole a kolik kol bude hra trvat, reálný čas a tlačítka vedoucí do nastavení a uložení nebo ukončení hry. Také obsahuje tlačítka jednotlivých, hráčem objevených, civilizací. Obrazovka detailu civilizace obsahuje možnosti diplomacie jako založení ambasády nebo vyhlášení války. Také obsahuje vztah civilizace ke hráči a bližší informace o civilizaci. Pod nimi se nachází tlačítka vedoucí na obrazovku podmínek vítězství, detaily městských států a obrazovka statistik hráčovy civilizace.[\[8\]](#page-102-6)

V levém dolním rohu je mini-mapa a nad ní tlačítka, která umožňují vyhledávání herních prvků na mapě, nastavení jiných pohledů na mapu a uložení nastavitelných značek na políčka na mapě.[\[8\]](#page-102-6)

V pravém dolním rohu je ukazatel aktuální éry, stručný záznam proběhlých událostí, které hráč mohl přehlédnout, a tlačítko vedoucí na akci, kterou hráč musí v kole provést, jako výběr nového výzkumu nebo nastavení produkce města. Také se pomocí tohoto tlačítka ukončuje kolo.[\[8\]](#page-102-6)

Po kliknutí na vlastní jednotku na mapě se vpravo dole zobrazí obrazovka jednotky. Tato obrazovka obsahuje poškození, které jednotka uděluje, její životy a možné příkazy, které hráč může jednotce udělit jako pohyb, útok nebo opevnění (Fortify). Pokud s vybranou jednotkou ukáže hráč na nepřátelskou jednotku, ukáže se detail nepřátelské jednotky a simulace kolik zranění by hráčova jednotka udělila nepřátelské a naopak.[\[8\]](#page-102-6)

Po kliknutí na město se na stejném místě ukáže detail města. Ten obsahuje velikost populace (Population), maximální kapacitu populace (Housing), počet kol, po kterých se toto číslo zvýší o jedna, spokojenost ovlivňující produktivitu populace (Amenities), počet budov a počet náboženských obyvatel. Také obsahuje jméno města a nad ním počty surovin, které produkuje. Nad surovinami jsou tlačítka umožňující zobrazit informace o městu, nakoupit pole v blízkosti města, nakoupit jednotky nebo budovy za zlato, nakoupit jednotky nebo budovy za víru, nastavit na kterých polích obyvatelé města pracují a nastavit produkci města.[\[8\]](#page-102-6)

#### **3.1.1.2 Hern´ı mechaniky**

Na začátku hry začíná každý hráč pouze s osadníkem (Settler) a bojovníkem (Warrior). Osadník je speciální jednotka, která umožňuje vytvořit město na místě, kde stojí. Výběr místa pro město je důležitý, protože se na mapě nachází různé suroviny, které se dají získat pouze, pokud jsou v rámci území města. Také maximální počet obyvatel města se odvíjí od jeho polohy. Pokud se město nachází vedle pole s jezerem nebo řekou, tak je maximální počet obyvatel vyšší. ale pokud je založeno například na poušti, tak je nižší. Každé obsazené políčko kolem města poskytuje nějakou sadu surovin, které generuje, pokud na něm pracuje obyvatel města. Políčko navíc může obsahovat speciální surovinu, která zlepšuje políčko, je-li využita stavitelem. Suroviny se dělí na základní (Basic), poskytující například jídlo či zvyšující produkci, luxusní (Luxury), které zvyšují spokojenost, a tedy produkci lidí ve městě, a strategické (Strategic), které umožňují výrobu pokročilých jednotek.<sup>[\[8\]](#page-102-6)</sup>

Města vytváří každé kolo suroviny: vědecké body, kulturní body, jídlo, víra, zlato a produkce. V každém městě se musí vždy produkovat jednotka, budova, čtvrť, div světa nebo projekt. Rychlost produkce je určena množstvím generovaných bodů produkce a cenou produktu. Budovy i čtvrtě poskytují městu další suroviny a odemykají nové budovy. Divy světa poskytují unikátní bonusy a každý z nich může být postaven pouze jednou na celé mapě. Divy obecně stojí více produkce než běžné budovy nebo jednotky. Projekty poskytují suroviny navíc a vždy souvisí s městskými čtvrtěmi (například pokud má město čtvrť kampus (Campus), tak může produkovat projekt *Campus research grants*, který generuje vědecké body a body na odemknutí historických vědeckých osobností). Produkce budovy, jednotky apod. může být kdykoliv přerušena a později obnovena bez ztráty vykonané práce.[\[8\]](#page-102-6)

Produkce vědeckých bodů ovlivňuje rychlost výzkumu nových technologií. Politické body fungují na stejném principu, ale pro výzkum politických technologií. Jídlo určuje rychlost nárůstu počtu obyvatel ve městě. Zlato umožňuje obsadit neobsazené pole kolem města a nakupovat jednotky a budovy. Víra umožňuje nakupovat náboženské budovy a jednotky šířící náboženství. Některé budovy a umělecká díla generují turismus, který je jednou z možných podmínek k vítězství.[\[8\]](#page-102-6)

Boj mezi jednotkami probíhá tak, že pokud útočí jednotka na blízko, tak obě jednotky utrží zranění závislé na jejich síle. Pokud útočí jednotka na dálku, tak sama zranění nedostane. Jednotky specializované na boj proti lehké a těžké jízdě (Anti-Cavalry) získávají bonus k útoku, pokud s nimi bojují. Proti těmto jednotkám mají bonus základní jednotky na blízko. Terén má také vliv na útočníka i obránce. Například kopce, lesy, nebo pokud útočník překračuje řeku dávají obránci bonus k síle. Jednotky na dálku mají kromě bojové síly i sílu na dálku (Ranged Strength) a ta je nižší, pokud útočí na město. Rovněž obléhací jednotky mají nižší sílu, pokud útočí na jednotky, které nejsou ve městě.[\[8\]](#page-102-6)

*Civilization VI* nabízí několik způsobů, jak vyhrát. Nejvíce přímočarý je obsadit hlavní města všech nepřátel. Další způsob je vyzkoumat tři technologie na konci technologického stromu, které simulují vyslání sondy na Mars. Kulturního vítězství lze dosáhnout tak, že má hráč výrazně vyšší přísun turistů než ostatní civilizace. Náboženské vítězství vyžaduje, aby bylo náboženství, které hráč založil, rozšířeno mezi ostatní civilizace. Pokud žádná civilizace nedosáhla žádného z výše zmíněných vítězství před vypršením maximálního počtu kol, vítězí civilizace s nejvyšším počtem vítězných bodů, které se vypočítají na základě všech aspektů hry.[\[8\]](#page-102-6)

#### 3.1.1.2.1 Populární mechaniky

- 1. Stavba unikátních čtvrtí, které nutí hráče ke specializaci jednotlivých měst.
- 2. Rychlé expandování území.
- 3. Omezení akcí stavitelů, kteří v předchozích titulech v pozdější fázi hry začali překážet.
- 4. Možnost spojovat jednotky na jednom políčku pro lepší pohyblivost na mapě.
- **5.** Transparentnost v chování AI civilizací.
- 6. Komplexnost technologických a politických stromů.
- [\[9\]](#page-102-7)

# <span id="page-20-0"></span>**3.1.2 Heroes of Might and Magic III**

*Heroes of Might and Magic* je ikonická série tahových strategií původně založena Jonem Van Caneghem v rámci studia New World Computing, které posléze prodalo práva studiu 3DO a to pak Ubisoftu. Třetí díl této série, původně vydaný v roce 1999, se v roce 2015 dočkal HD přepracování. Hra nabízí kampaně nebo připravené scénáře pro jednoho hráče, ale i hru více hráčů přes internet, místní síť nebo střídání na jednom počítači. Hra je zasazena do fantasy světa, kde proti sobě soupeří lidé, elfové, elementálové, peklo a další. Hra se hraje dodnes a stále vychází nová, fanoušky vytvořená rozšíření. Hra také obsahuje editor map, který umožňuje hráčům vytvářet vlastní mapy a kampaně.[\[10\]](#page-102-8)

#### **3.1.2.1 Uˇzivatelsk´e rozhran´ı**

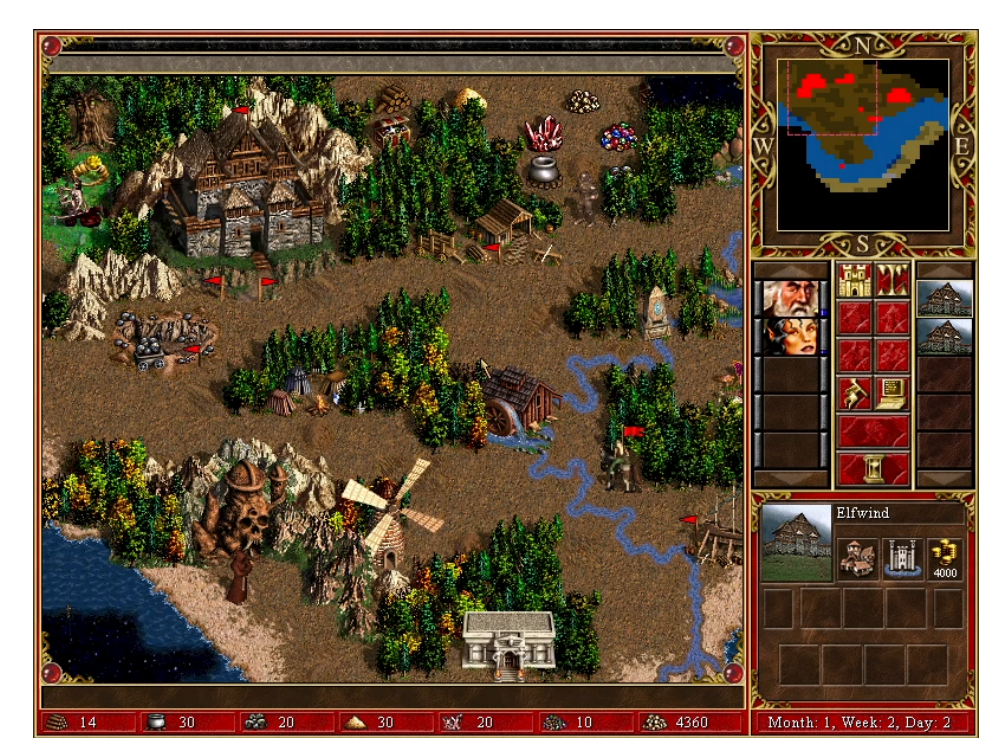

<span id="page-20-1"></span>**Obrázek 3.3** Hlavní obrazovka Heroes of Might and Magic III

#### **Strategické hry 10**

Většinu obrazovky zabírá mapa, kde se nachází města, suroviny, jednotky, hrdinové a další herní prvky. Mapa je ve 2d stylu a nedá se přibližovat nebo otáčet. Ukázáním kurzorem na většinu herních prvků se ukáže na dolní liště název prvku jako například jméno jednotky a odhad její přibližná velikost. Pravým kliknutím se ukáže více informací, například obrázek nepřítele, nebo v případě města, jednotky, které se v něm nachází.[\[10\]](#page-102-8)

Na dolní části obrazovky je lišta se surovinami jako dřevo, kámen, zlato, drahokamy a jiné vzácnější suroviny.[\[10\]](#page-102-8)

Nahoře vpravo je mini-mapa s barevným rozlišením hráče, nepřátel, neutrálních dolů a míst na mapě. $[10]$ 

Pod mini-mapou je seznam hrdinů a měst hráče, které umožňují zobrazení detailu hrdiny a otevření obrazovky města. Také se zde nachází tlačítka pro uložení a ukončení hry, přepnutí mezi hlavní mapou a mapou podzemí, nastavení hry, ukončení kola, kouzlení a další.[\[10\]](#page-102-8)

Vpravo dole je detail vybraného hrdiny a města. V případě hrdiny se hráč dozví o jeho atributech, jednotkách, morálce a štěstí jeho armády. V případě města se zobrazí informace o přísunu zlata, úrovni města a jednotkách, které se v něm nachází.[\[10\]](#page-102-8)

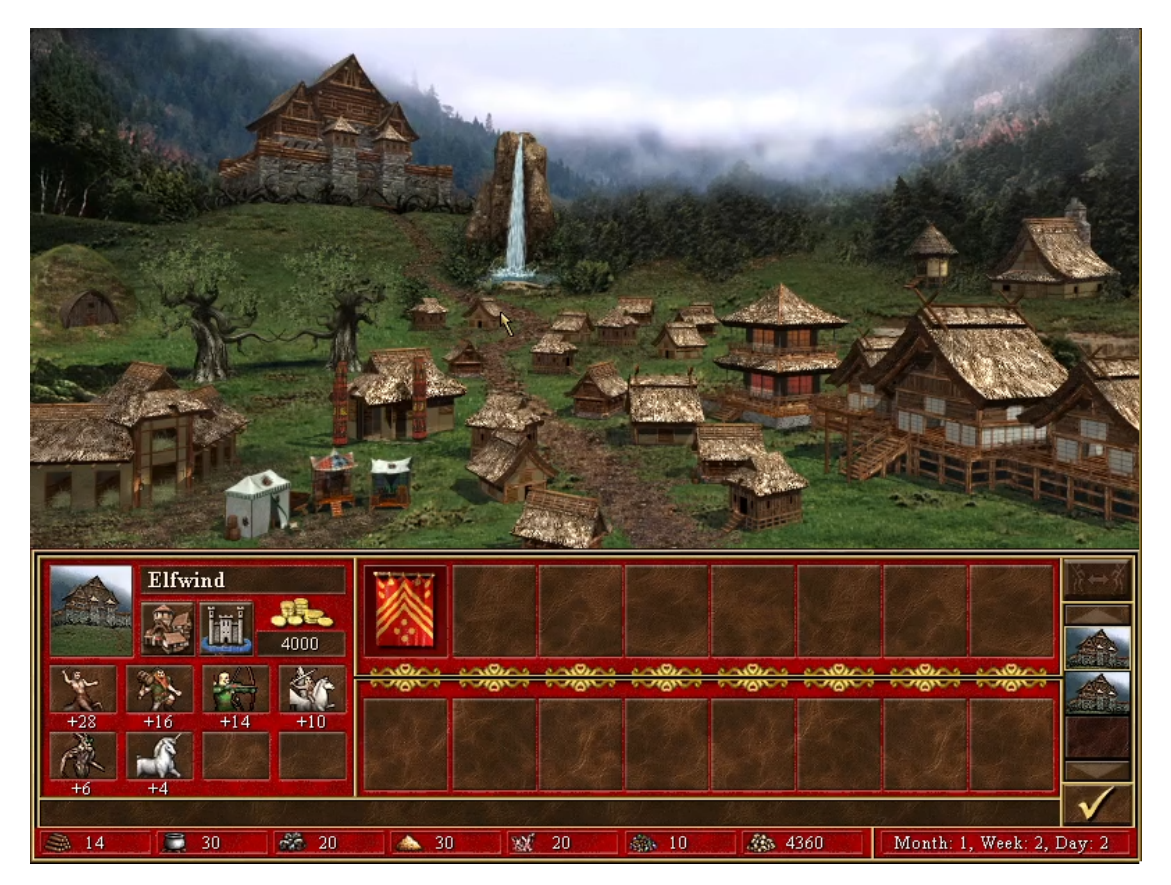

<span id="page-21-0"></span>**Obrázek 3.4** Obrazovka města Heroes of Might and Magic III

Po rozkliknutí tlačítka města se objeví obrázek města s budovami, které jsou v něm postavené. V horní části lze kliknout na jednotlivé budovy a tím využít jejich vlastnosti, jako je například nákup jednotek, nebo stavba dalších budov. V dolní části jsou ukázány jednotky ve městě a před městem, pokud se v jeho blízkosti momentálně nachází hrdina. V levé dolní části jsou uvedeny počty jednotek, které město může každých sedm kol vyprodukovat.[\[10\]](#page-102-8)

Obrazovka bitvy se objeví, pokud hráč zaútočí na neutrální jednotku, nebo soupeřovo město, nebo hrdinu. Mapa bitvy je rozdělená do hexů a jednotky jednotlivých armád jsou rozmístěny po levé a pravé straně mapy. Na dolní liště se nachází tlačítka pro útěk z bitvy, kouzlení

a informace o předchozích útocích jednotek. Kliknutím pravým tlačítkem na jednotku v bitvě se ukáže detail jednotky s jejími životy, útokem, obranou, rychlostí a další.[\[10\]](#page-102-8)

## **3.1.2.2 Hern´ı mechaniky**

Hlavní způsob, jakým hráč interaguje se hrou je pomocí hrdinů. Na začátku hráč začíná s jedním hrdinou, ale pomocí budovy ve městě může nakoupit další. Každý hrdina má každé kolo k dispozici omezený počet bodů pohybu po mapě. Hrdina také velí armádě jednotek, které může doplňovat pomocí budov ve městě. Postupnými vítězstvími v bitvách, nebo když navštíví speciální místa na mapě, získává hrdina zkušenosti, díky kterým se mu zvyšuje úroveň a s ní i atributy (útok (Attack), obrana (Defence), síla kouzel (Spell power), vědomosti (Knowledge)) a navíc získává speciální schopnosti.[\[10\]](#page-102-8)

Na mapě se kromě jednotek, hrdinů a měst nachází i suroviny, které může hrdina jednorázově sebrat. Hráč může také pomocí hrdinů obsadit doly a budovy na výrobu jednotek na mapě, které poté hráči generují suroviny každé kolo nebo, v případě jednotek, každý týden. Na mapě lze najít místa, která dočasně nebo trvale vylepšují hrdinu, který je navštíví.[\[10\]](#page-102-8)

Mapa je, kromě oblasti kolem počátečního města, zakrytá mlhou války, která se permanentně odkrývá pohybem hrdiny.[\[10\]](#page-102-8)

V každém kole je možné postavit v každém městě jednu budovu. Budovy mají unikátní vlastnosti jako možnost nákupu nové jednotky, generování zlata nebo poskytování nových kouzel. Budovy se kupují za zlato a za některé suroviny. Většina budov potřebuje dřevo nebo kámen, které jsou běžnější než drahokamy apod. Jednotky se doplňují každý týden (jedno kolo ve hře je jeden den). Hráč o jednotky nepřichází, jelikož se sčítají, dokud je hráč nevykoupí. Základní jednotky stojí zlato a některé pokročilé jednotky stojí vzácnější suroviny (zelený a zlatý drak (Green Dragon, Gold Dragon) vyžadují kromě zlata i krystaly).[\[10\]](#page-102-8)

Bitvy probíhají tak, že podle rychlosti jednotek (Speed) se určí pořadí tahů jednotek (nejrychlejší první) a postupně hrají svá kola. V jednom kole se může jednotka pohnout a zaútočit z blízka, pokud se nachází vedle nepřátelské jednotky, nebo pokud se jedná o jednotku na dálku, tak (bez pohybu) zaútočit na jakoukoliv nepřátelskou jednotku. Některé jednotky mají zvláštní schopnosti, které umožňují dávat větší poškození nebo létat přes překážky. Poškození se počítá podle počtu jednotlivců v jednotce, útoku jednotky, obrany obránce a poškození jednotky. Pokud jednotka útočí na blízko, tak obránce může jednou za kolo vrátit útok. Jednou za kolo může hrdina použít naučené kouzlo, které může způsobit zranění nepřátelským jednotkám, či je oslabit, nebo může posílit vlastní jednotky. Bitva končí, pokud jsou všechny jednotky jedné strany poraženy, nebo pokud se některý z hrdinů rozhodne utéct (tím ztratí všechny jednotky) nebo se vzdát (musí zaplatit zlato vítězi). $[10]$ 

Podmínkou vítězství je obvykle poražení všech nepřátel, obsazení jejich měst, nebo v případě speciálního scénáře, například získání artefaktu nebo obsazení všech dolů na mapě.[\[10\]](#page-102-8)

#### **3.1.2.2.1 Populární mechaniky**

- 1. Velké množství měst a hrdinů k dispozici.
- 2. Lepší AI než předchozí tituly.
- 3. RPG aspekt hrdinů.
- 4. Velké množství kampaní a map scénářů.

[\[11\]](#page-102-9)[\[12\]](#page-102-10)

**Strategické hry 12** 

# <span id="page-23-0"></span>**3.1.3 Age of Wonders 4**

*Age of Wonders* je s´erie fantasy a sci-fi strategick´ych a taktick´ych her vyv´ıjen´ych studiem *Triumph Studios*. Nejnovější hra této série je *Age od Wonders 4* vydaná *Paradox Interactive* v roce 2023. Jedná se o fantasy tahovou strategii se zaměřením na taktiku a širokou škálu voleb. Od výše zmíněných her se liší hlavně v tom, že nabízí možnost vytvořit si vlastní unikátní civilizaci a hrdinu, co tuto civilizaci vede. AoW4 se podobně jako hry výše dá hrát v jednom nebo více hráčích po internetu nebo lokálně. $[13][14]$  $[13][14]$ 

# **3.1.3.1 Uˇzivatelsk´e rozhran´ı**

<span id="page-23-1"></span>**Obrázek 3.5** Hlavní obrazovka Age of Wonders 4

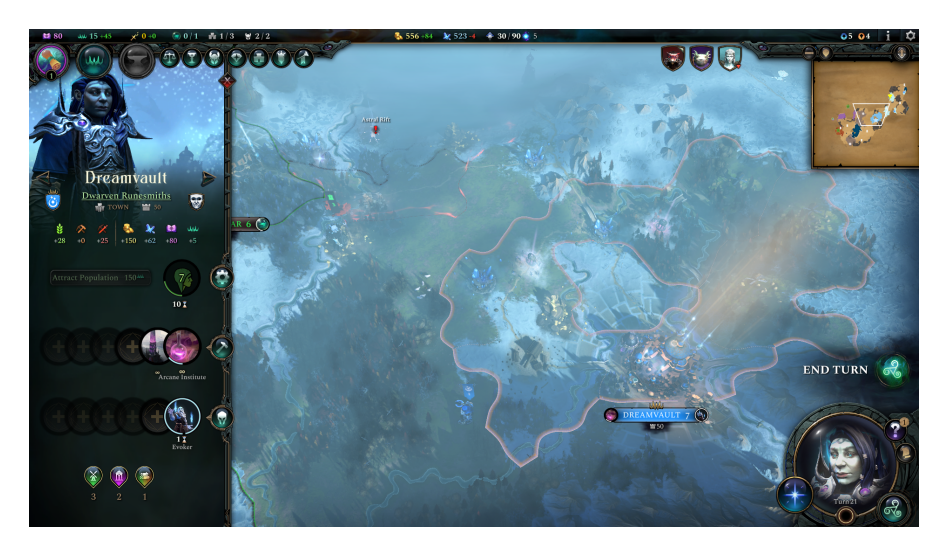

**Obrázek 3.6** Obrazovka empire vývoje Age of Wonders 4

<span id="page-23-2"></span>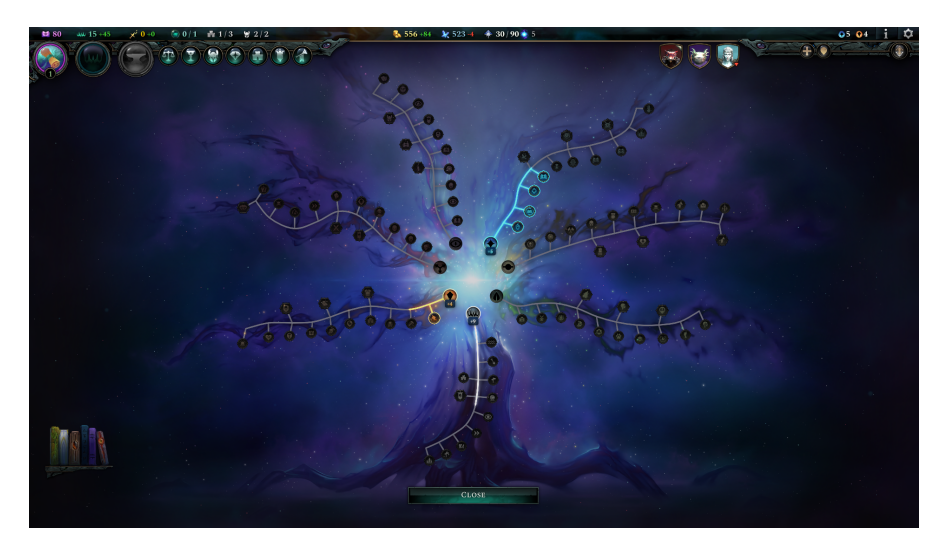

#### **Strategické hry 13**

Hlavní část obrazovky zabírá mapa světa rozdělená na hexy. Kromě hexů je mapa rozdělena na jednotlivé provincie, kam se může rozšiřovat území měst, a obsahují naleziště surovin (Resource node), suroviny, které lze sebrat jednorázově (Pickup), neutrální jednotky apod. Mapa lze přiblížit a oddálit. Pokud se oddálí za určitou hranici, tak se změní rozložení zobrazovaných informací, aby byla plocha více přehledná. Po kliknutí levým tlačítkem myši na políčko na mapě se ukáží detailnější informace o daném políčku. Pokud má hráč vybranou armádu, tak po ukázání kurzorem na nepřátelskou armádu se vypočítá předpokládaný výsledek bitvy.[\[14\]](#page-103-1)

V levém horním rohu se nachází suroviny jako vědomosti (Knowledge), body impéria (Imperium), body na výrobu magických předmětů (Binding Essence), našeptávací kameny (Whispering stones), počet a kapacita měst a počet a kapacita hrdinů. Pod surovinami jsou tlačítka vedoucí na magický výzkum (obdoba technologií), výzkum impéria a výrobu magických předmětů. Napravo od nich jsou tlačítka ukazující bližší informace o objevených civilizacích, úkolech, hrdinech, magických materiálech, městech a armádách.[\[14\]](#page-103-1)

Nahoře uprostřed je zlato, mana, body kouzel (Casting Points) a kolik jich hráč získá každé  $kolo.[14]$  $kolo.[14]$ 

Vpravo nahoře je mini-mapa barevně značící spojenecké i nepřátelské území a nad ní je tlačítko vedoucí na encyklopedii a nastavení (a ukončení) hry. Vedle těchto tlačítek se nachází údaje, k jakému druhu impéria se hráčova civilizace přiklání (Empire Affinity). Například to může být řád (Order), chaos, příroda (Nature) apod. Nalevo od mini-mapy se nachází tlačítka ostatních objevených civilizací, která vedou na obrazovku diplomacie.[\[14\]](#page-103-1)

Obrazovka diplomacie obsahuje ukazatel vztahu hráčovy a soupeřovy civilizace. Pod ním je seznam diplomatických možností, jako obchod, vyhlášení války, přátelství nebo nepřátelství apod.[\[14\]](#page-103-1)

V pravém dolním rohu jsou informace o akcích, které může hráč provést ve svém tahu a o událostech, které se staly po konci tahu. Také je zde tlačítko vedoucí na možnost kouzlení, ukazatel morálního přesvědčení (Alignment) a tlačítko pro ukončení kola.[\[14\]](#page-103-1)

Obrazovka magického výzkumu ukazuje tři náhodné technologie z aktivních magických knih (Tomes), ze kterých si hráč může jednu vybrat pro aktivní výzkum. Také umožňuje hráči prohlédnout si magické knihy, které ještě neodemkl a znovu (za cenu many) zamíchat náhodnými technologiemi.[\[14\]](#page-103-1)

Obrazovka v´yzkumu imp´eria ukazuje stromy technologi´ı vztahuj´ıc´ı se k jednotliv´ym *Affinity*.[\[14\]](#page-103-1)

Detail města ukazuje, jaké suroviny město generuje, jako jídlo (Food), produkci (Production), vojenské odvody (Draft) a další suroviny zmíněny výše. Také zde lze nastavit jaké budovy bude město stavět a jaké jednotky bude trénovat.[\[14\]](#page-103-1)

Když hráč zaútočí s armádou na nepřítele nebo neutrální jednotky, tak se objeví obrazovka shrnující detaily bitvy. Zde je možné nechat počítač spočítat výsledek automatické bitvy, hráč se však může rozhodnout i poté bitvu vybojovat manuálně, aby dosáhl lepšího výsledku. Obrazovka bitvy obsahuje převážně mapu hexů podobnou jako na mapě světa. V levém dolním rohu mapy se shromáždí jednotky hráče a v pravém horním rohu jednotky nepřítele. Na jednotky hráče lze kliknout a tím zjistit bližší informace, nebo je ovládat. Informace o nepřátelích jsou také dostupné po kliknutí. V pravém horním rohu je počet bodů na bitevní kouzla (Combat Casting Points), hráčova mana a tlačítka umožňující zrychlit nebo přeskočit animace jednotek v bitvě. V pravém dolním rohu je seznam akcí, které lze v boji vykonat, stejně jako tlačítko pro kouzlení, historii bitvy, útěk, restart bitvy a nové bitevní kolo.[\[14\]](#page-103-1)

#### **3.1.3.2 Hern´ı mechaniky**

Před založením hry si hráč může vybrat z předem vytvořených civilizací, hrdinů a map (Realms). Alternativně si může civilizaci, hrdinu a novou mapu vytvořit. Hráč má na výběr z široké škály bonusů a kosmetických nebo herních úprav, díky kterým vytváří unikátní civilizaci a jejího hrdinu. Stejně tak při vytváření mapy je více modifikátorů, které upravují rozložení a obsah vytvářené mapy. Po zvolení všech úprav, jako počet hráčů, velikost mapy a unikátní modifikátory, je mapa náhodně vygenerována a uložena pro budoucí hry.[\[14\]](#page-103-1)

Na začátku hry začíná hráč s jedním městem a jednou armádou vedenou zvoleným hrdinou. Ve městě je možné stavět budovy, trénovat jednotky. Rozšiřování území probíhá automaticky, nebo zaplacením bodů impéria. Pokaždé, když se město rozroste o novou provincii, skládající se z více hexagonů, se hráč rozhoduje, jak novou provincii využije. Může si vybrat z budov jako farma (Farm), pila (Forester), důl (Mine) apod. Výběr je omezený políčky v provincii a výskytem speciálních nalezišť. Například pilu lze postavit pouze v provincii s lesem a důl pouze v provincii s nalezištěm zlata. $[14]$ 

S políčky na mapě hráč interaguje prostřednictvím armád. Každá jednotka, která armádu tvoří, má vlastní body pohybu, které využívá na pohyb v jednom kole. Na začátku každého kola se pohyb obnovuje a celá armáda se pohybuje jen tak rychle jako nejpomalejší jednotka.

Na mapě se nachází suroviny, které lze jednorázově sebrat. Armády také mohou útočit na neutrální či nepřátelská vojska a za vítězství dostává vítěz suroviny a předměty pro hrdiny. Některé provincie obsahují zamoření (Infestation), které může časem posílat nepřátelské jednotky

na hráčova města. Pokud hráč porazí hlavní armádu zamoření, tak se z mapy odstraní. Poslední místo, které může armáda prozkoumat, jsou prastaré divy (Ancient Wonders), kde musí armáda většinou porazit silnější armádu a poté získá bonusy. Hrdina také dokáže zakládat nová města založením pevnosti (téměř) kdekoliv na mapě a tu může časem rozšířit na město.[\[14\]](#page-103-1)

Bitvy fungují tak, že obě armády se střídají v pohybu a útoku svých jednotek. Každá jednotka se může hýbat a útočit nebo kouzlit podle akčních bodů (Action Points), které jsou tři. Například jednotka může provést dlouhý pohyb, ale bude ji stát všechny akční body a nebude moci v tomto kole už útočit. Některá kouzla naopak vyžadují všechny tři body, a tedy se jednotka nemůže hýbat pokud chce dané kouzlo využít. Armády mohou také kouzlit za body bitevních kouzel a manu. Tato kouzla mohou oslabovat či zraňovat nepřítele nebo posilovat či léčit přátelské jednotky. Bitva končí ve chvíli, kdy jedna armáda nemá žádné jednotky, protože jsou zničeny, nebo protože utekly.[\[14\]](#page-103-1)

Hráčova civilizace postupem času sílí tím, že se odemykají nová kouzla a bonusy z magických knih a stromu impéria. Vítězství lze dosáhnout poražením všech nepřátel a zůstat sám nebo v alianci s jinou civilizací poslední ve hře.[\[14\]](#page-103-1)

#### **3.1.3.2.1 Populární mechaniky**

- 1. Taktické bitvy.
- 2. Vysoká míra volitelnosti.
- **3.** Grafika a uživatelské rozhraní
- 4. Fyzické proměny hráčovy zvolené rasy v průběhu hry.
- [\[15\]](#page-103-2)

# <span id="page-26-0"></span>**3.2 Historické a edukativní hry**

## <span id="page-26-1"></span>**3.2.1 Sid Meier's Civilization® VI**

*Civilization VI* se snaží o určitou realističnost a historickou přesnost. Hráč si vybírá reálné světové civilizace, které vedou reální historičtí vůdci. Věky, do kterých je hra rozdělena, jsou věky, kterými si lidstvo prošlo a technologie, které je v nich možné vyzkoumat, jsou převážně odpovídající. Podobně náboženství, která hra nabízí jsou reálná náboženství jako katolictví, šintoismus, buddhismus apod. Názvy měst, které civilizace vytváří, a názvy městských států jsou také názvy reálných měst jako New York, Tenochtitlan nebo La Venta.[\[8\]](#page-102-6)

Historické osobnosti, které může hráč najmout a využít, mají tlačítko vedoucí na stručnou biografii, která shrnuje jejich život a úspěchy.[\[8\]](#page-102-6)

Hra také obsahuje encyklopedii (Civilopedia), která, kromě vysvětlení herních konceptů, popisuje i historické pozadí různých aspektů hry. Encyklopedie je velmi rozsáhlá a hráč se v ní může dovědět vše od původu slova barbar přes dlouhé historické kontexty jednotlivých civilizací až po historii jednotlivých technologií a mnoho další. Historické zajímavosti jsou od vysvětlení herních mechanik odděleny nadpisy *History* nebo *Historical Context*.[\[8\]](#page-102-6)

## <span id="page-26-2"></span>**3.2.2 Age of Empires II: Definitive Edition**

*Age of empires II* je populární real-time strategická hra, kde hráči proti sobě válčí z pohledu historických civilizací. Jednotky, technologie a civilizace se inspirovaly reálnou historií, ale kvůli vybalancování hry obsahuje i mnoho historických nepřesností (například lodě chrlící oheň mělo jen málo civilizací, zatímco v této hře je může stavět většina). Nicméně speciální jednotky patřící jednotlivým civilizacím nebo speciální budovy divů (Wonder) bývají založené na reálných jednotkách (samurajové, rattanští lučištníci, husitská vozová hradba) a stavbách (Hagia Sophia, Theododorichovo Mausoleum).[\[16\]](#page-103-3)

*Age of Empires II* také nabízí scénáře historických bitev a kampaní. U bitev je uvedeno datum konání, místo a civilizace, které se bitvy účastnili (York (865), Hastings (1066)). V kampaních se vyskytují historické osobnosti jako Johanka z Arku nebo William Wallace a bitvy, se kterými byly tyto osobnosti spojeny. V některých případech je z herních důvodů změněno, která strana konflikt vyhrála.[\[16\]](#page-103-3)

# <span id="page-26-3"></span>**3.2.3 Europa Universalis IV**

*Europa Universalis IV* je 4X strategick´a hra vyv´ıjena studiem *Paradox Interactive*. Jedn´a se o historickou hru zasazenou do období od roku 1444 do 1821. Hráč může hrát za jakoukoliv civilizaci, které všechny mají reálné historické protějšky. Na začátku hry civilizace okupují svá reálná historická území, stejně jako naleziště surovin a nerostného bohatství kopírují reálná místa. Jména jednotlivých provincií odpovídají reálným protějškům a překládají se podle hráčovy civilizace (například hráč za Čechy vidí *Praha*, ale hráč za Anglii vidí *Prague*).[\[17\]](#page-103-4)

Na začátku hry si může hráč přečíst historický kontext ke své civilizaci. Například v případě Čech se hráč dozvídá o husitech, Svaté říši římské, katolické církvi a podobně. Během hry se odehrávají historické události jako například stoletá válka, vzestup husitů nebo objevení Ameriky.[\[17\]](#page-103-4)

Hráč má k dispozici mise, které kopírují historický vývoj dané civilizace.[\[17\]](#page-103-4)

Hra je rozdělena na do věku objevů (Age of Discovery), věku reformace (Age of Reformation), věku absolutismu (Age of Absolutism) a věku revolucí (Age of Revolutions), během kterých může hráč dosáhnout úspěchů inspirovanými reálnými událostmi jako zakládání kolonií na jiných kontinentech.[\[17\]](#page-103-4)

# <span id="page-27-0"></span>**3.2.4 Total War: Shogun 2**

*Total War: Shogun 2* je jeden z historick´ych titul˚u s´erie *Total War*. Jedn´a se o strategickou hru z prostředí feudálního Japonska v polovině 16. století. Na začátku hry si hráč vybírá jeden z klanů tehdejšího Japonska. Mapa, na které se hra odehrává, popisuje relativně věrně Japonsko včetně názvu jednotlivých provincií, ze kterých se skládalo.[\[18\]](#page-103-5)

Hra obsahuje encyklopedii popisující, podobně jako u *Civilization VI*, herní mechaniky, ale i historické reálie s nimi spojené.[\[18\]](#page-103-5)

# <span id="page-27-1"></span>**3.3 Mezoamerika**

Pojem *Mezoamerica* byl poprvé použit v roce 1943 Paulem Kirchhoffem. Jeho definice byla založena na geografických omezeních, etnickém rozložení a kulturních charakteristikách. Na základě těchto kritérií vytyčil oblast od severního Mexika skrze střední Ameriku až po Ni-koyský záliv.[\[19\]](#page-103-6)

Mezoamerika obecně označuje civilizace, které sdílely podobné kulturní charakteristiky a vyskytovaly se na území dnešního Mexika, Guatemaly, Hondurasu, Belize, El Salvadoru, Nikaraguy a Kostariky. Mezi tyto kulturní prvky patří panteon bohů, architektura, míčové hry, kalendář, obchodování, pěstování jídla, oblékání a další. Nejznámější národy, které pod Mezoameriku spadají, jsou Mayové, Olmékové, Zapotékové, Mixtékové a Mexikanové (známější jako Aztékové).[\[20\]](#page-103-7)

Geograficky se jedná o velmi pestrou oblast. Obsahuje tropy, pouště, vysoko položené vysočiny i úrodné nížiny.[\[20\]](#page-103-7)

# <span id="page-27-2"></span>**3.3.1 Historick´a obdob´ı**

### **3.3.1.1 Archaick´e obdob´ı (3500-1500 pˇr.n.l)**

V rámci archaického období se mluví o příchodu lidí do střední Ameriky. Z tohoto období se nedochovalo mnoho nálezů, ale objevují se první předměty, které by bylo možné označit za umění. V archaickém období jsou také položeny základy mezoamerických civilizací. Lidé se v této době živili především lovem a sběrem divokých plodin. Zemědělství přišlo až později.[\[21\]](#page-103-8)

## **3.3.1.2 Pˇredklasick´e obdob´ı (1500 pˇr.n.l-250 n.l.**

Předklasické období je významné rozsáhlým používáním keramiky. Misky, nádoby i figuríny se vyráběly ze snadno dostupného jílu. Spolu s keramikou se rozvinulo farmaření jako výhodnější způsob získávání jídla než lov a sběr. Hlavní plodiny, které se sázely, byly kukuřice, fazole a tykve. Po sklizení se rostliny musely uložit a tepelně zpracovat, na což byly vhodné právě keramické nádoby. Ty se používaly i na výrobu kukuřičného piva, které se konzumovalo také  $b\check{e}$ hem oslav.[\[21\]](#page-103-8)

Díky rozšíření zemědělství se začínají objevovat první osady a rozvíjí se společné kulturní zvyky. Jeden příklad je naleziště *Tlatilco*, kde bylo objeveno množství figurek lidí a zvířat.[\[22\]](#page-103-9)

Koncentrace populace v osadách vedla k zakládání měst. Hlavní rozdíl mezi městem a osadou byl, že ve městě bylo hierarchické rozdělení populace, takže ne každý jenom obdělával půdu, ale někteří obyvatelé byli úředníci, umělci a vládnoucí elita. Tato elita často platila umělce, aby vytvářeli díla, která symbolizovala její vysoký status. Také se díky tomu rozvinul obchod s jadeitem a jinými vzácnými materiály používaných na umělecká díla.[\[21\]](#page-103-8)

**Mezoamerika 17**

#### **3.3.1.3 Klasick´e obdob´ı (250-650 n.l.)**

Oproti předklasickému období se období klasické vyznačuje většími detaily v umění a architektuře. Také s rostoucím počtem zakládaných měst se zvyšoval počet tradic. V tomto období dosáhlo vrcholu město *Teotihuacan*, které mělo odhadem kolem 200 000 obyvatel. V období kolem 400 až 450 n.l. patřilo k šesti největším městům na světě a bylo největší v Mezoamerice. Díky tomu mělo významný vliv na ostatní města v klasickém období.[\[21\]](#page-103-8)[\[62\]](#page-106-0)

## **3.3.1.4 Epiklasick´e obdob´ı (650-900 n.l)**

Pro toto období je nejvýznamnější ztráta dosavadního vlivu města *Teotihuacan* a díky tomu se objevuje více regionálních center moci.

## **3.3.1.5 Postklasick´e obdob´ı (900-1519 n.l.)**

V postklasickém období se nejvíce rozvíjel obchod mezi jednotlivými městy. Obchodovalo se například s obsidiánem, jadeitem, šperky z mušlí a podobně. Kromě hmotného bohatství se šířily i náboženské myšlenky.[\[21\]](#page-103-8)

Nejrozšířenější mezoamerický národ v této době jsou Aztékové (Mixtec), kteří do své kultury začleňovali tradice a umění národů, které si podrobili. Jejich hlavní město bylo *Tenochtitlan*, do kterého se sváželo velké množství surových materiálů a zboží.[\[21\]](#page-103-8)

V roce 1519 n.l. přicházejí do Mezoameriky Španělé a s jejich příchodem končí historické ob-dobí Mezoameriky. Místní národy stále přetrvávají, ale změněné a ovlivněné španělskou kulturou.[\[21\]](#page-103-8)

# <span id="page-28-0"></span>**3.3.2 Jazyky** a písmo

Lingvisté se domnívají, že na území Mezoameriky se dříve mluvilo více než 125 různými jazyky. Například Mayové nemluvili maysky, ale jazyky *Yuatec Maya*, *K'iche*, *Tzotzil* a dalšími. Aztékové patˇrili do vˇetˇs´ı etnick´e skupiny *Nahua* a tedy mluvili jazykem *Nahuatl*.[\[20\]](#page-103-7)

Písmo v Mezoamerice bylo stejně jako jazyky rozličné. Běžné bylo obrázkové písmo, které informaci předávalo vizuálním vyobrazením. Například pro vyobrazení svatby bylo zvykem mít na obrazu dvě osoby sedící naproti sobě s nádobou čokolády. Systém psaní podobný modernímu písmu měli jenom Mayové. Mayské hieroglyfy byly logo-grafické, neboli každý znak symbolizoval jedno slovo nebo morfém.[\[20\]](#page-103-7)

# <span id="page-28-1"></span>**3.3.3 N´aboˇzenstv´ı**

Každá kultura v Mezoamerice měla svůj panteon. Mezi jednotlivými kulturami bylo mnoho podobností, ale zároveň měly své rozdíly. Jedni z nejdůležitějších bohů byl bůh v podobě okřídleného hada a bůh bouře a deště. Mezi Aztéky byl bůh deště pojmenovaný *Tlaloc* a okřídlený had Quet*zalcoatl*. Mayov´e mˇeli jako boha deˇstˇe *Chaac*. Yuateˇct´ı Mayov´e mˇeli okˇr´ıdlen´eho hada *Kukulkana* a K'iche Mayové měli hada  $Q'uq'umatz.$ [\[20\]](#page-103-7)

# <span id="page-28-2"></span>**3.3.4** Míčová hra *Ballgame*

Tuto hru s míčem hrály všechny národy Mezoameriky, počínaje Olméky. Stadion se nacházel v náboženské části města blízko chrámů, z čehož vyplývá důležitost hry. Jako míč sloužila tvrdá gumová koule, kterou si hráči nahrávali bez použití rukou a snažili se ji prohodit kamenným kruhem. Hráči nosili chrániče jako ochranu před nárazy míče. Pravděpodobně existovalo více pravidel, ale všechny hry sdílely stejné symbolické funkce. Hry pravděpodobně hrál lid ze všech společenských tříd, ale nálezy svědčí pouze o tom, že hráči i diváci byli převážně z řad elity. Mezi Aztéky se i sázelo na výsledek hry.[\[23\]](#page-103-10)

V Mezoamerice bylo dosud objeveno přes 1500 hřišť, která se skládají z pruhu země po stranách obklopeného šikmými stěnami. Různá hřiště se liší tvarem i velikostí, ale největší nalezené je v *Chichén Itzá* a je téměř 100 metrů dlouhé a 30 metrů široké.[\[23\]](#page-103-10)

Existuje více interpretací této hry. Například, že pohyb míče po hřišti symbolizuje pohyb slunce po obloze nebo noční pohyb slunce podsvětím. Stávalo se, že hru hráli váleční zajatci proti obyvatelům vítězného města jako symbol jejich prohry v bitvě. Někdy se hra hrála, aby se válce předešlo, a výsledek hry rozhodl výsledek války.[\[24\]](#page-103-11)

Verze této míčové hry se hraje v Mexiku dodnes.

# <span id="page-29-0"></span>**3.4 Mayská** říše

Mayská říše se datuje od roku 300 př.n.l. do 1100 n.l. a vznikla, jako většina mezoamerických civilizací, díky rozvoji zemědělství a komplexní politické organizaci lidí. Rozložení populace bylo hierarchické. Na vrcholu byl král, pod ním šlechta a kněží, a pod nimi běžní lidé a otroci. Titul krále se většinou dědil a každý král si volil dědice ze svých synů. Král vládl jako autorita pouze za pomoci rad šlechty. Mayská říše rostla díky vojenským úspěchům a její území zahrnovalo množství městských států.[\[25\]](#page-103-12)

# <span id="page-29-1"></span>**3.4.1 N´aboˇzenstv´ı**

Náboženství mělo důležitou roli v mayské kultuře. Kněží byli vybíráni z elitní třídy. Hlavním kněžím byl král. Ceremonie měly v lidu budit hrůzu a poslušnost. Konaly se ve velkých chrámech (některé se dochovaly dodnes) a běžně zahrnovaly hudbu, tanec, hostiny a dary bohům. Mezi tyto dary patřily lidské oběti, většinou vybrané z řad vojenských zajatců. Věřilo se, že kněží hovořili s bohy, kteří obětiny vyžadovali. Odměnou za oběť byli bohové údajně více benevolentní.[\[25\]](#page-103-12)

Mayové měli velké množství božstev pro různé aspekty světa kolem nich. Pro běžné lidi byli důležití, protože představa bohů vysvětlovala jevy, kterým nerozuměli.[\[26\]](#page-103-13)

Bohové byli v životě Mayů všudypřítomní. Ovládali počasí, sklizeň, dohlíželi na narození a smrt. Protože byli vyobrazeni jako šilhaví, dávaly matky svým dětem mezi oči korálek, aby na něj také šilhaly. Navíc se někdy dětem svazovaly hlavy, aby se jim prodlužovala čela a více se podobaly vyobrazení bohů.[\[26\]](#page-103-13)

Snaha potěšit bohy se projevovala i v architektuře. Kukulkanův chrám v *Chichen Itza* je postaven tak, aby dvakrát za rok podle 365 denního kalendáře *Haab*, vrhalo slunce o rovnodennosti stín, který vypadá jako had plazící se po schodech chrámu dolů. Tento jev provázely slavnosti, které jsou dodržovány dodnes.[\[26\]](#page-103-13)

# <span id="page-29-2"></span>**3.4.2 Geografie**

Geografie střední Ameriky byla pro vývoj mayské civilizace velmi důležitá.

Pohoří *Central American Volcanic Arc*, které zabírá většinu Mezoameriky, se táhne podél tichomořského pobřeží od Guatemaly po severní hranici Panamy. Vulkanická aktivita hor byla hlavním faktorem podílející se nejen na geografii Mezoameriky, ale i na mytologii místních kultur. Zemětřesení, sopečné výbuchy a sesuvy půdy ovlivňovaly způsob, jakým národy plánovaly a stavěly svou infrastrukturu. Pobřeží tichého oceánu bylo umožňovalo obchod mezi severní a jižní Amerikou. Pobřeží se směrem k pevnině mění na vysočiny, kde se nachází historická místa jako *El Ba´ul* a *El Durazno*. Jiˇznˇeji po pobˇreˇz´ı jsou archeologick´a naleziˇstˇe *El Carmen*, *Los Limones* a *La Rama*. Tato oblast pˇrech´az´ı do vysoˇcin dneˇsn´ıho Hondurasu, kde se nach´azelo *Kaminaljuyu* - hlavní město mayské říše a důležitý obchodní bod v předklasickém a raném klasickém období. Na severu vysočiny se hory mění v nižší, ale širší, kopce a údolí. V rámci tohoto systému kopců a údolí leží Mexická plošina. Na jihu se hory mění v nižší kopcovitý terén hlouběji v Hondurasu a Salvadoru.[\[27\]](#page-104-0)

**Maysk´a ˇr´ıˇse 19**

Na poloostrovu Yucatán se rozprostírají nížiny. Jedná se o oblast s nejnižší nadmořskou výškou v Mezoamerice. Nížiny pozvolna přechází směrem na jih do vysočin. Tato oblast bývá označována jako místo významné kulturní diverzity, jelikož sousedí s většinou zde popsaných  $region\mathring{u}.[27]$  $region\mathring{u}.[27]$ 

Na jihozápad od nížin Yukatánského poloostrova teče řeka *Usumacinta*, která propojovala velkou část mayského světa. Na severu oblasti, kterou tato řeka protéká, se nachází archeologické vykopávky jako *Palenque* a *Tonina*. Tyto místa využívaly místní rozlehlé pláně a nízké široké kopce. Na západ v nížinných džunglích leží centra Bonampak, El Cayo a Lacanha. Podél řeky se nachází města *Yaxchilán* a *Piedras Negras*.[\[27\]](#page-104-0)

## <span id="page-30-0"></span>**3.4.3 Spoleˇcnost**

#### **3.4.3.1 Obchod**

Obchod se mezi Mayi rozvinul, protože velká města nebyla soběstačná. Obchodovalo se s běžnými produkty jako sůl a nástroje, ale šlechta nakupovala i vzácnější materiály a výrobky jako jadeit, keramiku a šperky. Vzácnější výrobky se zpravidla dovážely z daleka, zatímco jídlo z blízkého  $okolí.[61]$  $okolí.[61]$ 

Během předklasického období se z obchodníků a řemeslníků vytvořila střední společenská vrstva, která s rozvojem obchodu rostla na síle.[\[61\]](#page-106-1)

Obchodní trasy vedly po vodě, prostřednictvím obchodních kánoí, nebo po souši, kde nosili obchodní předměty v nůších na zádech. Mayové obchodovali mezi sebou, ale i s cizími civilizacemi jako Olmékové, Zapotékové a Aztékové.[\[61\]](#page-106-1)

Některá mayská města se stala důležitými obchodními uzly. Například město *Tikal* nemělo velké množství přírodních surovin, ale jeho moc i bohatství rostlo díky zprostředkování obchodu pro ostatní města v oblasti dnešní Guatemaly.[\[61\]](#page-106-1)

#### **3.4.3.2 Astronomie**

Někteří mayští kněží byli zároveň astronomové. Dokázali vytvořit několik velmi přesných kalendářních systémů. Spočívaly ve sledování pohybů nebeských těles jako Slunce, Měsíce i jiných planet. Díky tomu dokázali například stanovit, že rotace Země kolem Slunce trvá 365.24 dní. Také pohyby některých planet, které Mayové zkoumali, nebyly v té době jinými kulturami dosud objeveny. Mayové vynalezli také tzv. dlouhý kalendář, který byl založen na cyklu dlouhém 5000 let. Zjistilo se, že tento kalendář přesně zachycuje astronomické události jako slunovraty a rovnodennosti.[\[25\]](#page-103-12)

Nejznámější mayská observatoř je El Caracol ve městě Chichén Itzá. Observatoř je postavena tak aby poskytovala nezakrytý pohled na oblohu a okolní krajinu. Také se při stavbě myslelo na planetu Venuši, která byla pro mayskou kulturu velmi důležitá. Například hlavní schodiště je postaveno tak, aby mířilo směrem k nejsevernějšímu bodu Venuše na obloze.[\[28\]](#page-104-1)

#### **3.4.3.3 Zemˇedˇelstv´ı**

Zemědělství bylo primárním zdrojem jídla pro mayskou civilizaci. Úrodná půda se nacházela hlavně v nížinách, ale s rostoucím počtem obyvatel se kvalita půdy neustálým používáním zhoršovala. Mayové objevili způsob, jak se s tímto problémem vypořádat, a to používáním techniky žďáření. To zahrnovalo vypalování částí lesa, kde poté byla díky popelu úrodnější půda. Po sezóně kácení a pálení byla sezóna zalesňování, aby bylo odlesňování udržitelné. Mayové zavlažovali svá pole zaváděním kanálů.[\[25\]](#page-103-12)

Mayové se usazovali i v oblastech mokřadů a povodní. Normálně by rostliny na takových místech nepřežili, ale díky vyvýšeným polím, nadnášených svázaným rákosem, byly plodiny

v bezpečí před povodní a zároveň se využila úrodná půda mokřadů. Také dokázali zakládat farmy

v kopcovitých oblastech vytvořením schodových teras, které zadržovaly vodu.[\[29\]](#page-104-2)

Hlavní plodiny, které se pěstovaly, byly kukuřice, tykve a fazole.[\[29\]](#page-104-2)

Vzácnější byly kakaové plody, které byly mezi Mayi velmi ceněné, a i používané jako měna. Věřilo se, že kakaové plody jsou darem od bohů. Podnebí v severní části poloostrovu Yucatán je kvůli nedostatku srážek nevhodné pro růst kakaovníků. Nedávno se ale zjistilo, že zde kakaovníky rostly v závrtech (sinkhole), které byly mezi Mayi posvátné. Tyto háje byly nalezeny teprve nedávno a jednalo se perfektní prostředí pro růst kakaových plodů, jelikož vytvářely vlhké a stinné mikroklima. V některých závrtech byly nalezeny kamenné schody, oltáře, keramické a jadeitové výrobky, které svědčí o rituálním aspektu hájů. Velká mayská obchodní cesta vede kolem stovek těchto závrtů, což pravděpodobně svědčí o tom, že kakaové plody byly důležitá obchodn´ı komodita.[\[30\]](#page-104-3)

#### **3.4.3.4 Architektura**

Mayská architektura byla přítomna ve velké části nížinných pralesů, kde se kromě osad a vesnic vyskytovaly i velká města jako *Chichen Itza*, *Dzibilchaltun* a *Uxmal.*[\[25\]](#page-103-12) V těchto městech se nacházely administrativní, obchodní a náboženská centra. Jedny z nejznámějších ukázek mayské architektury jsou chrámy v *Chichen Itza Castillo* a *Chrám bojovníků*.[\[31\]](#page-104-4)

Jednoduché stavby jako domy pro běžný lid používaly kamenné základy, zatímco stěny byly vyrobeny ze dřeva a jílu a střechy z trávy nebo odolnějších palmových listů. Domy měly oválný tvar, který měl sloužit jako částečná ochrana proti hurikánům.[\[32\]](#page-104-5)

Protože v severní části poloostrovu Yucatan nebylo velké množství přírodních úložišť čerstvé vody zvaných *Cenote*, tak Mayové vytvářeli umělé úložiště *Chultun*. Toto úložiště byla až šest metrů hluboká díra do vápencového skalního podloží, která se omítla, aby neprosakovala. Některé prastaré *chultuny* mohly udržet mezi 70 000 až 500 000 litrů vody.[\[33\]](#page-104-6)

Mayský král a jeho rodina žili v paláci Tato budova byla několik pater vysoká byla postavena převážně z kamene s případným dřevěným vyvýšením a střechou z rákosu a trávy. Některé paláce, jako například palác v Palenque, který měřil 34m na délku a 25m na šířku, měly nádvoří obklo-pené dalšími budovami nebo věžemi.<sup>[\[34\]](#page-104-7)</sup> Kvůli rozloze některých paláců se spekuluje, že sloužily jako místo pro administrativní práce, přijímání diplomatických návštěv a pořádání oslav.[\[35\]](#page-104-8)

#### **3.4.3.5 Keramika**

Mayové neměli hrnčířský kruh, a tedy veškeré výrobky byly zhotoveny ručně. Když byl jíl vytvarovaný, tak se vypaloval v otevřených pecích v zemi. Do jílu se mohli přidávat různé druhy kamenného prachu nebo vulkanického popelu což měnilo vzhled a vlastnosti keramiky.[\[36\]](#page-104-9)[\[37\]](#page-104-10)

Keramika byla pro mayskou civilizaci klíčová nejen pro transport jídla a nápojů, ale i jako umění. Umělci často pracovali přímo pro krále nebo šlechtu a vyobrazovali pro ně do keramiky různé mýty a události. Díky zachovalým nádobám se můžeme dnes dovědět například o některých maysk´ych slavnostech.[\[36\]](#page-104-9)[\[37\]](#page-104-10)

#### **3.4.3.6 S˚ul**

Většina soli v mayské civilizaci pocházela z vaření mořské vody. Bylo objeveno, že na pobřeží byly na dřevěných kůlech postaveny domy s kuchyní, které produkovaly sůl nejen pro blízké okolí, ale i pro vnitrozemská města. Sůl byla ve městech vyměňována za keramiku, kamenné nástroje a jiné komodity. Díky tomu, že kuchyně byla spojena s domem, tak mohla produkce probíhat  $cel$ *ý* rok.[\[38\]](#page-104-11)

#### **3.4.3.7 Muˇsle**

Mušle byly mayskou říší hojně využívány na jídlo, výrobu umění a obchodování. Mnoho malovaných mušlí se zachovalo v muzeích dodnes. Většina šperků vyráběných v Mezoamerice byly vyrobeny z mušlí díky jejich dostupnosti. Další využití byla výroba hudebních nástrojů, jmenovitě trumpet, useknutím tenčího konce některých mušlí. Mušle se daly využít na výrobu barev nebo byly dost velké, aby se z nich dala vytvořit nádoba.[\[39\]](#page-104-12)

# <span id="page-32-0"></span>**3.4.4 Pr˚umysl**

#### **3.4.4.1 V´apenec**

Skalní podloží mayských nížin je převážně vápencové. Nachází se zde mnoho různých druhů vápence, vytvořených díky řadě geologických procesů.

Další kámen, který se nacházel v rámci vápencového podloží je rohovec. Tento kámen se často používal na výrobu kamenných nástrojů.

V regionu *Puuc* v severních mayských nížinách byly objeveny stovky kamenolomů. Zjistilo se, že všechna místních populačních center byla nějak propojena s lomem. Největší kamenolomy byly nalezeny poblíž místní monumentální architektury, pravděpodobně kvůli větší dostupnosti kvalitnějšího vápence. Na místě Labná byl dokonce vytvořen dvoupatrový palác, který byl stavěn tak, že kámen se těžil ze strany kopce, a poté se v podobě cihel vracel spolu s maltou a omítkou zpět tak, aby výsledný palác byl zasazen do kopce. Obecně je na nalezištích vidět snaha omezit co nejvíce přesun materiálu.[\[40\]](#page-104-13)

V mayské nížině byly také objeveny jámové lomy, které nebyly tak velké jako výše zmíněné kamenolomy. Tyto lomy byly pravděpodobně spravovány menšími rodinami, nebo skupinami lidí žijících ve vesnicích. Obecně platilo, až na výjimky, jako například lom v Las Planchas, který vyvážel více kamene než se lokálně využívalo, že čím větší bylo naleziště vápence, tím větší bylo město nebo okolní osada.[\[40\]](#page-104-13)

Mayové dokázali využívat lomy na jiné účely než jen těžba materiálu. Část lomu se dala použít jako základ stavby. Také byly příklady, kdy se lom použil na zachycování a ukládání vody nebo byl předělán do terasové farmy.[\[40\]](#page-104-13)

#### **3.4.4.2 Jadeit**

Jadeit se v Mezoamerice vyskytoval převážně v údolí *Rio Montagua* v Guatemale. Surový materiál se nacházel v sedimentech řeky Montagua ve velikostech od štěrku po několika set kilové kameny. Většinou se opracovával na místě, ale i se s ním ve velkém množství obchodovalo. Neopracovaný kámen se částečně přepiloval pomocí tvrdého dřeva nebo břidlice, které byly posypány pískem, obsidiánovým prachem nebo jadeitovým prachem. Když byl pilovaný spoj tenčí, tak se rozbil na dva kusy kladivem. Hlavní využití pro jadeit bylo umění jako šperky, masky a sošky. $[41]$ 

#### **3.4.4.3 Obsidián**

Obsidián byl bohatě využívaný materiál mezi Mayi. Vyráběli se z něj zbraně, nástroje, šperky a vyleštěná zrcadla. Naleziště byla převážně v jižní části mayské říše kvůli jeho vulkanickému původu. Do zbytku Mezoameriky se dostal prostřednictvím obchodu. Populární byl hlavně díky tomu, že lámaný obsidián má velmi ostré hrany, které jsou ideální na výrobu zbraní jako Ma*cuahuitl*. Obsidián využívaný na zbraně a nástroje byl ve společnosti rozšířený, ale výrobu obsidiánových šperků ovládala elita. Ze surového obsidiánu se lámáním získává několik čepelí nebo střepů. Jeho hlavní nevýhoda je, že je křehký.[\[42\]](#page-105-1)

# <span id="page-33-0"></span>**3.4.5 Vojenstv´ı**

Důležitým zdrojem informací o vojenství mayské civilizace je zachovalé umění ukazující zbraně, brnění, válečné tetování, piercing a bojové postoje. Naopak taktiky, strategie a pohyby v bitvách z umění zjištěny nejsou, ale dají se částečně odvodit na základě historie vojenství v jiných dobách a místech. $[24]$ 

Vyobrazení jednotlivých vojáků se na různých vázách a nástěnných malbách liší. Bojovníci jsou nejen jednoduše odění, ale i kvalitně vybavení s bohatě zdobenými čelenkami.[\[24\]](#page-103-11)

Zbraně a brnění, které byly objeveny se dají rozdělit do pěti kategorií: projektily jako šípy, šipky, oštěpy, kameny a jiné objekty, které se po nepříteli hodili ručně nebo za použití luků, atlatl vrhačů, foukaček (trubice s šipkou, která se vystřeluje fouknutím) a praků, tupé či ostré zbraně jako nože, čepele, sekery, oštěpy, palice a kameny, zápalné zbraně a techniky jako zápalné oštěpy nebo podpalování lesů i dřevěných budov, biologické zbraně jako pavouci, hadi a obecně jedy, a psychologické zbraně jako bubny, trumpety z mušlí nebo lidský hlas.[\[24\]](#page-103-11)

Co se týče materiálů, ze kterých se zbraně vyráběli, tak se objevuje pazourek, rohovec a obsidián pro ostré zbraně, kámen pro tupé zbraně, dřevo pro štíty

a oštěpy, kůže pro štíty a brnění a bavlna pro brnění. Je možné, že se na výrobu zbraní používaly i zvířecí kosti, zuby a drápy.[\[24\]](#page-103-11)

Někteří vyobrazení bojovníci s holemi nebo obušky pravděpodobně plnili vůdčí roli v bitvách.[\[24\]](#page-103-11)

Málo je známo v oblasti strategie a taktik, ale existují informace o načasování války na základě mayských psaných svědectví. Například během suché sezóny bylo více ozbrojených konfliktů. Také hustý podrost byl výhodný pro obranné operace, a naopak volné plošiny a nížiny byly vhodné pro agresivní výpady.[\[24\]](#page-103-11)

U jižních Mayů se někdy mluví o válkách, které se změní v takzvanou hvězdnou válku, která může vést až k úplném poražení jedné strany a zabrání jejího území. První hvězdná válka v roce 562 n.l. a je dokumentov´ana jako v´alka mezi Mayi z *Caracolu* a *Tikalu*, kterou *Tikal* prohr´al, přestože mu byl *Caracol* před válkou podřízený.[\[24\]](#page-103-11)[\[43\]](#page-105-2)

#### **3.4.5.1 Praky**

Prak byla jednoduchá, ale snadno dostupná a efektivní zbraň. Skládal se z váčku na kámen, ke kterému byl z každé strany přidělaný provázek. Prakem se házelo tak, že se do váčku vložil kámen, poté se za oba konce provázků roztočil a puštěním jednoho z provázků kámen vyletěl. Výhody byly snadno dostupná munice a oslabení nebo vyřazení nepřítele před střetem na blízko.[\[44\]](#page-105-3)

#### **3.4.5.2 Oˇstˇep**

Oštěpy byly první zbraně na dálku, které Mayové používali. Skládaly se z dřevěné tyče, která měla na konci upevněný ostrý úlomek rohovce nebo obsidiánu. V boji se dal oštěp hodit nebo s ním útočit z blízka.[\[44\]](#page-105-3)

#### **3.4.5.3 Macuahuitl**

Macuahuitl byla populární zbraň v Mezoamerice nejen mezi Mayi, ale i mezi Aztéky. Skládala se z dřevěné palice, která měla po stranách zasazené ostré obsidiánové střepy.[\[44\]](#page-105-3)

#### **3.4.5.4 Foukaˇcka**

Foukačka byla dutý podlouhlý kus lehkého dřeva, ze kterého se vyfukovaly šipky. Tyto šipky byly vyráběny z rákosů nebo malých kusů dřeva a mohly být potřeny jedy. Primární účel foukačky byl lovení ptáků a malé zvěře, ale její nenápadnost byla užitečná i při přepadech během války.[\[44\]](#page-105-3)

**Maysk´a ˇr´ıˇse 23**

# **3.4.5.5 Atlatl**

Atlatl také známý jako vrhač oštěpů byla důležitá zbraň mayské civilizace. Skládal se z dřevěné rukojeti zakončené hákem na vrhání oštěpů. Díky svému tvaru se mohly oštěpy vrhat s větší rychlostí než pouze holými rukami, a dokonce údajně dokázal prorazit španělský kyrys. Používání této zbraně efektivně nebylo jednoduché a bojovníci zkušení s atlatlem byly mezi ostatními uznávaní. Atlatl je čistě mayský vynález, na rozdíl například od macuahuitlu, který používali i jiné mezoamerické civilizace.[\[44\]](#page-105-3)

# <span id="page-34-0"></span>**3.4.6 Upadek ´**

Na důvodu úpadku mayské civilizace se odborníci neshodují, ale jeden z navrhovaných důvodů je prodloužení suchého období. Kvůli nutnosti živit stále větší populaci se přešlo k velkému odlesňování pro větší rozlohu úrodné půdy, což ale způsobilo lokální změny v podnebí, erozi, a nakonec horší úrodnost. Největší úpadek populace je tedy vysvětlen vysílením půdy, která se vyčerpala a nedokázala vyprodukovat stejné množství plodin.[\[25\]](#page-103-12)

**Funkˇcn´ı a nefunkˇcn´ı poˇzadavky 24**

# <span id="page-35-0"></span>**3.5 Funkˇcn´ı a nefunkˇcn´ı poˇzadavky**

Mechaniky z *Civilization VI*, *Heroes III* a *Age of Wonders 4* jsou základem pro výběr mechanik ve vytvářené hře. V těchto hrách se staví budovy, trénují jednotky, obchoduje se a zkoumají technologie. Tyto mechaniky jsou pro tahovou strategii podstatné a proto se podle nich vytvoří i funkční požadavky. Z analýzy mayské říše je patrné, které její aspekty by měly požadavky pokrývat. Důležité je zachování mayské architektury, vojenství, obchodování a náboženství. Také je pro splnění naučné funkce hry potřeba vytvořit encyklopedii, která bude obsahovat informace o Mezoamerice a mayské říši.

# <span id="page-35-1"></span>**3.5.1 Funkˇcn´ı poˇzadavky**

## **3.5.1.1 FO - Obecn´e poˇzadavky**

**3.5.1.1.1 FO1 - Mapa** Hra bude obsahovat mapu rozdělenou na jednotlivé hexy. Druhů dílků bude alespoň 10 a budou odpovídat reálnému prostředí Mezoameriky. Celková mapa bude do rozumné míry odpovídat oblasti, ve které existovala mayská civilizace.

**3.5.1.1.2 F02 - Ovládání mapy** Hráč bude mít možnost pohled na mapu oddalovat a přibližovat. Také bude moci mapu posouvat a postupně ji tak prohlížet.

**3.5.1.1.3 FO3 - Suroviny** Hráč bude mít k dispozici suroviny odpovídající surovinám, které měli Mayové. Surovin bude alespoň 5.

**3.5.1.1.4 FO4 - Území hráče** Hráč bude mít vyznačené území na mapě, které ovládá. Toto území bude moci rozšířit.

3.5.1.1.5 FO5 - Nepřátelé Hra bude obsahovat nepřátele, kteří se budou aktivně snažit útočit na hráče a budou moci hráče porazit. Hráč bude mít také možnost nepřátele porazit. Nepřátelé budou mít na mapě města, která budou chráněna jednotkami a hráč je bude moci zničit.

**3.5.1.1.6 FO6 - Obtížnost** Hra bude mít volitelné obtížnosti, které budou určovat agresivitu nepřátel.

3.5.1.1.7 FO7 - Rozdělení na kola Hra bude rozdělena na jednotlivá kola. V jednom kole bude hráč moci provést omezené množství činností. Po skončení hráčova kola odehrají své kolo nepřátelé.

**3.5.1.1.8 FO8 - Tutoriály** Hra bude obsahovat tutoriály vysvětlující jednotlivé mechaniky.

**3.5.1.1.9 FO9 - Konec hry** Hra bude schopna detekovat zničení nepřátelského města a pokud je toto město poslední na mapě, tak deklaruje výhru hráče. Pokud Je zničeno hráčovo město, tak hra deklaruje hráčovu prohru.

### **3.5.1.2 FB** - Systém budov

**3.5.1.2.1 FB1 - Stavba** Hráč bude mít možnost stavět budovy na herní mapě v rámci svého území. Budovy budou stát suroviny. Budov bude alespoň 10 a budou mít unikátní vzhled a vlastnosti. Na každém políčku bude pouze jedna budova.
**Funkˇcn´ı a nefunkˇcn´ı poˇzadavky 25**

**3.5.1.2.2 FB2 - Hlavní budova** Hráč bude začínat hru s postavenou hlavní budovou. Hlavní budova bude obsahovat jednotky na obranu.

**3.5.1.2.3 FB3 - Vylepšování** Hráč bude moci vylepšovat postavené budovy zaplacením dalších surovin. Vylepšené budovy budou poskytovat nové bonusy, nebo budou poskytovat lepší bonusy než budovy nevylepšené. Budou alespoň 3 stupně vylepšení.

3.5.1.2.4 FB4 - Uživatelské rozhraní Hráč si bude moci prohlédnout nabídku budov k postavení na daném políčku. U každé zobrazené budovy bude její obrázek, název, cena, tlačítko pro postavení a případně informace o jejích vlastnostech. Pokud budova nepůjde z nějakého důvodu postavit, tak to bude vizuálně reprezentováno.

**3.5.1.2.5 FB5 - Historická přesnost** Budovy budou svým vzhledem a vlastnostmi odpovídat budovám mayské civilizace.

### **3.5.1.3** FJ - Systém jednotek

**3.5.1.3.1 FJ1 - Trénování** Hráč bude moci trénovat jednotky za suroviny. Jednotek bude alespoň 10 a budou mít unikátní vzhled a atributy.

**3.5.1.3.2 FJ2 - Atributy** Jednotky budou mít alespoň 5 atributů, které popisují jejich efektivitu v boji, pohyb na mapě apod.

**3.5.1.3.3 FJ3 - Ovládání** Hráč bude moci jednotky ovládat. Bude s nimi moci pohybovat na mapě a útočit na nepřítele.

**3.5.1.3.4 FJ4 - Uživatelské rozhraní** Hráč si bude moci vybrat z nabídky jednotek na trénování. Jednotky v nabídce budou obsahovat obrázek, jméno, cenu, atributy, tlačítko pro trénování. Pokud jednotka nepůjde vytrénovat, tak to bude vizuálně reprezentováno.

**3.5.1.3.5 FJ5 - Historická přesnost** Jednotky budou mít zbraně, které podle výzkumů Mayové reálně používali.

### 3.5.1.4 FT - Systém obchodování

**3.5.1.4.1 FT1 - Vytváření obchodních cest** Hráč bude moci vytvářet obchodní cesty, které budou přinášet hráči suroviny, výměnnou za jiné suroviny. Bude možno vytvořit více obchodních cest najednou. Obchodní cesty budou pro uskutečnění potřebovat otroky nebo kánoe.

**3.5.1.4.2 FT2 - Uživatelské rozhraní** Hráč si bude moci zobrazit obrazovku na vytváření obchodní cesty, které bude obsahovat komu obchodní cestu posílá, jakou surovinu získává a posílá a její počet. Také bude mít možnost si prohlédnout aktivní obchodní cesty a bude je moci zrušit.

**3.5.1.4.3 FT3 - Historická přesnost** Civilizace, se kterými bude hráč obchodovat budou založeny na skutečných civilizacích, se kterými Mayové obchodovali. Suroviny, které se budou převážet budou také pouze suroviny, se kterými se prokazatelně v Mezoamerice obchodovalo.

### 3.5.1.5 **FG** - Systém náboženství

**3.5.1.5.1 FG1 - Uctívání bohů** Hráč bude mít možnost stavět chrámy bohům, které zvyšují jejich přízeň. Také bude moci pro zvýšení přízně bohům obětovávat zajatce.

**Funkˇcn´ı a nefunkˇcn´ı poˇzadavky 26**

3.5.1.5.2 FG2 - Bonusy Po dosažení určité úrovně přízně hráč odemkne dočasné bonusy, které bůh poskytuje.

**3.5.1.5.3 FG3 - Uživatelské rozhraní** Hráč si bude moci prohlédnout, jak vysokou přízeň má s každým bohem a jaké bonusy bůh poskytuje. Také uvidí tlačítka pro obětování jednotlivým bohům.

**3.5.1.5.4 FG4 - Historická přesnost** Bohové ve hře budou podle skutečných bohů z mayské mytologie a jejich chrámy budou mít vzhled, který v rozumné míře odpovídá skutečnosti.

### **3.5.1.6** FR - Systém technologií

**3.5.1.6.1 FR1 - Technologie** Technologie budou odemykat nové budovy a jednotky. Také budou poskytovat bonusy k produkci surovin a atributům jednotek. Technologie budou mít více úrovní a vyšší úrovně nebudou hráči k dispozici od začátku. Technologie budou stát konkrétní surovinu a technologie vyšších úrovní budou dražší. Technologie budou seřazeny od historicky starších po historicky novější.

**3.5.1.6.2 FR2 - Uživatelské rozhraní** Hráč bude moci zobrazit všechny technologie. Technologie budou uspořádány do stromů podle toho, co poskytují. Pokud bude technologie vyzkoumána, tak to půjde poznat. Stejně tak technologie, která nebude k dispozici bude vizuálně odlišena. Jednotlivé technologie budou mí tlačítka pro vyzkoumání, název technologie a obrázek.

**3.5.1.6.3 FR3 - Historická přesnost** Technologie budou odpovídat historickým objevům, které Mayové využívali.

### **3.5.1.7 FE** - Systém encyklopedie

**3.5.1.7.1 FE1 - Encyklopedie** Hra bude obsahovat encyklopedii, která bude obsahovat záznamy o mayských reáliích. Záznamy budou uspořádány do složek.

**3.5.1.7.2 FE2 - Záznamy** Záznamy v encyklopedii budou obsahovat název, informativní text obsahující reálné informace a ilustrativní obrázek.

**3.5.1.7.3 FE3 - Dostupnost záznamů** Odkazy na záznamy v encyklopedii budou dostupné na více míst hry. Každý záznam o nějakém elementu ve hře bude zobrazitelný z daného elementu. Například při stavění budov bude zobrazen odkaz na záznam o dané budově. Stejně tak u trénování jednotek, odemykání technologií a podobně.

**3.5.1.7.4 FE4 - Uživatelské rozhraní** Hráč uvidí v encyklopedii složky obsahující seznamy záznamů. Po vybrání složky se zobrazí hlavičky jednotlivých záznamů a po vybrání záznamu se objeví informativní text a ilustrativní obrázek.

### **3.5.1.8 FA** - Systém bitev

**3.5.1.8.1 FA1 - Zahájení bitvy** Hráč bude moci zahájit bitvu posunutím své jednotky na políčko nepřítele. Nepřítel bude moci zahájit bitvu stejným způsobem. Bitvy se budou účastnit jednotky kolem místa zahájení bitvy.

#### **Funkˇcn´ı a nefunkˇcn´ı poˇzadavky 27**

**3.5.1.8.2 FA2 - Mapa bitvy** Mapa bitvy bude jiná mapa než mapa světa, ale bude se skládat ze stejných dílků jako okolí jednotky, která bitvu spustila. Mapa bude mít stranu, na které budou začínat hráčovi jednotky a na protější straně budou jednotky nepřítele.

**3.5.1.8.3 FA3 - Rozmístění jednotek** Hráč bude moci libovolně rozmístit jednotky na své straně mapy, nebo je nechat rozmístit automaticky. Nepřítel bude mít jednotky rozmístěny automaticky.

**3.5.1.8.4 FA4 - Ovládání jednotek** Hráč bude ovládat své jednotky podobně jako na hlavní mapě, ale místo zahájení bitvy po kliknutí na nepřátelskou jednotu ji udělí zranění. Stejně tak se nepřátelé budou pohybovat a útočit na jednotky hráče.

3.5.1.8.5 FA5 - Ukončení bitvy Bitva skončí, pokud jedna ze zúčastněných stran nemá žádné jednotky. Jednotky, které bitvu přežili se vrátí zpět na hlavní mapu. Pokud hráč vyhraje bitvu, tak dostane za poražené nepřátelské jednotky zajatce.

# **3.5.2 Nefunkˇcn´ı poˇzadavky**

### **3.5.2.1 N1 - Pouˇzit´ı Unity**

Hra je vytvořena pomocí Unity engine a jazyku  $C#$ , který Unity používá.

### **3.5.2.2 N2 - Snadn´a ovladatelnost**

Hra bude pro hráče přehledná a snadno ovladatelná.

### **3.5.2.3 N3 - Optimalizace**

Hra bude běžet plynule.

### **3.5.2.4 N4 - Sk´alovatelnost zobrazen´ı ˇ**

Hra půjde zobrazit na zařízeních s různými rozlišeními.

### **3.5.2.5 N5 - Spustitelnost**

Hra bude spustitelná na systému Windows.

# **Kapitola 4 N´avrh**

Před implementací jednotlivých systémů a mechanik se musí na základě analýzy provést návrh. V návrhu se rozebírají jednotlivé systémy, ze kterých se hra skládá a jak jsou propojeny. Tyto systémy popisují doménové grafy, grafy tříd a grafy případů užití. Dále jsou navrženy obrazovky a elementy, které tvoří uživatelské rozhraní celé hry.

# **4.1 Návrh systémů**

Celá hra je rozdělena do sedmi hlavních systémů: stavění budov, trénování jednotek, obchodování, náboženství, technologie, encyklopedie a bitvy. U každého systému je nejprve vytvořen doménový graf. Doménové grafy slouží k představení dané domény na úrovni interakcí jednotlivých částí systému a jejich dat.

Z nich jsou odvozeny diagramy tříd, které přechází od konceptuální podoby blíže ke kódu a ukazují, jak vypadají třídy a jejich data a interakce v rámci systému.

Nakonec jsou vytvořeny grafy případů užití, které pokrývají funkční požadavky vytyčené v analýze.

V některých grafech jsou u konkrétních objektů nebo tříd zobrazeny pro přehlednost jenom atributy a spojení, které souvisí s daným systémem. Například třída EmpireManager je rozsáhlejší než je vidět v jednotlivých diagramech tříd, ale pro přehlednost se v ní ukazují pouze atributy a funkce relevantní pro systém, který diagram popisuje.

# **4.1.1** Systém stavění budov

Systém stavění budov se stará o to, aby hráč mohl stavět budovy na mapě. Jednotlivé budovy mají pozitivní efekty, které se musí po postavení projevit.

### **4.1.1.1 Dom´enov´y diagram**

Budovy mají definovanou cenu v surovinách, obrázek, název a dělí se na dva druhy. Surovinové budovy slouží k tomu, aby hráči postupně generovaly danou surovinu. Městské budovy negenerují suroviny, ale mají nějaké blíže definované chování.

Hlavní mapa bude obsahovat hexy s daty, které budou mít v sobě uloženou budovu.

Říše má uloženy suroviny, jejich přírůstek za kolo a stará se o to, aby se budova postavila, pokud má hráč dost surovin, projevil se efekt budovy a změnilo se políčko na Hlavní mapě.

#### **Obrázek 4.1** Doménový diagram stavění budov

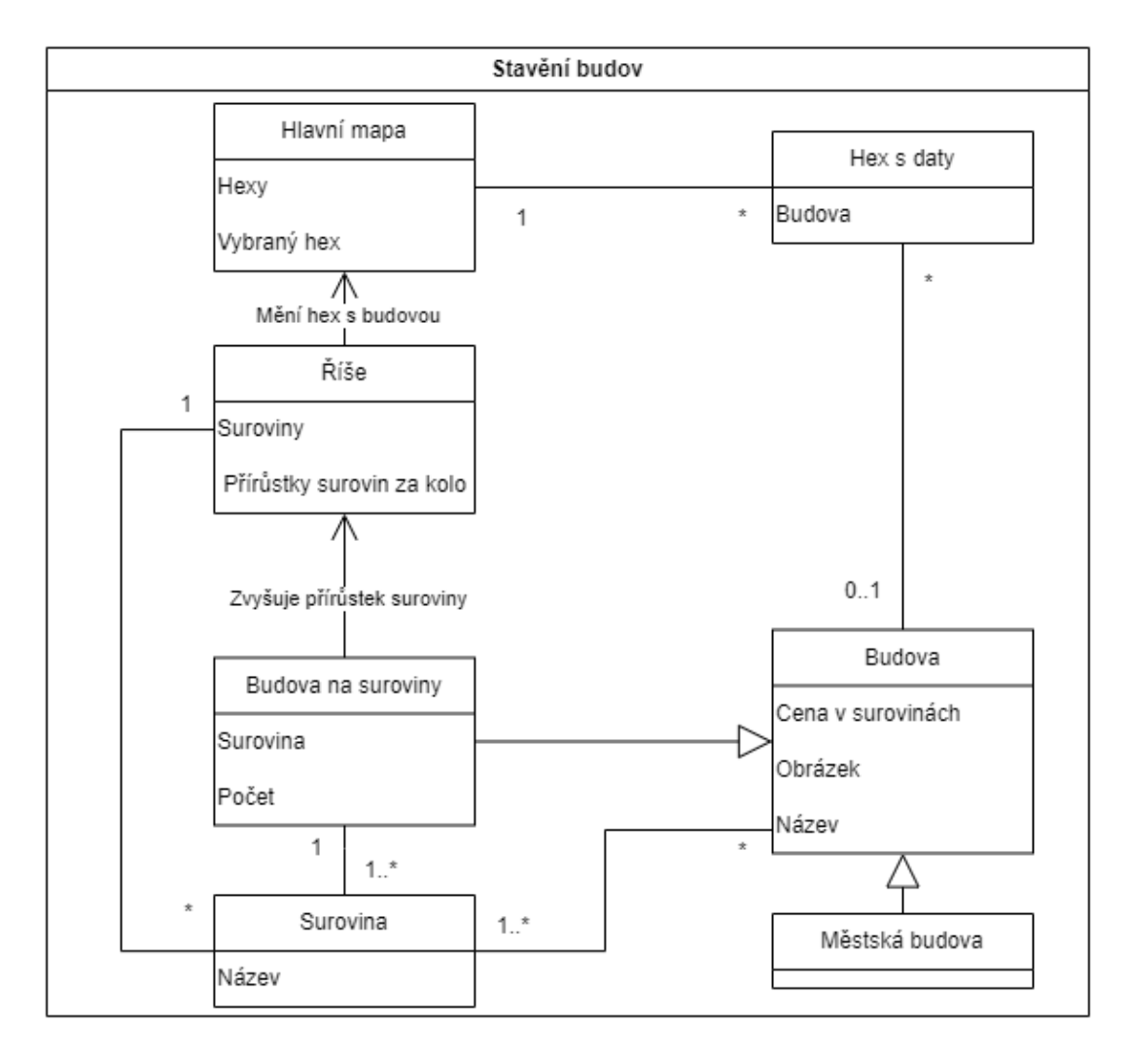

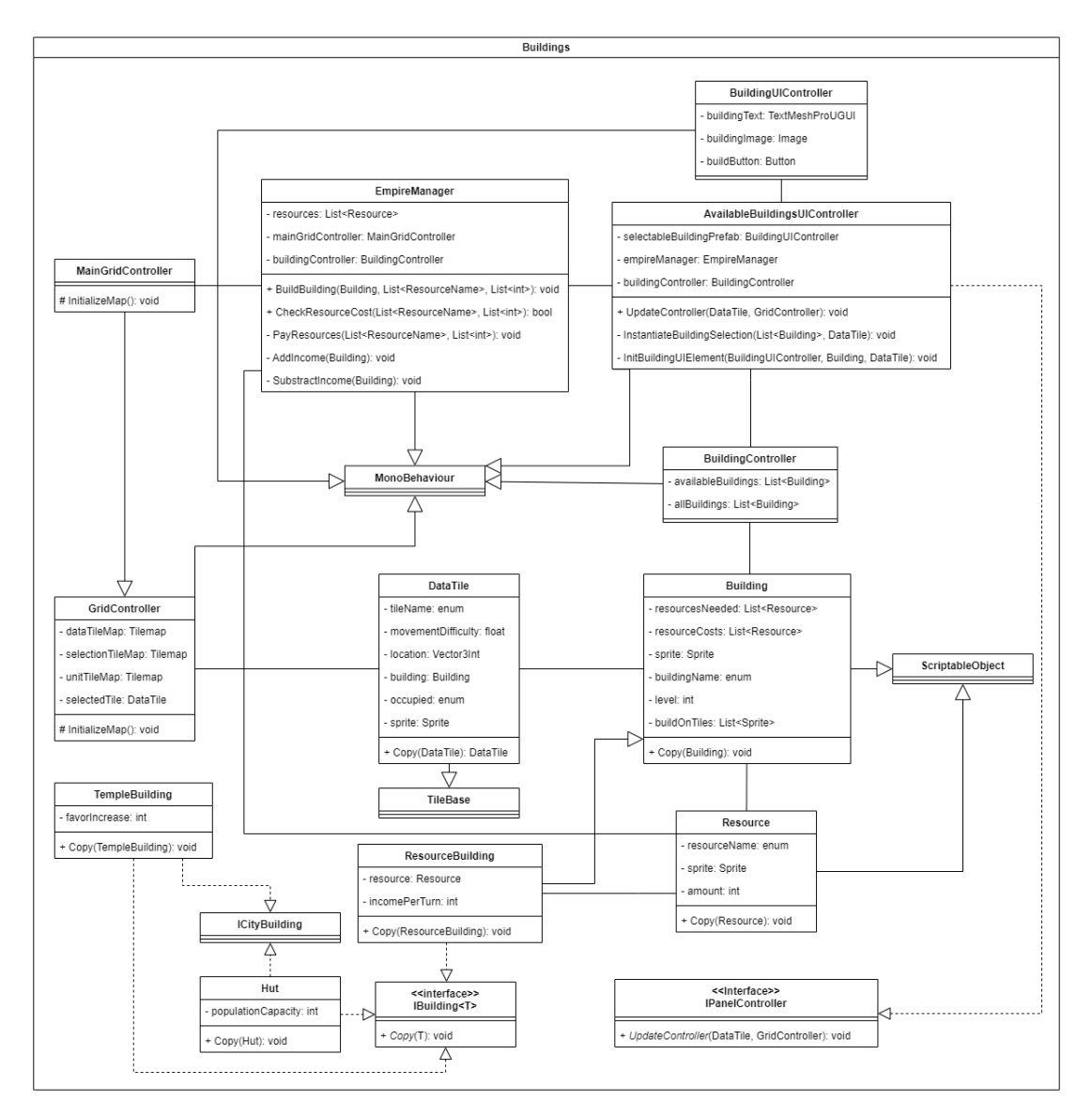

#### **Obrázek 4.2** Diagram tříd stavění budov

#### **4.1.1.2 Diagram tˇr´ıd**

- 1. MonoBehaviour je třída v kontextu enginu Unity, ze které dědí každý objekt ve scéně a poskytuje funkce, které se spouští během doby života objektu.[\[45\]](#page-105-0)
- 2. EmpireManager se stará o suroviny hráče. Pomocí ní se staví budovy zaplacením surovin a vykreslením obrázku na mapu. Obsahuje MainGridController, který reprezentuje mapu světa.
- 3. MainGridController dědí ze třídy GridController a inicializuje mapu světa.
- 4. GridController uchovává informace o jednotlivých Tilemap, ze kterých se skládá celkový Grid mapy. Mapy jsou rozděleny na mapu s daty, která se skládá z DataTile a mapu s budovami. Také se stará o klikání hráče na jednotlivá políčka na mapě. $[46][47]$  $[46][47]$
- 5. AvailableBuildingsUIController je třída, která se stará o zobrazování budov dostupných hráči. Tyto budovy bere ze třídy BuildingController a UI konkrétní zobrazované budovy ovládá BuildingUIController. Také implementuje rozhraní IPanelController.
- 6. Rozhraní IPanelController obsahuje funkci UpdateController, která se stará o to, aby se aktualizovaly všechny třídy, které jsou aktivní a implementují toto rozhraní, při kliknutí na mapu nebo na začátku nového kola.
- **7.** BuildingUIController obsahuje text s informacemi o budově, obrázek budovy a tlačítko pro postavení budovy.
- 8. BuildingController obsahuje všechny budovy ve hře a jejich podmnožinu, která reprezentuje budovy co může hráč momentálně postavit.
- 9. ScriptableObject je třída, která umožňuje vytvářet objekty, které nejsou závislé na žádném GameObject.[\[48\]](#page-105-3)[\[49\]](#page-105-4)
- 10. Building dědí ze ScriptableObject a reprezentuje budovu ve hře s názvem, cenou, obrázkem, úrovní a políčky, na kterých se může postavit. Obsahuje funkci pro kopírování sloužící k vytvoření nové instance ScriptableObject bez měnění původního objektu.
- 11. ResourceBuilding je specifický tip budovy, který slouží ke generování surovin.
- 12. Resource dědí ze ScriptableObject a slouží k reprezentování surovin ve hře názvem, obrázkem a množstvím.
- 13. Rozhraní IBuilding obsahuje funkci pro kopírování objektů, které toto rozhraní implementují (což jsou všechny budovy).
- 14. Hut je budova sloužící k navyšování kapacity populace hráče. Spolu s TempleBuilding je v tomto diagramu jako ukázka městských budov, kterých je více, ale pro přehlednost byly z diagramu vynechány.
- 15. TempleBuilding je budova, která zvyšuje přízeň bohů.
- 16. ICityBuilding je Marker Interface, který určuje městské budovy.
- 17. DataTile je třída, která dědí z TileBase a reprezentuje dílek na mapě. Kromě chování převzaté z TileBase obsahuje informaci o postavené budově, názvu, obrázku a o tom, jestli dílek někdo ovládá.[\[50\]](#page-105-5)

#### **4.1.1.3 Diagram pˇr´ıpad˚u uˇzit´ı**

- 1. Zobrazení nabídky budov: Hráč zobrazí nabídku budov pro vybrané políčko na mapě odpovídající tomu, které budovy má odemčené a vlastnostem vybraného políčka.
- 2. Postavení budovy: Hráč postaví budovu ze zobrazené nabídky, pokud na ni má dostatek surovin.
- 3. Vylepšení budovy: Hráč vylepší budovu na vybraném políčku, pokud je mu daná vyšší úroveň  $b$ udovy dostupná a má na ni $\rm{dostate}$  surovin.
- 4. Zobrazení postavené budovy: Hráč zobrazí postavenou budovu na daném políčku.
- **Obrázek 4.3** Diagram případů užití stavění budov

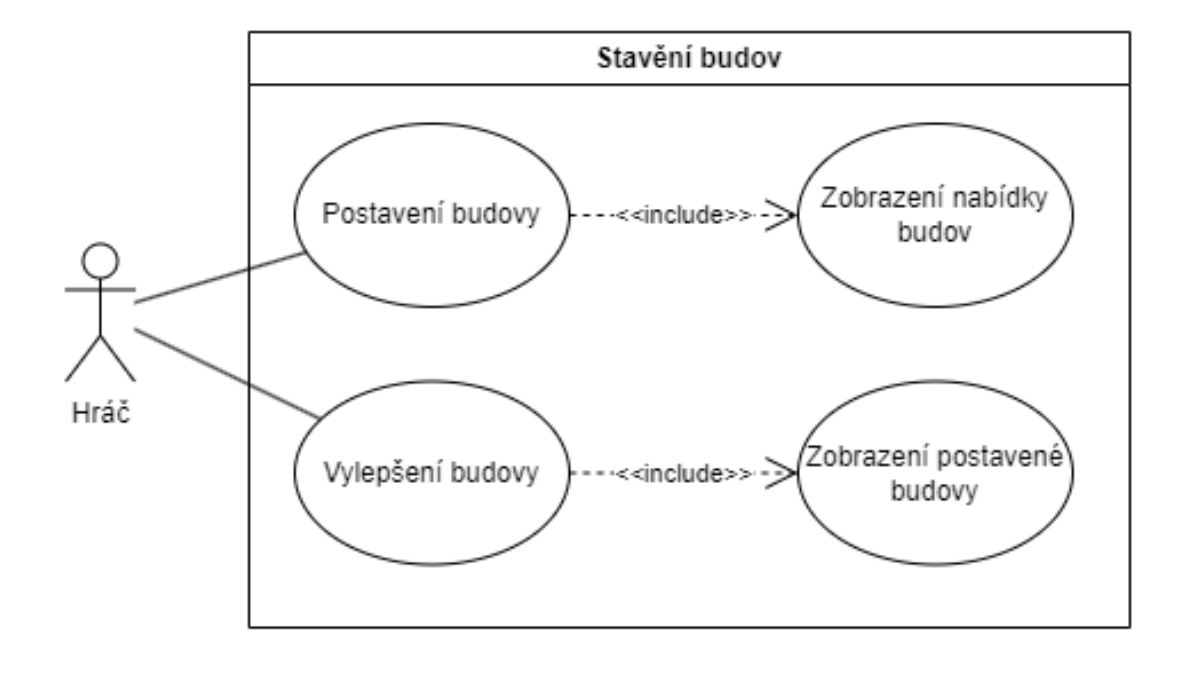

# **4.1.2** Systém trénování jednotek

Systém trénování jednotek slouží k tomu, aby hráč mohl za suroviny trénovat jednotky, které ovládá na mapě.

### **4.1.2.1 Dom´enov´y diagram**

Jednotky mají podobně jako budovy cenu v surovinách, obrázek a název. Dále mají atributy, které popisují, jak jsou efektivní v boji a jak rychle se pohybují na mapě. Jednotky se dělí na jednotky na blízko a na dálku, které mají navíc dosah útoku.

Hlavn´ı mapa obsahuje hexy s jednotkou.

Říše se stará o trénování jednotky, pokud má dost surovin a překreslení hexu jednotky na hlavní mapě na místě hexu paláce.

**Obrázek 4.4** Doménový diagram trénování jednotek

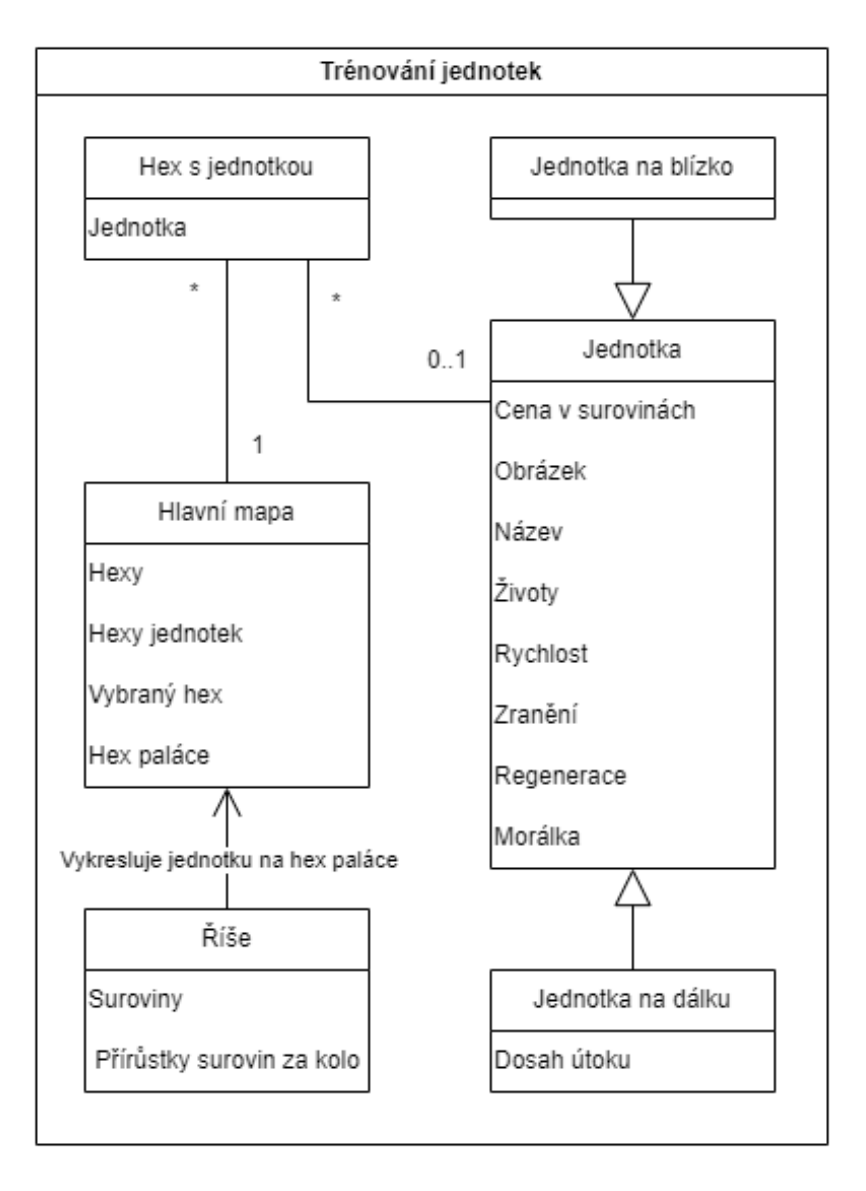

### **4.1.2.2** Diagram tříd

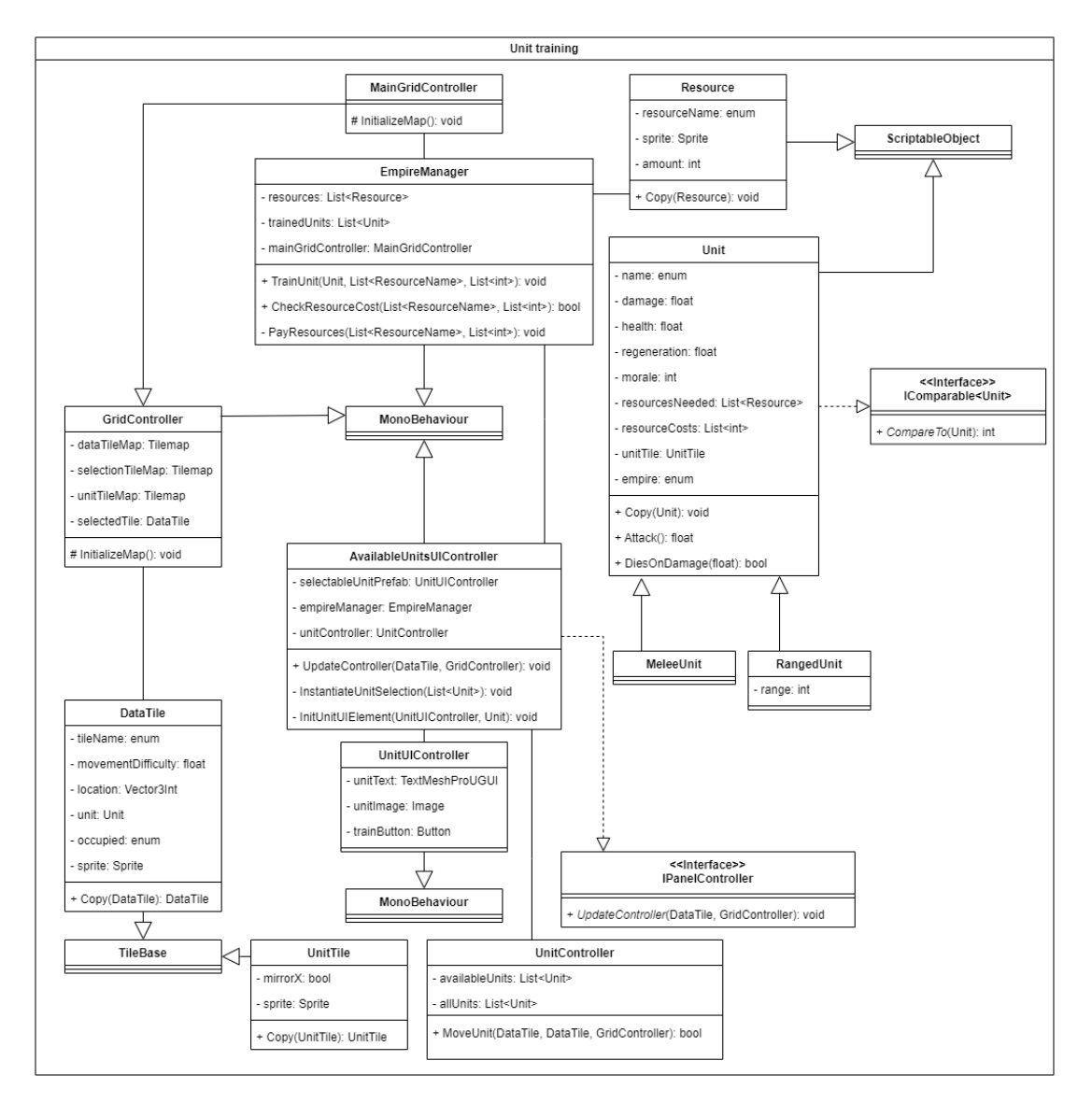

**Obrázek 4.5** Diagram tříd trénování jednotek

- 1. MonoBehaviour popsáno výše.<sup>[\[45\]](#page-105-0)</sup>
- 2. EmpireManager popsán výše a zároveň se stará o trénování jednotek za suroviny a vykreslování je na mapu. Udržuje si informaci o vytrénovaných jednotkách.
- 3. MainGridController popsán výše.
- 4. GridController popsán výše, ale navíc obsahuje mapu s jednotkami.
- 5. AvailableUnitsUIController je třída, která se stará o zobrazování jednotek dostupných hráči. Tyto jednotky bere ze třídy UnitController a UI konkrétní zobrazované jednotky ovládá UnitUIController. Také implementuje rozhraní IPanelController.
- 6. Rozhraní IPanelController je popsáno výše.
- **7.** UnitUIController obsahuje text s informacemi o jednotce, obrázek jednotky a tlačítko pro vytrénování jednotky.
- 8. UnitController obsahuje všechny jednotky ve hře a jejich podmnožinu, která reprezentuje jednotky co může hráč momentálně vytrénovat.
- 9. ScriptableObject je popsán výše.<sup>[\[48\]](#page-105-3)</sup>
- 10. Unit dědí ze ScriptableObject a reprezentuje jednotku ve hře s názvem, cenou, UnitTile a atributy. Obsahuje funkci pro kopírování sloužící k vytvoření nové instance ScriptableObject bez měnění původního objektu a funkce na utržení a udělení zranění. Navíc implementuje rozhraní IComparable aby se jednotky řadili podle typu při automatickém nasazování v bitvě.
- 11. RangedUnit dědí z Unit a navíc obsahuje atribut vzdálenosti útoku.
- 12. Melee unit dědí z Unit.
- 13. Resource je vysvětlena výše.
- 14. UnitTile dědí z TileBase a obsahuje navíc atribut mirrorX, který umožňuje otáčet obrázek jednotky ve směru, kterým se pohybuje.[\[50\]](#page-105-5)
- 15. DataTile je popsán výše.

### **4.1.2.3 Diagram pˇr´ıpad˚u uˇzit´ı**

- 1. Zobrazení nabídky jednotek: Hráč zobrazí dostupné jednotky.
- 2. Vytrénování jednotky: Hráč vytrénuje jednotku z nabídky dostupných jednotek, pokud na ni m´a dostatek surovin.
- **3.** Zobrazení atributů jednotky: Hráč zobrazí atributy vybrané jednotky.
- **Obrázek 4.6** Diagram případů užití trénování jednotek

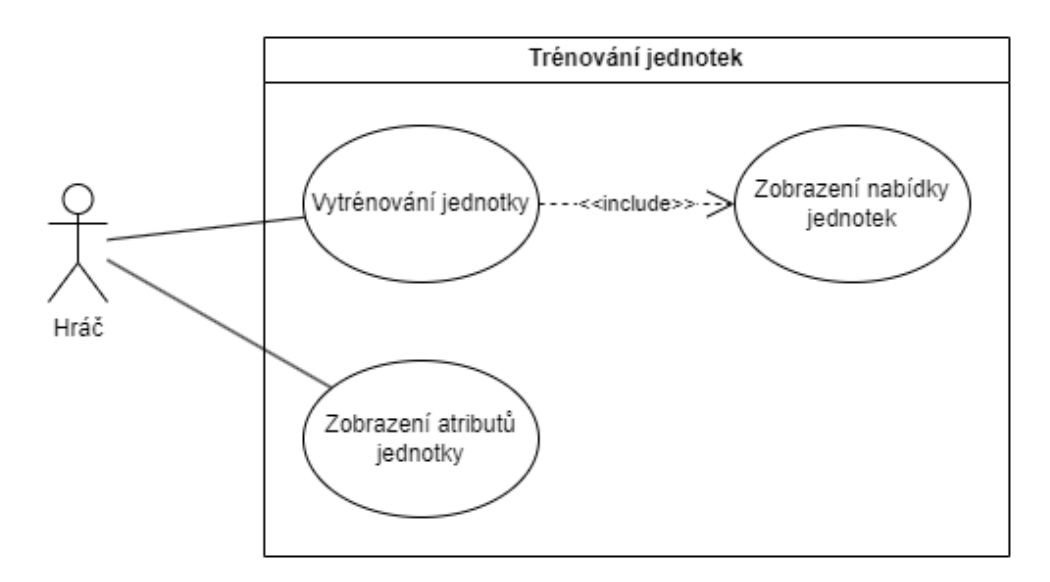

# **4.1.3** Systém obchodování

Systém obchodování slouží k tomu, aby hráč mohl vyměňovat některé suroviny s ostatními civilizacemi. Za tyto suroviny si poté může odemknout různé bonusy.

### **4.1.3.1 Dom´enov´y diagram**

Říše obsahuje aktivní obchodní cesty.

Obchodní cesta obsahuje civilizaci, do které vede, importní a exportní suroviny a počet kol, za který dorazí.

Každá obchodní civilizace má definované suroviny, které vyváží.

**Obrázek 4.7** Doménový diagram obchodování

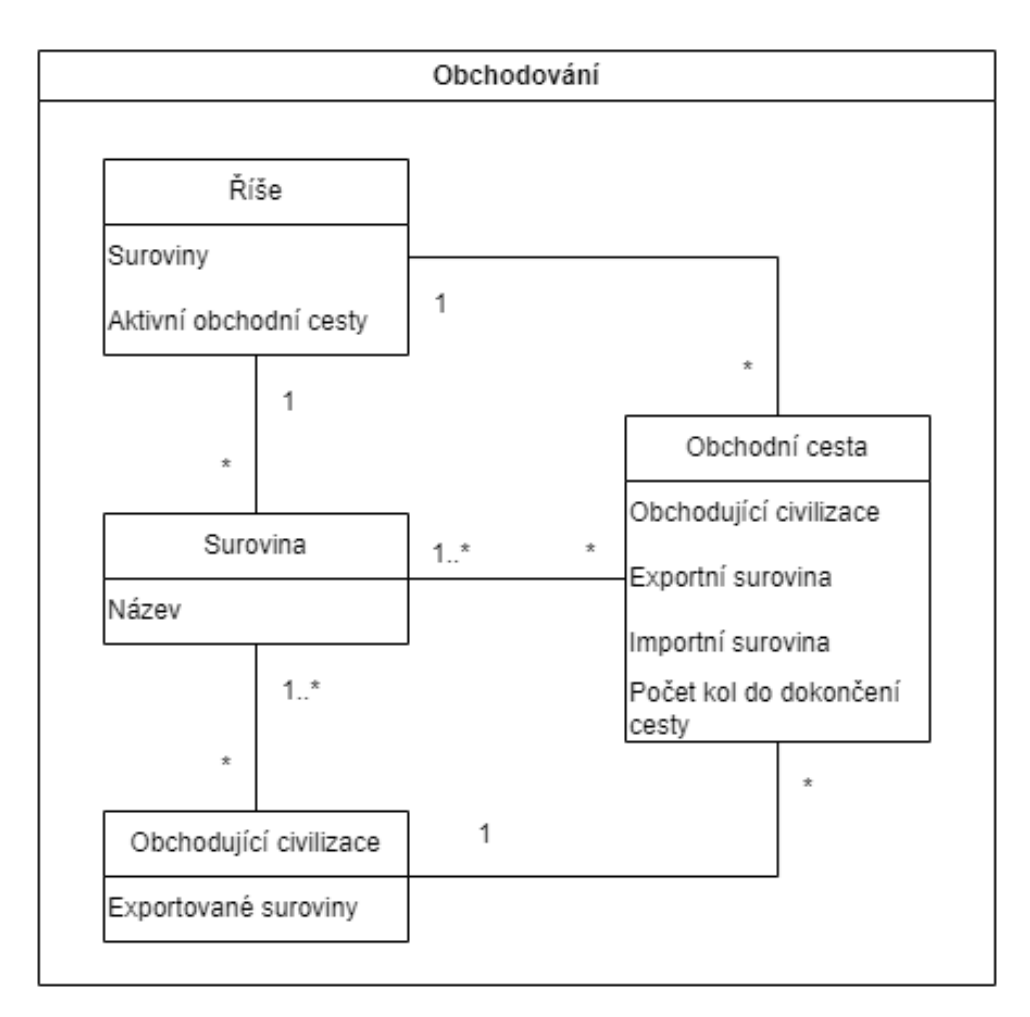

### **4.1.3.2 Diagram tříd**

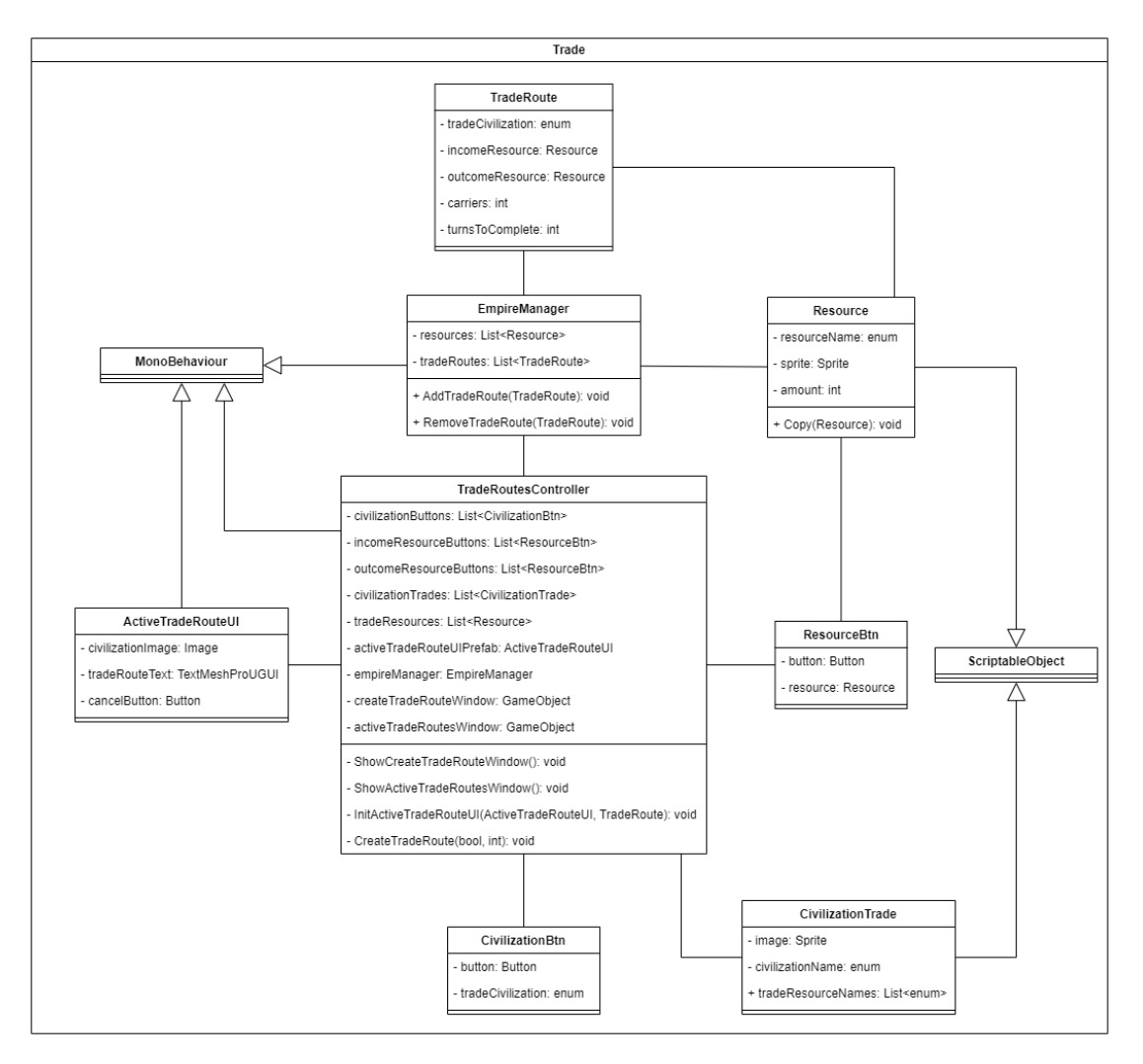

**Obrázek 4.8** Diagram tříd obchodování

- 1. MonoBehaviour popsáno výše.<sup>[\[45\]](#page-105-0)</sup>
- 2. EmpireManager popsán výše a zároveň se stará o přidávání a odebírání obchodních cest. Udržuje si informaci o aktivních cestách.
- 3. TradeRoutesController je třída, která se stará o zobrazení obrazovky vytváření obchodních cest a obrazovky aktivních obchodních cest. Obsahuje seznamy CivilizationBtn a import a export ResourceBtn, která slouží k navolení parametrů obchodní cesty. Dále obsahuje seznam surovin k obchodování a seznam CivilizationTrade, který reprezentuje ostatní civilizace a suroviny, které vyváží.
- 4. ActiveTradeRouteUI slouží k zobrazení aktivních obchodních cest a obsahuje obrázek civilizace, se kterou se obchoduje, text popisující cestu a tlačítko pro zrušení.
- 5. CivilizationBtn je pomocná třída, která obsahuje název civilizace, se kterou hráč může obchodovat a tlačítko pro její vybrání v obrazovce.
- 6. ResourceBtn je také pomocná třída, která slouží ke spojení suroviny s tlačítkem, který ji vybírá v obrazovce vytvoření cesty.
- 7. ScriptableObject je popsán výše.<sup>[\[48\]](#page-105-3)</sup>
- 8. CivilizationTrade dědí ze ScriptableObject a reprezentuje civilizaci, se kterou může hráč obchodovat. Obsahuje název, obrázek a jména surovin, které exportuje.

### **4.1.3.3 Diagram pˇr´ıpad˚u uˇzit´ı**

- 1. Zobrazení parametrů vytvoření obchodních cest: Hráč bude mít možnost zjistit parametry pro vytvoření obchodní cesty.
- 2. Navolení parametrů obchodní cesty: Hráč si ze zobrazených parametrů zvolí civilizaci, se kterou chce obchodovat, suroviny k importu a exportu a jejich počet.
- **3.** Vytvoření obchodní cesty: Hráč vytvoří obchodní cestu na základě navolených parametrů.
- 4. Zobrazení aktivních obchodních cest: Hráč zobrazí aktivní obchodní cesty.
- 5. Zrušení aktivní obchodní cesty: Hráč zruší obchodní cestu ze seznamu aktivních obchodních cest.
- 6. Uspořádání oslavy použitím obchodních surovin: Hráč zaplatí obchodní suroviny a získá za ně dočasný bonus.

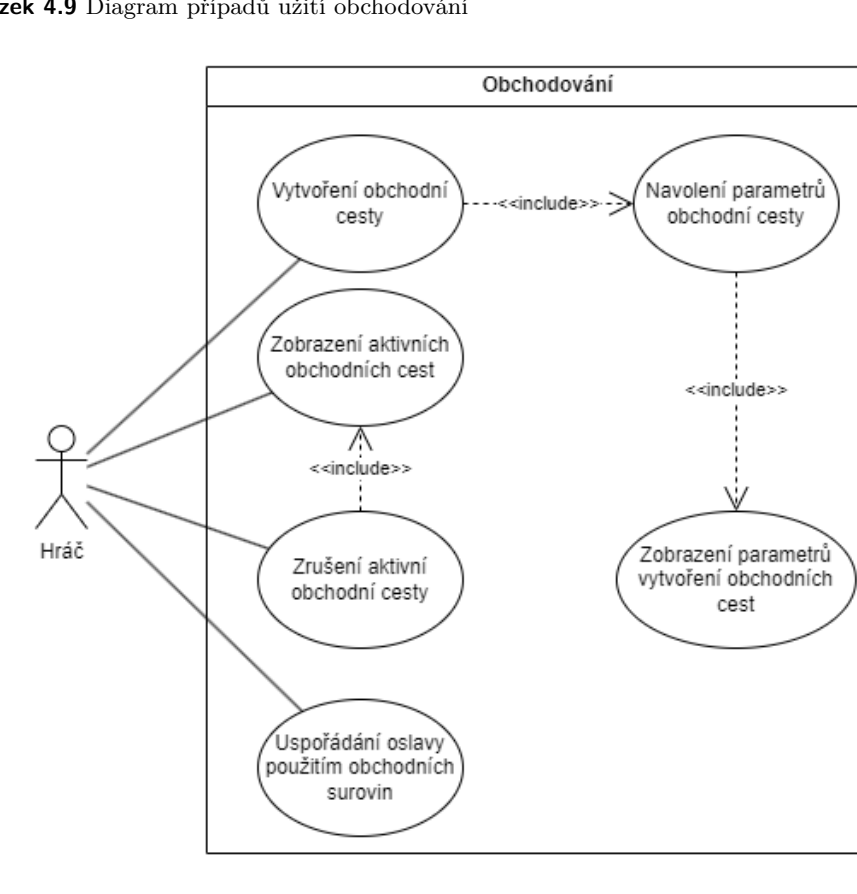

#### **Obrázek 4.9** Diagram případů užití obchodování

# **4.1.4** Systém náboženství

Systém náboženství slouží k tomu, aby hráč mohl obětovávat bohům a získávat od nich za to dočasné bonusy.

### **4.1.4.1 Dom´enov´y diagram**

Bůh má obrázek, jméno a bonusy, které poskytuje.

Bonusy se dělí na bonusy k síle jednotek, které mění atributy jednotek a bonusy k produkci surovin. Každý bonus má číselnou hodnotu, označení, jestli je trvalý nebo dočasný a dobu trvání.

**Obrázek 4.10** Doménový diagram náboženství

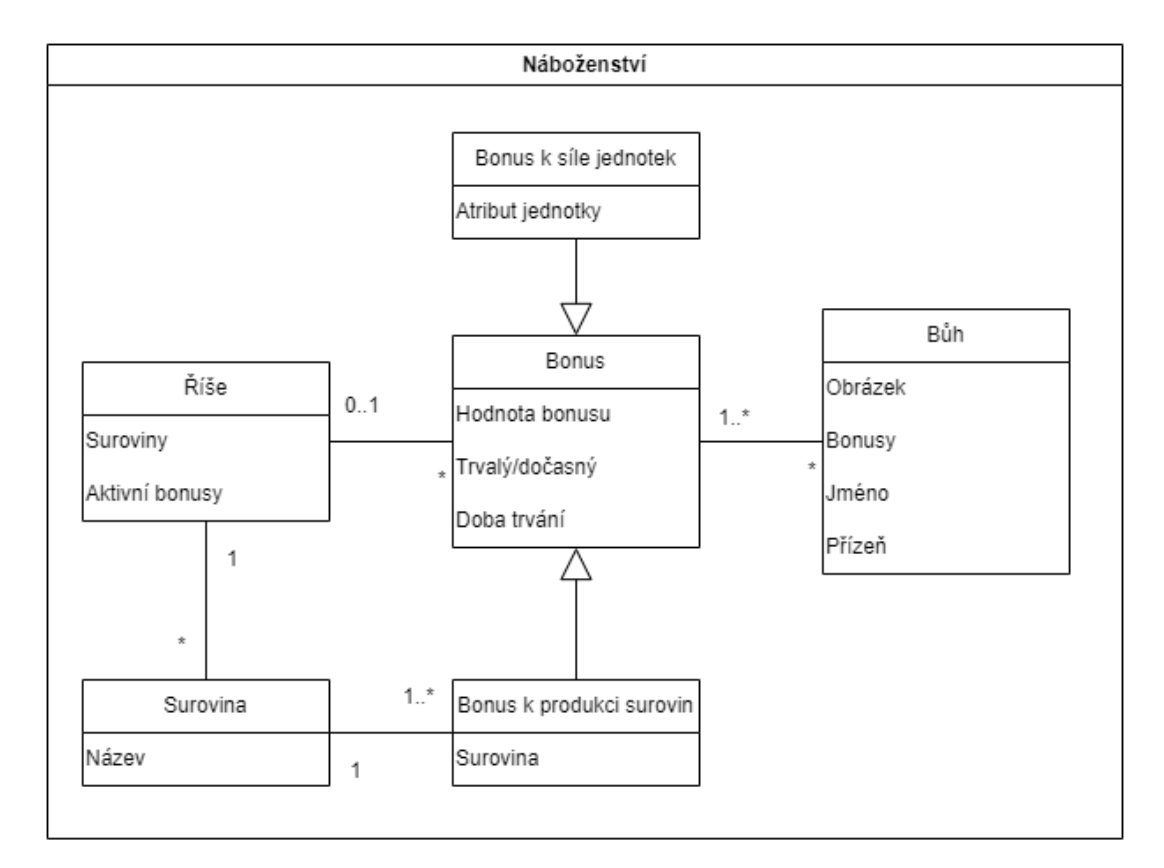

### **4.1.4.2** Diagram tříd

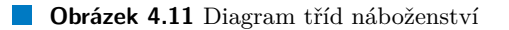

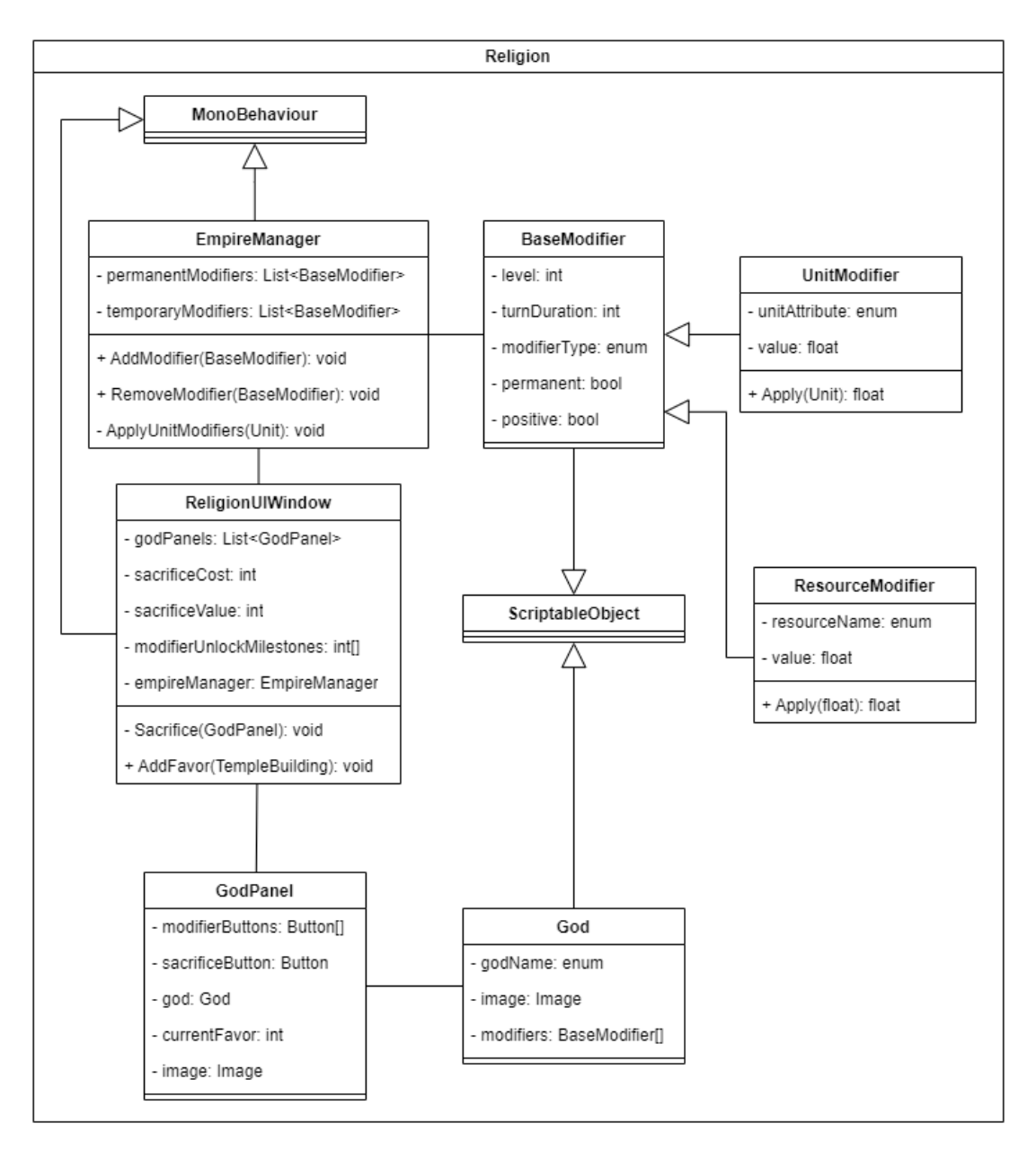

- 1. MonoBehaviour popsáno výše.<sup>[\[45\]](#page-105-0)</sup>
- 2. EmpireManager popsán výše a zároveň obsahuje seznam permanentních a dočasných modifikátorů, které může přidávat a odebírat.
- 3. ReligionUIWindow je třída, která se stará o zobrazování obrazovky s bohy a obětováním. Obsahuje seznam GodPanel což je UI reprezentace interakce s bohy, cenu a hodnotu obětování a seznam milníků, které odemykají modifikátory. Také umožňuje obětování konkrétnímu bohu, což zvyšuje jeho přízeň.
- 4. GodPanel reprezentuje UI boha a bonusy, které může dodávat hráči. Zároveň obsahuje tlačítko pro obětování a aktuální hodnotu přízně.
- 5. God je ScriptableObject, který reprezentuje boha a obsahuje jméno, obrázek a modifikátory, které poskytuje.[\[48\]](#page-105-3)
- 6. BaseModifier je ScriptableObject třída reprezentující bonus pro hráče. Obsahuje počet kol trvání, typ modifikátoru a jestli je permanentní a pozitivní.
- 7. ScriptableObject je popsán výše.
- 8. UnitModifier dědí z BaseModifier a reprezentuje modifikátor atributů jednotky. Navíc od BaseModifier obsahuje enum atributu, který vylepšuje a hodnotu.
- 9. ResourceModifier funguje stejně jako UnitModifier akorát pro ovlivňování produkce surovin.

### **4.1.4.3 Diagram pˇr´ıpad˚u uˇzit´ı**

- 1. Zobrazení dostupných bohů: Hráč zobrazí dostupné bohy a bonusy, které hráči poskytují.
- 2. Obětování bohům: Hráč obětuje bohům a zvýší si tím jejich přízeň.
- **3.** Odemykání bonusů od bohů: Hráč odemkne bonus od boha, pokud s ním má dostatečnou přízeň.

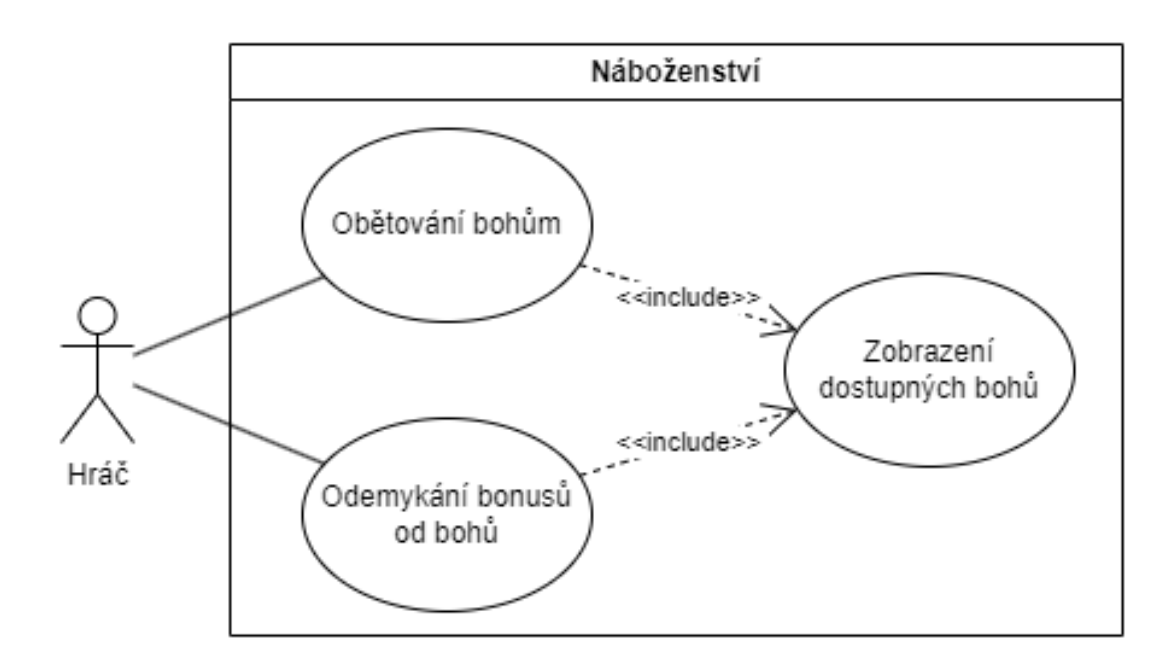

**Obrázek 4.12** Diagram případů užití systému náboženství

Návrh systémů **42** 

# **4.1.5** Systém technologií

Systém technologií umožňuje hráči odemykat nové budovy, jednotky a permanentní bonusy.

### **4.1.5.1 Dom´enov´y diagram**

Technologie obsahuje budovy, jednotky a bonusy, které odemyká spolu s cenou a ilustračním obrázkem.

**Obrázek 4.13** Doménový diagram technologií

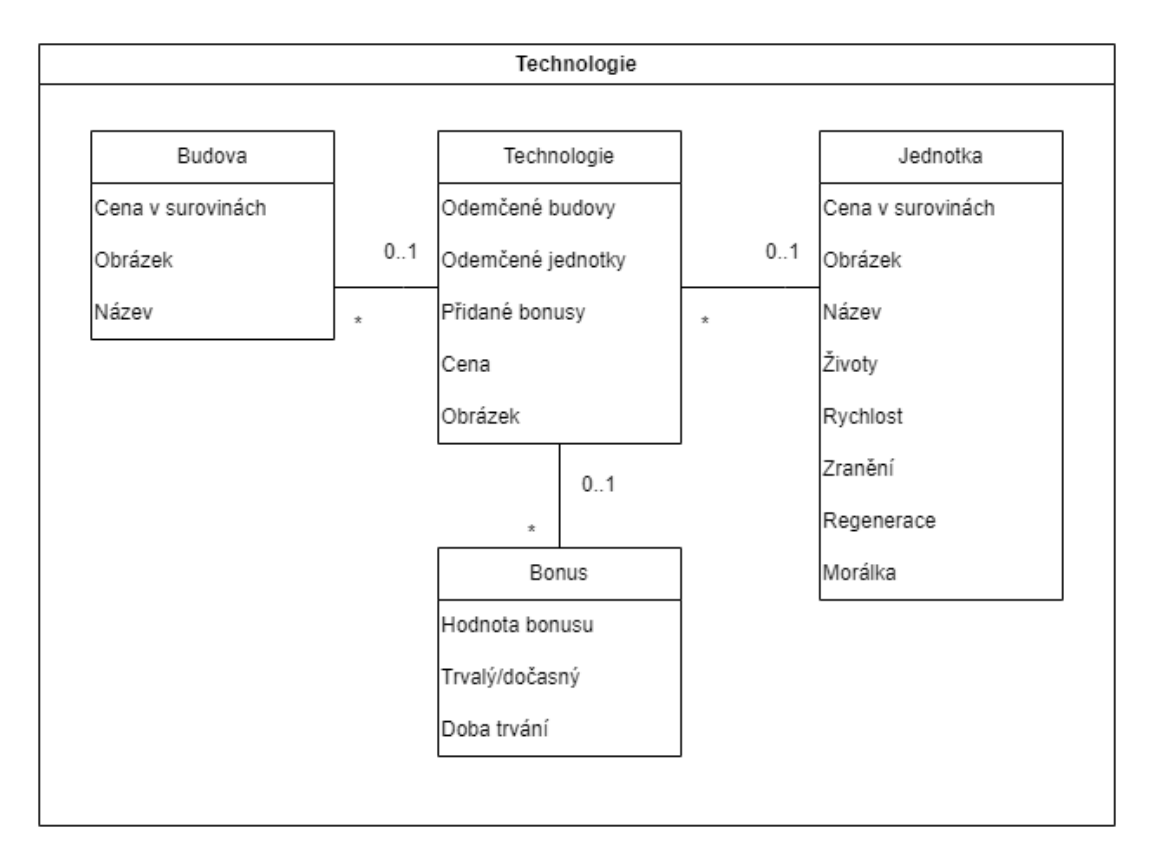

### **4.1.5.2 Diagram tříd**

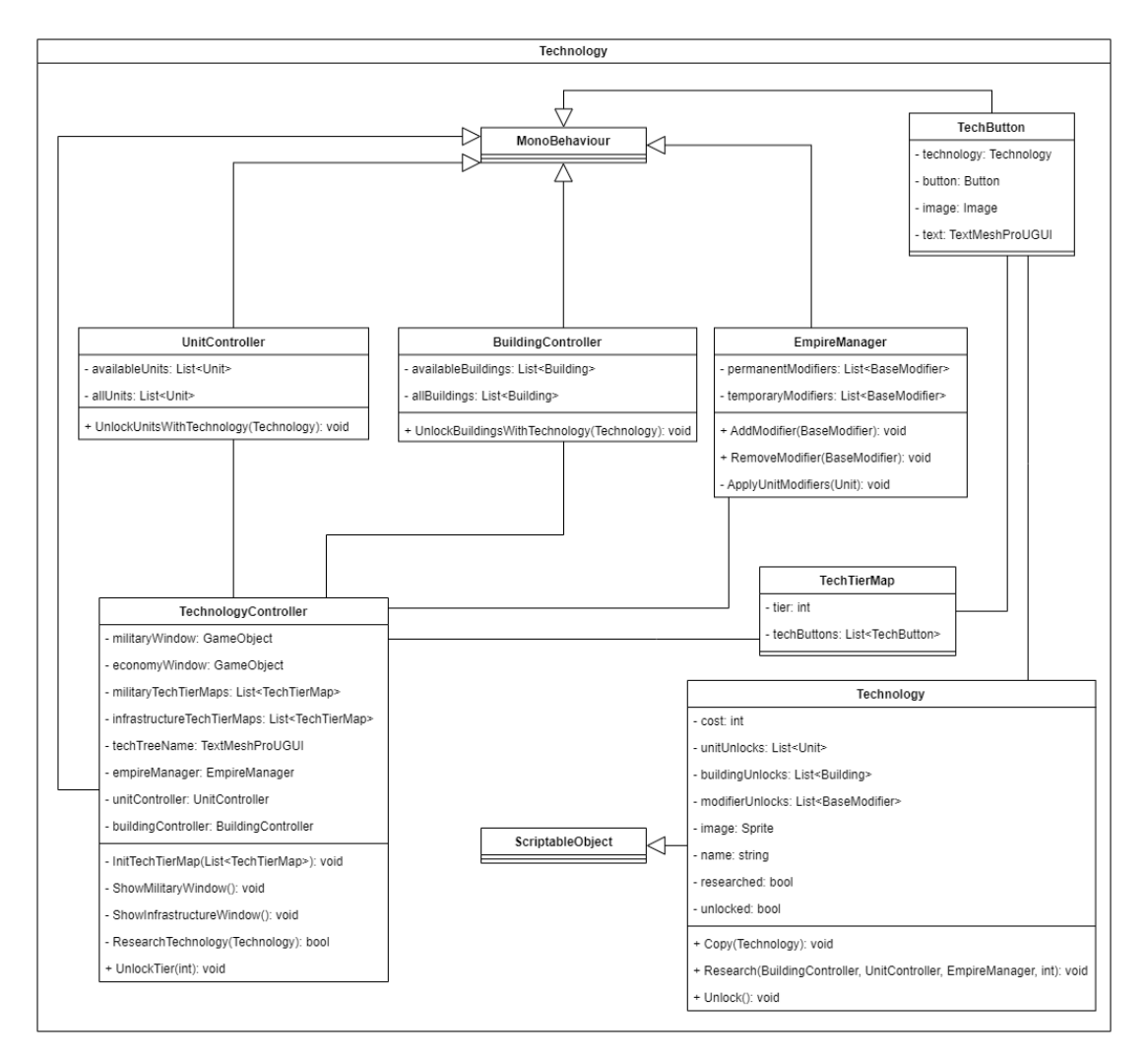

#### **Obrázek 4.14** Diagram tříd technologií

- 1. MonoBehaviour popsáno výše.[\[45\]](#page-105-0)
- 2. EmpireManager popsán výše a zároveň obsahuje seznam permanentních a dočasných modifikátorů, které může přidávat a odebírat.
- 3. UnitController popsán výše, ale navíc se stará o odemykání nových jednotek.
- 4. BuildingController popsán výše, ale navíc se stará o odemykání nových budov.
- 5. TechnologyController je třída, která se stará o zobrazování oken jednotlivých technologických stromů. Tyto stromy jsou dále rozděleny podle úrovní na seznamy TechTierMap. Dále umožňuje zkoumání technologií a odemykání úrovní technologických stromů.
- 6. TechTierMap je pomocná třída, která reprezentuje technologie, které jsou na specifické úrovni.
- **7.** TechButton je UI objekt, který se obsahuje informace o technologii, jejím obrázku, info textu a tlačítku pro vyzkoumání.
- 8. ScriptableObject je popsán výše.<sup>[\[48\]](#page-105-3)</sup>
- 9. Technology dědí ze ScriptableObject a reprezentuje objekt technologie. Obsahuje jednotky, budovy a modifikátory, které odemyká. Dále obsahuje cenu, název, obrázek a informace o tom, jestli je technologie vyzkoumaná a dostupná k vyzkoumání.

### **4.1.5.3 Diagram pˇr´ıpad˚u uˇzit´ı**

- 1. Zobrazení technologií: Hráč zobrazí dostupné technologie.
- 2. Vyzkoumání technologie: Hráč vyzkoumá technologii, pokud je odemčena a má na ni dostatek technologických bodů.
- **Obrázek 4.15** Diagram případů užití technologií

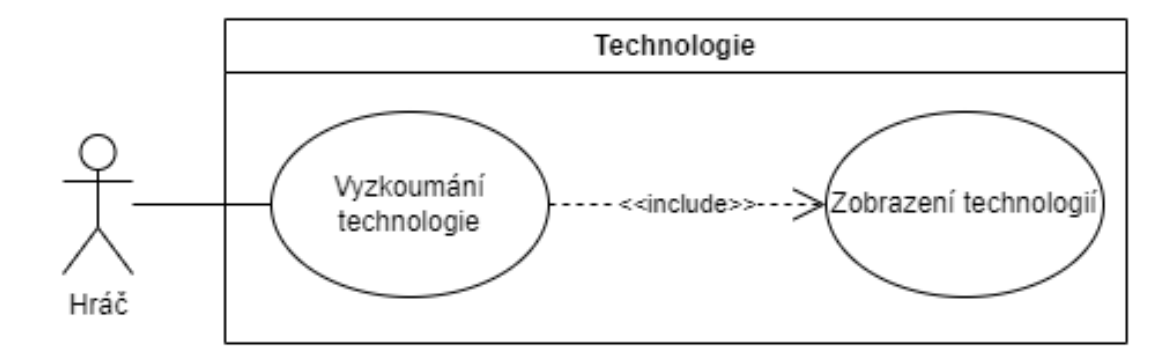

Návrh systémů **45** 

# **4.1.6** Systém encyklopedie

Systém encyklopedie se stará o to, aby se hráč mohl dovědět reálné informace o mayské říši.

### **4.1.6.1 Dom´enov´y diagram**

Záznam v encyklopedii obsahuje hlavičku, obsahový text a ilustrační obrázek. Tyto záznamy jsou uspořádány do složek, které jsou obsaženy v encyklopedii.

**Obrázek 4.16** Doménový diagram encyklopedie

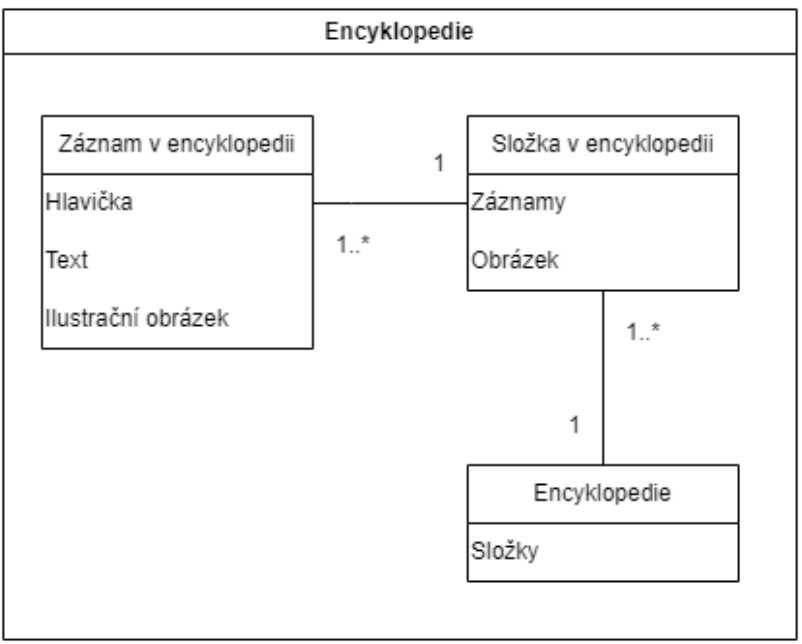

### **4.1.6.2 Diagram tříd**

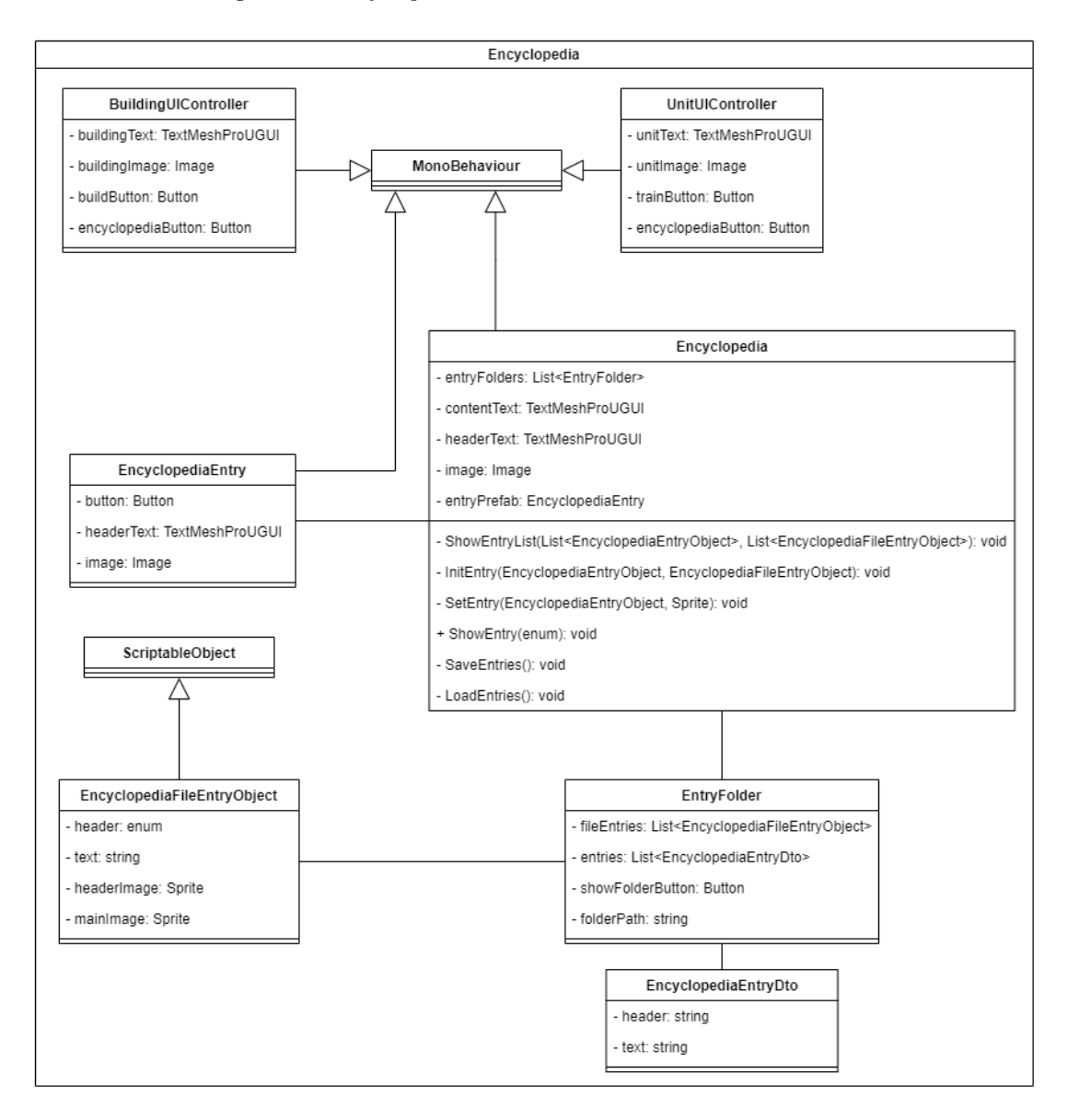

**Obrázek 4.17** Diagram tříd encyklopedie

- 1. MonoBehaviour popsáno výše.[\[45\]](#page-105-0)
- 2. BuildingUIController je popsán výše, ale navíc má tlačítko odkazující do encyklopedie.
- 3. UnitUIController je popsán výše, ale navíc má tlačítko odkazující do encyklopedie.
- 4. Encycklopedia je třída, která se stará o zobrazení obrazovky encyklopedie. Obsahuje složky záznamů EntryFolder, ilustrativní obrázek a texty nadpisu a obsahu. Umožňuje zobrazit záznamy v dané složce a nastavit aktivní konkrétní záznam. Navíc ukládá a načítá záznamy ze souborů.
- 5. EncyclopediaEntry je UI element obsahující obrázek, nadpis a tlačítko pro zobrazení textu záznamu.
- 6. EntryFolder je pomocná třída obsahující seznam EncyclopediaFileEntryObject a EncyclopediaEntryDto. Navíc má tlačítko zobrazující obsah složky a cestu ke složce.
- 7. ScriptableObject je popsán výše.<sup>[\[48\]](#page-105-3)</sup>
- 8. EncyclopediaFileEntryObject je ScriptableObject, který obsahuje nadpis, text, obrázek záznamu a hlavní ilustrativní obrázek.
- 9. EncyclopediaEntryDto slouží k přenosu dat mezi JSON souborem s textem záznamu a encyklopedií. Vytváří se při inicializaci encyklopedie při spuštění hry.

### **4.1.6.3 Diagram pˇr´ıpad˚u uˇzit´ı**

- 1. Zobrazení encyklopedie: Hráč zobrazí encyklopedii.
- 2. Zobrazení složky záznamů: Hráč zobrazí složku záznamů v encyklopedii.
- 3. Zobrazení záznamu ze složky: Hráč si vybere záznam ze zobrazené složky a zobrazí text obsahu a ilustrativní obrázek.
- 4. Zobrazení záznamu budovy nebo jednotky: Hráč zobrazí konkrétní záznam budovy nebo jednotky a složku, do které patří.
- **Obrázek 4.18** Diagram případů užití systému encyklopedie

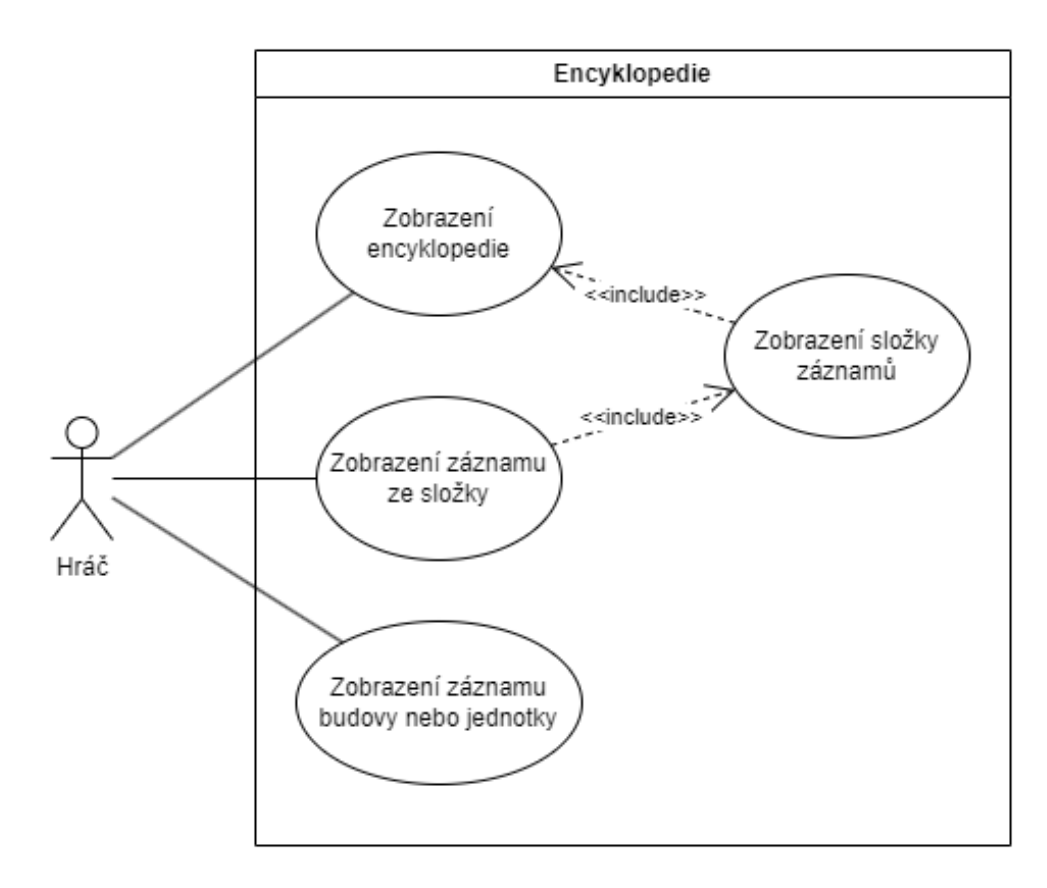

Návrh systémů **18** 

# **4.1.7** Systém bitev

Systém bitev se stará o to, aby mohl hráč interagovat s nepřítelem. Bitva je zobrazena na vlastní mapě a obsahuje spojenecké a nepřátelské jednotky.

## **4.1.7.1 Dom´enov´y diagram**

Mapa bitvy obsahuje stejně jako hlavní mapa hexy jednotek.

#### **Obrázek 4.19** Doménový diagram bitev

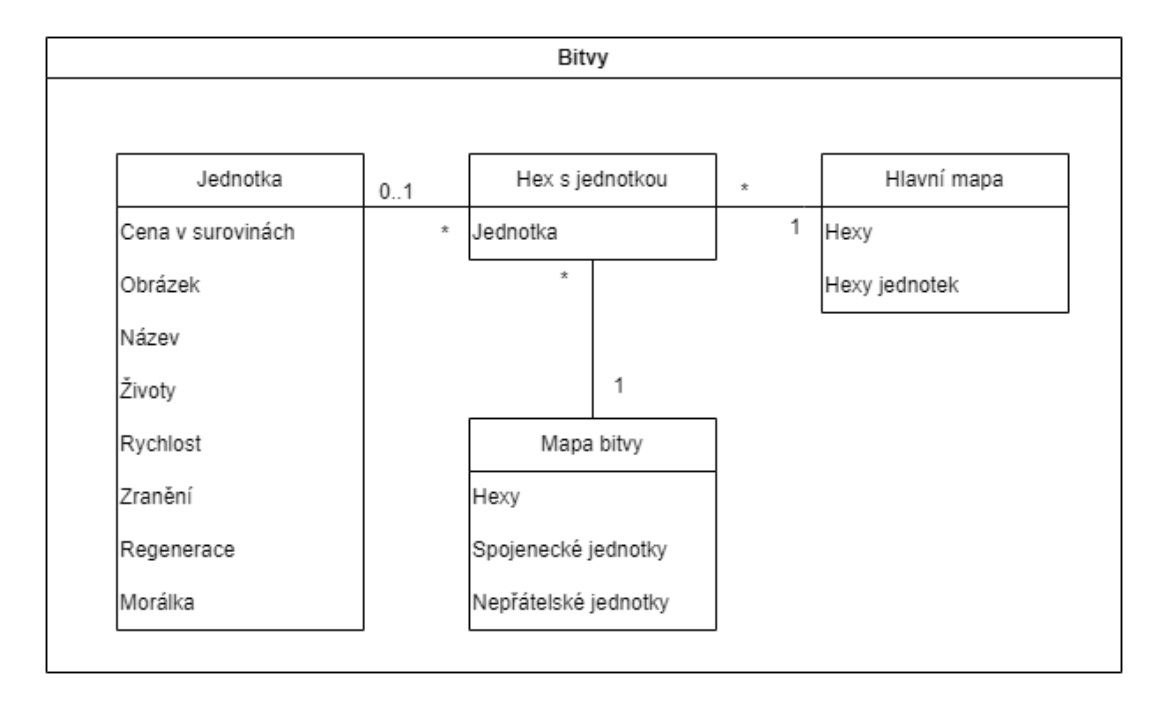

Návrh systémů **49** 

### **4.1.7.2** Diagram tříd

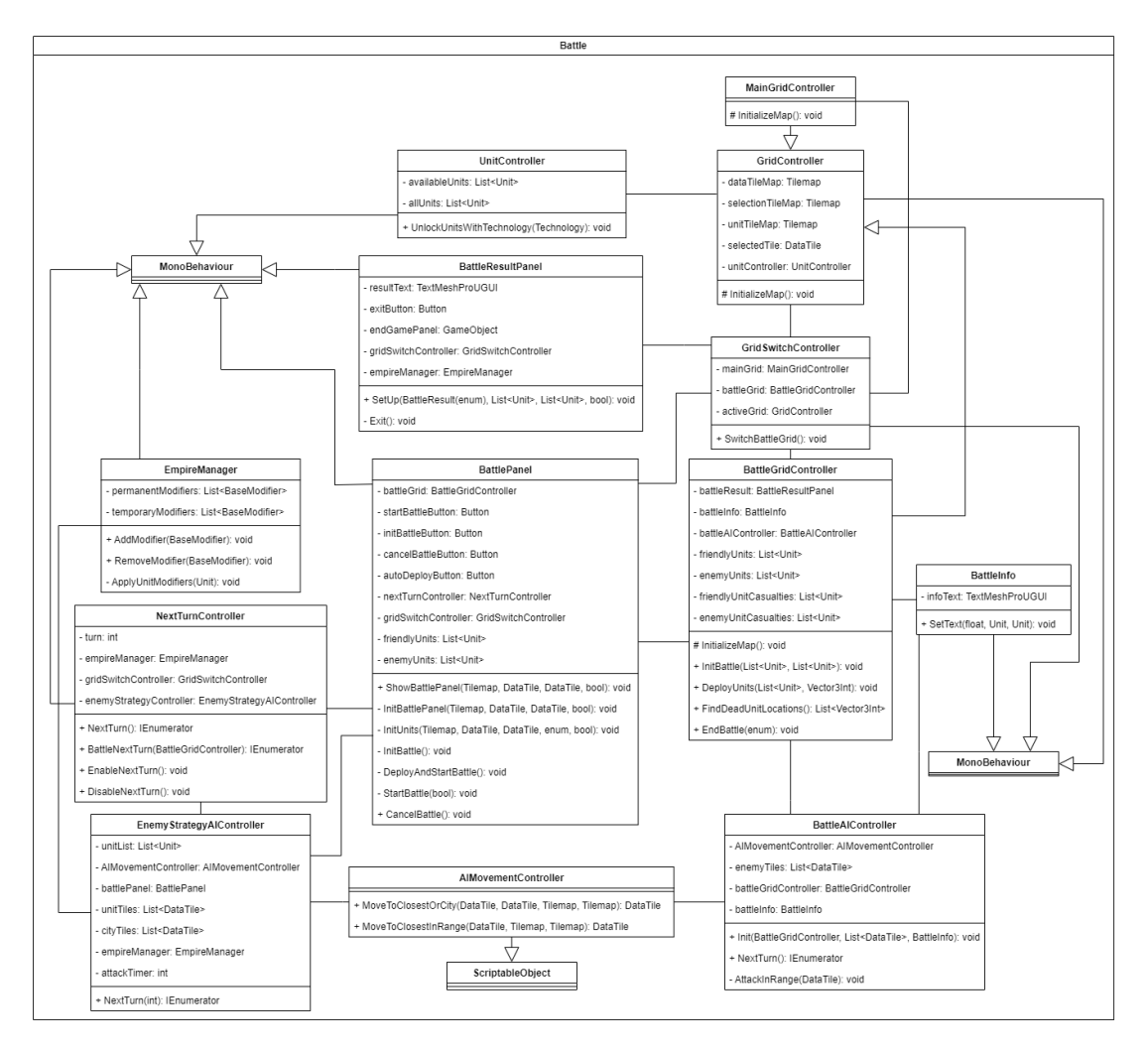

#### **Obrázek 4.20** Diagram tříd bitvy

- 1. MonoBehaviour popsáno výše.<sup>[\[45\]](#page-105-0)</sup>
- 2. UnitController popsán výše.
- 3. MainGridController popsán výše.
- 4. GridController popsán výše.
- 5. BattleResultPanel se stará o zobrazení obrazovky konce bitvy. Obsahuje tlačítko pro zavření obrazovky, informaci o výsledku bitvy a panel konce hry, který se zobrazí, pokud hráč v bitvě o své město prohrál.
- 6. GridSwitchController slouží k přepínání mezi hlavní obrazovkou světa a obrazovkou bitvy.
- 7. EmpireManager popsán výše.
- 8. BattlePanel slouží k inicializaci bitvy a zobrazení panelu s informacemi o bitvě. Obsahuje navíc jednotky obou stran a rozmisťuje automaticky jednotky na bitevní mapu.
- 9. NextTurnController se stará o to, aby se na konci kola hráči přičetly suroviny a pohnuly nepřátelské jednotky. Během bitvy neposouvá herní kola a nepřičítá hráči suroviny.
- 10. BattleGridController dědí z GridController a reprezentuje mapu bitvy. Ukládá si informace o jednotkách v bitvě a jejich ztrátách.
- 11. BattleInfo zobrazuje obrazovku s textem průběhu bitvy.
- 12. EnemyStrategyAIController ovládá AI nepřátelských jednotek a měst. Určuje kdy se nepřátelské jednotky posouvají a kdy se vylepšují nepřátelská města.
- 13. BattleAIController se stará o chování a útoky nepřátelských jednotek v bitvě. Na jejich pohyb využívá AIMovementController.
- 14. ScriptableObject je popsán výše.[\[48\]](#page-105-3)
- 15. AIMovementController je ScriptableObject sloužící k pohybu nepřátelských jednotek na mapě světa i bitvy.

### **4.1.7.3 Diagram pˇr´ıpad˚u uˇzit´ı**

- 1. Ovládání jednotek na hlavní mapě: Hráč ovládá jednotky na mapě kliknutím na jednotku a na místo kam chce, aby se posunula.
- 2. Otevření informací o jednotkách v bitvě: Hráč zobrazí informace o jednotkách v bitvě posunutím své jednotky na jednotku nepřítele.
- 3. Zrušení bitvy: Hráč zruší bitvu, pokud ji vyvolal on a ne nepřítel.
- 4. Zahájení bitvy: Hráč zahájí bitvu.
- 5. Rozmístění jednotek na bitevní mapě: Hráč rozmístí jednotky na mapě ručně nebo automaticky.
- 6. Ovládání jednotek v bitvě: Hráč ovládá jednotky na mapě bitvy podobně jako na mapě světa.
- 7. Ukončení bitvy: Hráč ukončí bitvu poražením všech nepřátelských jednotek nebo ztracením všech svých jednotek.
- **Obrázek 4.21** Diagram případů užití systému bitev

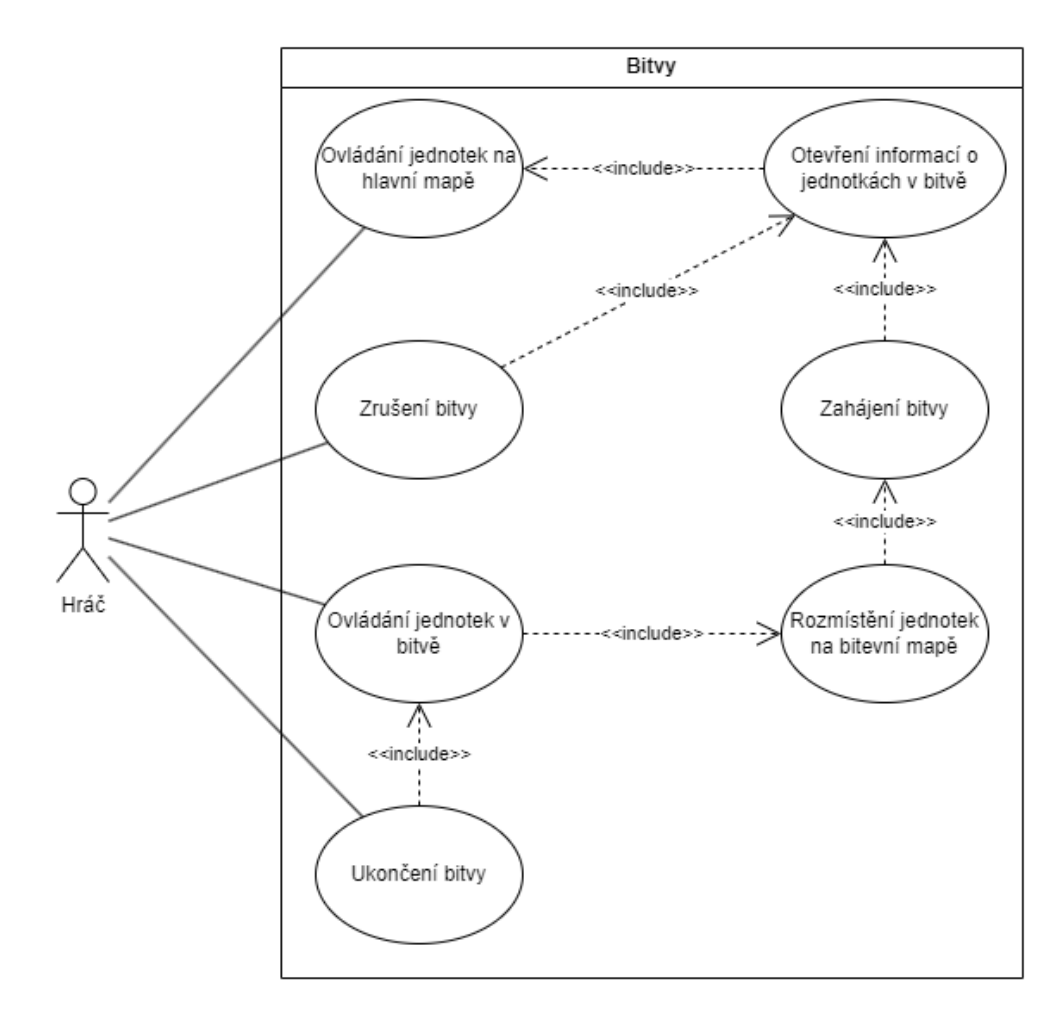

# **4.1.8** Ostatní systémy

### **4.1.8.1 Rozˇsiˇrov´an´ı ´uzem´ı**

Rozšiřování území je řešeno kliknutím na tlačítko rozšíření území na hlavní obrazovce a kliknutím na políčko na mapě, které chce hráč obsadit.

### **4.1.8.2 Ovládání mapy**

Ovládání mapy řeší třída CameraControlls.

### **4.1.8.3 Tutoriály**

Tutoriály jsou u obrazovek stavění budov, trénování jednotek, obchodování a náboženství. Navíc se při spuštění hry objeví tutoriál vysvětlující hlavní mechaniky hry a elementy na hlavní obrazovce.

# 4.1.9 **Diagram** systémových vazeb

V tomto diagramu je vidět, které systémy jsou propojeny. Systémy propojeny s tutoriály jsou systémy, které obsahují vlastní tutoriál navíc oproti hlavnímu tutoriálu. Encyklopedie je propojena se systémy obsahující elementy, které mají v encyklopedii záznamy.

**Obrázek 4.22** Diagram architektury

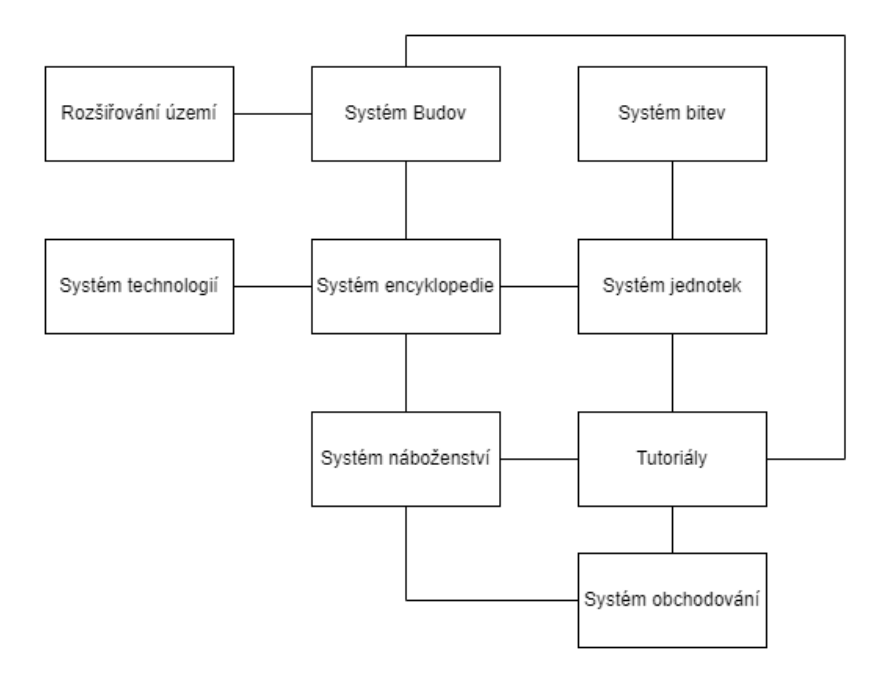

Uživatelské rozhraní umožňuje hráči interagovat se hrou a jejími systémy. Je důležité aby poskytovalo hráči dostatek informací o tom, co může dělat, ale zároveň toho musí docílit takovým způsobem, aby bylo přehledné a nezahltilo uživatele zbytečnými informacemi.

O přepínání obrazovek se stará třída UIController. Ta obsahuje všechny tlačítka na hlavní obrazovce a obrazovky, které zobrazují.

Největší inspirace pro návrh UI byly výše analyzovány hry *Heroes of Might & Magic III* a *Sid Meier's Civilization VI*. Konkrétně mapa bitev je udělána podle mapy bitvy v Heroes a mapa světa je inspirována mapou v Civilizaci. Ta byla inspirací i pro stavění budov a trénování jednotek, které se staví a trénují přímo na mapě.

# **4.2.1 Zaˇc´atek a konec hry**

Obrazovka začátku hry je jednoduchá obrazovka sloužící jako vstup do hry. Obsahuje název hry a dvě tlačítka pro start a konec hry. Obrazovka konce hry obsahuje text značící vítězství nebo prohru a tlačítko pro ukončení hry.

**Obrázek 4.23** Návrh obrazovky začátku hry

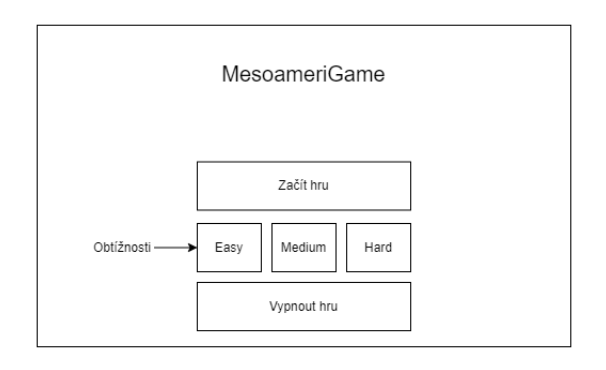

**Obrázek 4.24** Návrh obrazovky konce hry

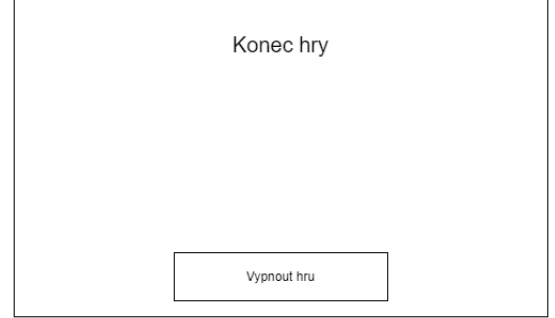

### **4.2.2 Hlavn´ı obrazovka**

Hlavní obrazovka obsahuje nahoře lištu se surovinami, nalevo panel tlačítek, kterými hráč ovládá hru, dole vlevo detail rozkliknutého políčka na mapě, tlačítko pro ukončení kola vpravo dole a tlačítka pro zjištění aktivních bonusů vpravo nahoře.

Tato obrazovka je viditelná v průběhu celé hry s výjimkou začátku a konce.

#### **Obrázek 4.25** Návrh hlavní obrazovky

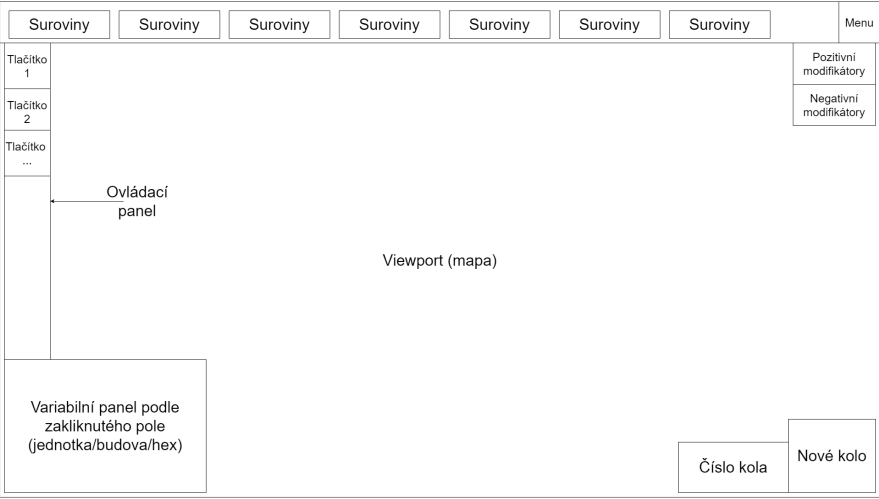

## **4.2.3** Obrazovka stavění budov

Na této obrazovce lze vybrat budovu k postavení nebo vylepšení na zakliknutém políčku. Také lze se lze odsud dostat na záznam o mayské architektuře nebo konkrétní budově v encyklopedii. U každé budovy ze seznamu je vypsáno její název, cena v surovinách a případně co poskytuje.

Obrazovka také obsahuje tutoriál, který napovídá, jak stavět budovy.

**Obrázek 4.26** Návrh obrazovky stavění budov

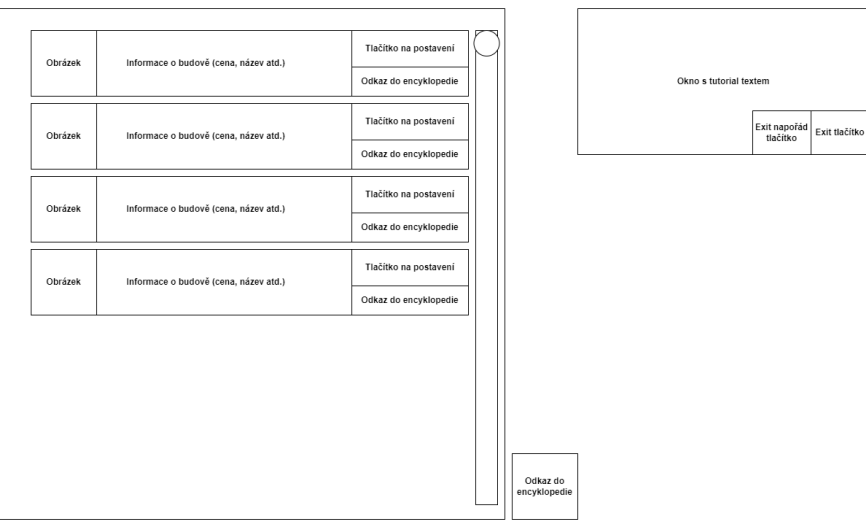

# **4.2.4** Obrazovka trénování jednotek

Tato obrazovka umožňuje trénovat v domovském městě jednotky. Také lze se lze odsud dostat na záznam o mayském vojenství nebo konkrétní jednotce v encyklopedii. U každé jednotky lze zobrazit její atributy a záznam v encyklopedii.

Obrazovka také obsahuje tutoriál, který napovídá, jak trénovat jednotky.

**Obrázek 4.27** Návrh obrazovky trénování jednotek

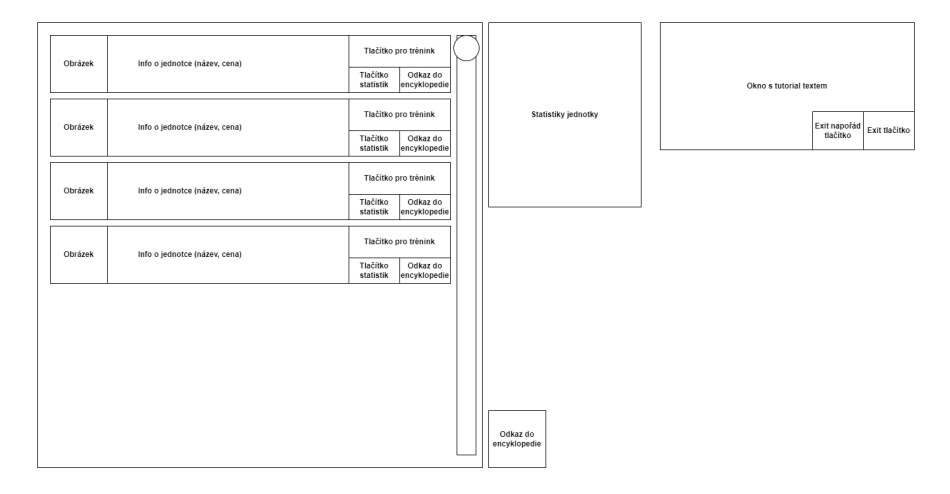

# 4.2.5 Obrazovka obchodování

Tato obrazovka umožňuje hráči obchodovat s jinými civilizacemi. Hráč si zvolí suroviny pro export a import. Nakonec si vybere, kolik jich chce posílat a jakým způsobem. Na této obrazovce je i vidět kolik má hráč jednotlivých obchodovatelných surovin a u každé je tlačítko oslavy poskytující dočasný bonus. Nakonec obrazovka obsahuje odkaz do encyklopedie.

Dále je vidět obrazovka tutoriálu popisující proces vytvoření obchodní cesty.

**Obrázek 4.28** Návrh obrazovky vytvoření obchodní cesty

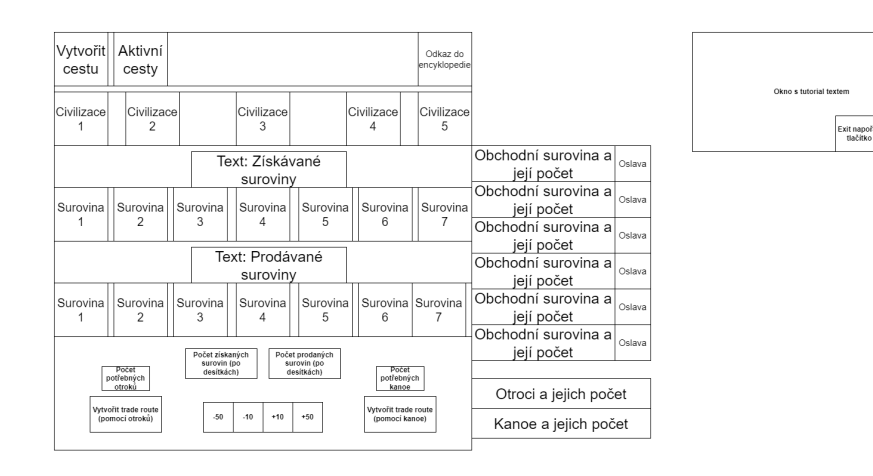

## **4.2.6** Obrazovka aktivních obchodních cest

Na této obrazovce lze vidět seznam aktivních obchodních cest. U každé cesty je vidět komu je posílána, jaké obsahuje suroviny a kolik a tlačítko pro zrušení. Stejně jako předchozí obrazovka je zde tlačítko odkazu do encyklopedie.

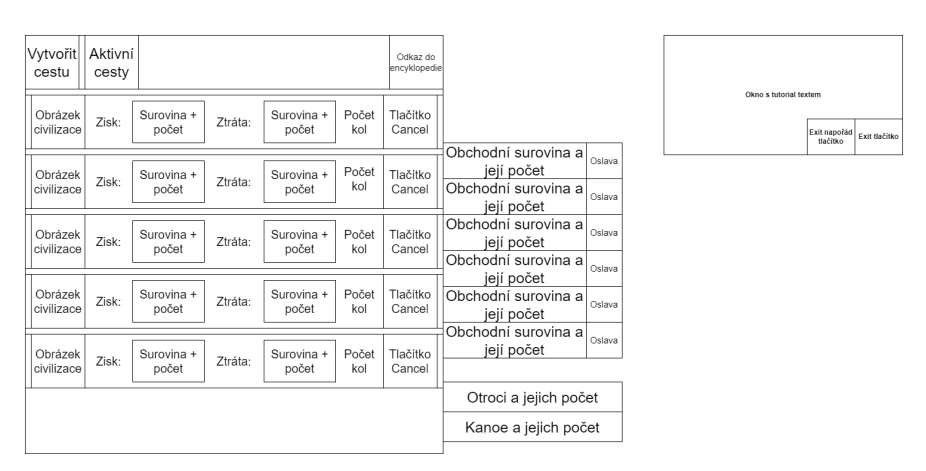

**Obrázek 4.29** Návrh obrazovky aktivních obchodních cest

# **4.2.7 Obrazovka n´aboˇzenstv´ı**

Tato obrazovka obsahuje mayské bohy a bonusy, které poskytují. U každého boha je tlačítko pro obětování, které zvyšuje jeho přízeň. Také je zde vidět aktuální počet otroků a odkaz do encyklopedie.

Nakonec je u obrazovky tutoriál popisující postup získávání bonusů.

**Obrázek 4.30** Návrh obrazovky náboženství

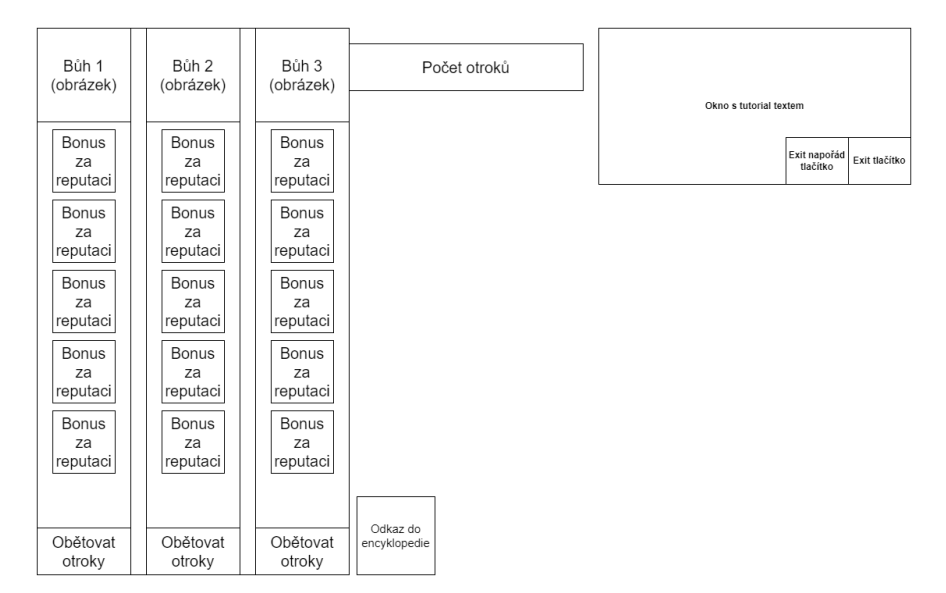

# **4.2.8 Obrazovka technologi´ı**

Tato obrazovka obsahuje technologické stromy. Každý strom se skládá z tlačítek technologií, které obsahují odkaz do encyklopedie, název technologie a ilustrační obrázek. Tlačítka jsou uspořádána do jednotlivých sloupců a jsou případně propojeny. Dále obrazovka obsahuje název viditelného stromu, počet bodů, za které se technologie odemykají a tlačítka přepínání jednotlivých stromů.

#### **Obrázek 4.31** Návrh obrazovky technologií

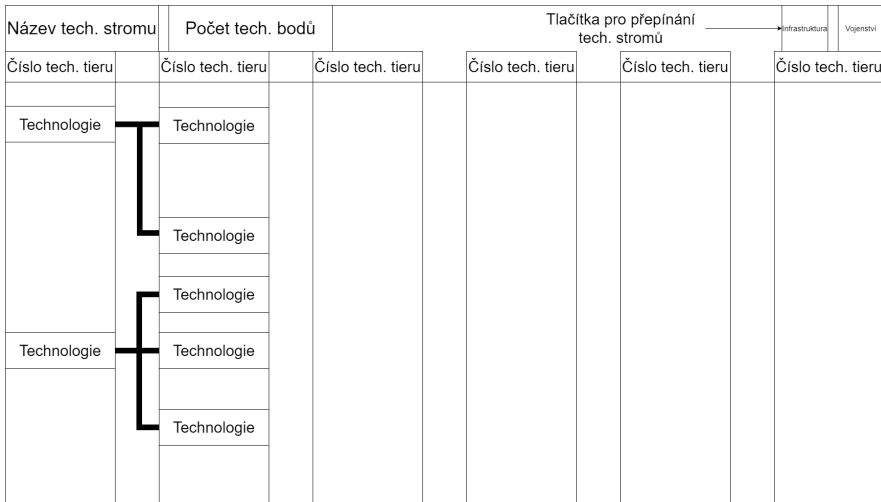

# **4.2.9 Obrazovka encyklopedie**

Na této obrazovce lze vidět jednotlivé záložky a pod nimi záznamy, které obsahují. Dále ukazuje detail záznamu rozdělený na hlavičku, obsahový text a ilustrativní obrázek. Nakonec obrazovka obsahuje tlačítko pro vypnutí.

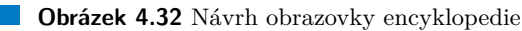

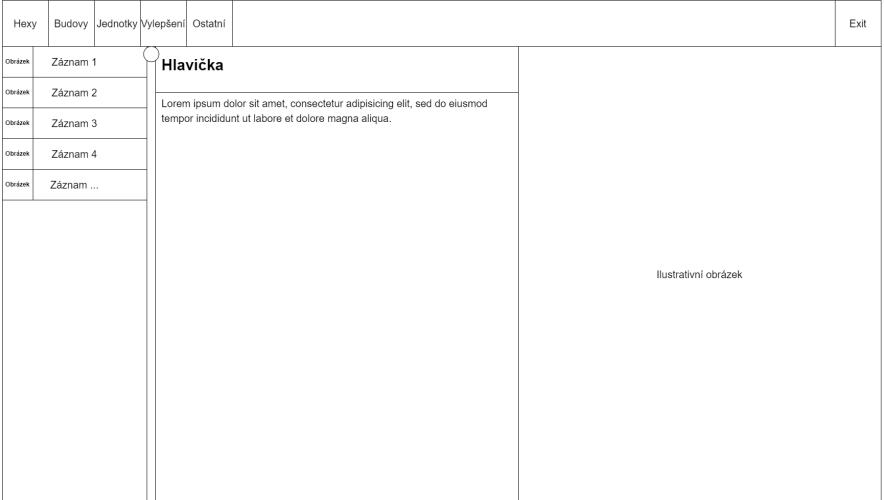

# **4.2.10 Obrazovky bitev**

Tyto obrazovky se zobrazují před, během a po bitvě.

### **4.2.10.1 Obrazovka zaˇc´atku bitvy**

Na obrazovce začátku bitvy lze vidět zúčastněné jednotky hráče i nepřítele a tlačítka pro start a zrušení bitvy.

■ Obrázek 4.33 Návrh obrazovky začátku bitvy

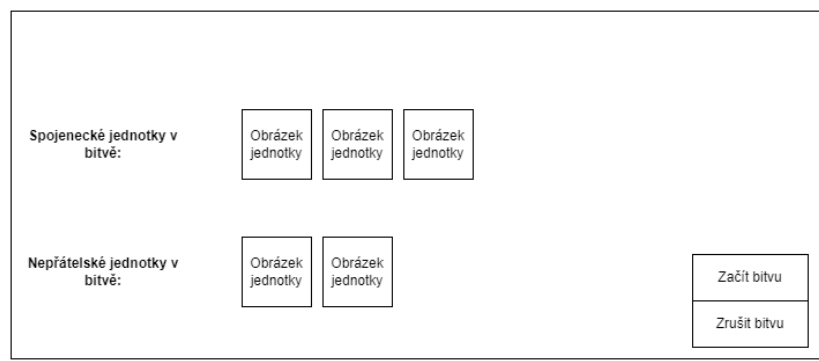

### **4.2.10.2 Obrazovka konce bitvy**

Na této obrazovce lze vidět výsledek bitvy, ztracené jednotky hráče i nepřítele, počet získaných otroků a tlačítko pro vrácení se na hlavní mapu.

**Obrázek 4.34** Návrh obrazovky konce bitvy

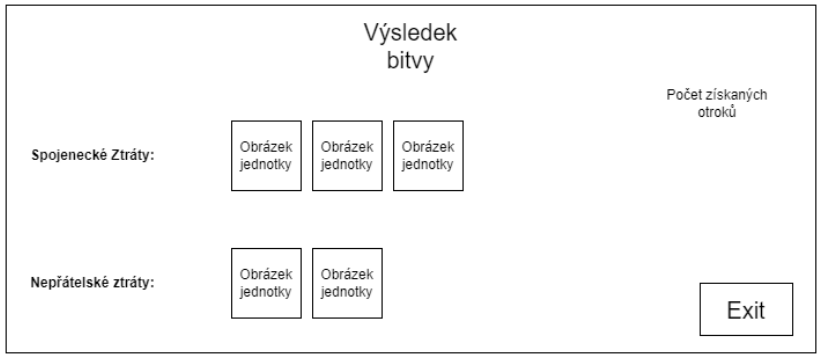

### 4.2.10.3 Obrazovka probíhající bitvy

Tato obrazovka obsahuje mapu bitvy, pod kterou jsou tlačítka pro rozmístění jednotek a zahájení bitvy. Na pravé straně obrazovky je záznam o průběhu bitvy a pod ním je tlačítko zahájení nového kola.

 $\blacksquare$ <br> Obrázek 4.35 Návrh obrazovky probíhající bitvy

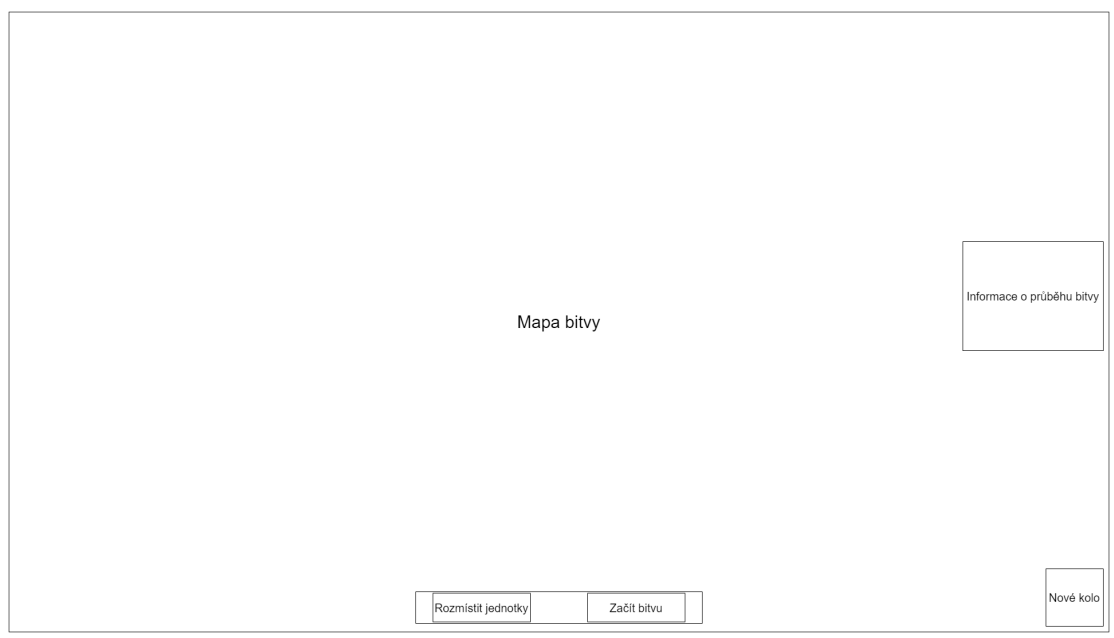

### **4.2.10.4 Propojen´ı obrazovek**

Tento diagram ukazuje, jak jsou propojeny jednotlivé obrazovky ve hře. Z hlavní obrazovky se dá dostat na většinu obrazovek proklikem. Jediný rozdíl je ten, že obrazovka začátku bitvy se objevuje automaticky, když skončí dvě znepřátelené jednotky na stejném poli. Podobně se automaticky objeví obrazovka konce bitvy, pokud jedna strana bitvy nemá žádné jednotky.

### **Obrázek 4.36** Diagram propojení obrazovek

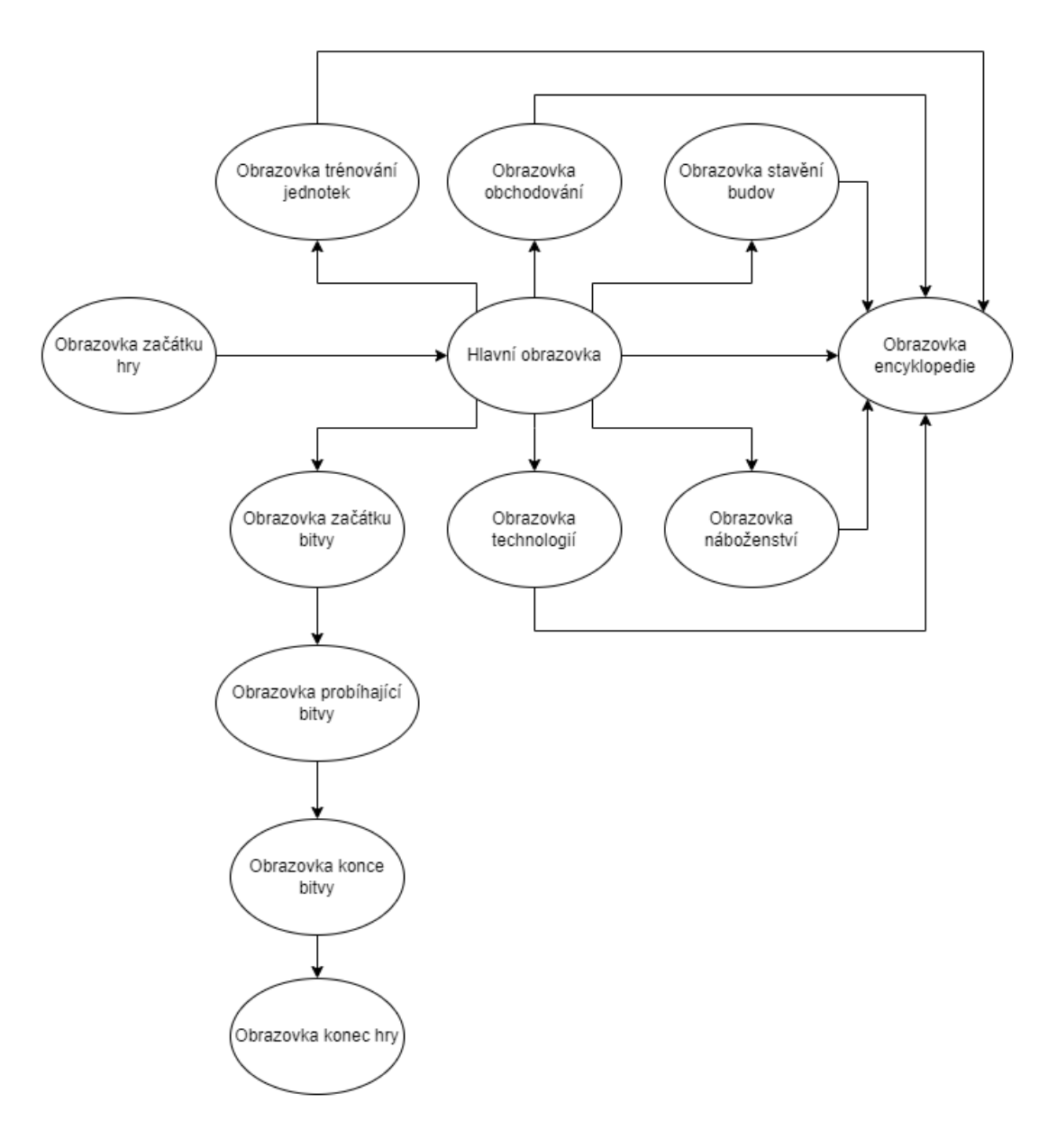
### **4.2.11 Pokryt´ı funkˇcn´ıch poˇzadavk˚u**

#### **4.2.11.1 Obecn´e poˇzadavky**

- 1. FO1 je pokrytý případem užití Ovládání jednotek na hlavní mapě.
- **2.** FO2 je pokrytý ovladačem kamery, který se stará o ovládání pohybu po mapě.
- **3.** FO3 je pokrytý entitou surovina, která reprezentuje hráčovi suroviny.
- 4. FO4 je pokrytý systémem rozšiřování území.
- **5.** FO5 je pokrytý systémem bitev.
- 6. FO6 je pokrytý volitelnými obtížnostmi na začátku hry.
- 7. FO7 je pokrytý rozdělením hry na kola.
- 8. FO8 je pokrytý obrazovkami tutoriálů.
- **9.** FO9 je pokrytý v systému bitev.

#### **4.2.11.2 Poˇzadavky na syst´em budov**

- 1. FB1 je pokrytý případem užití Postavení budovy.
- 2. FB2 je pokrytý budovou města palác, která je na mapě od startu hry.
- **3.** FB3 je pokrytý případem užití Vylepšení budovy.
- 4. FB4 je pokrytý případy užití Zobrazení nabídky budov a Zobrazení postavené budovy.
- 5. FB5 je pokrytý výběrem názvů, obrázků a funkcí jednotlivých budov.

#### **4.2.11.3 Poˇzadavky na syst´em jednotek**

- 1. FJ1 je pokrytý případem užití Vytrénování jednotky.
- 2. FJ2 je pokrytý případem užití Zobrazení atributů jednotky.
- 3. FJ3 je pokrytý případem užití Ovládání jednotek na hlavní mapě.
- 4. FJ4 je pokrytý případem užití Zobrazení nabídky jednotek.
- 5. FJ5 je pokrytý výběrem jednotek, jejich názvů a obrázků.

#### 4.2.11.4 Požadavky na systém obchodování

- 1. FT1 je pokrytý případem užití Vytvoření obchodní cesty.
- 2. FT2 je pokrytý případy užití Zobrazení aktivních obchodních cest a Zobrazení parametrů vytvoření obchodních cest.
- 3. FT3 je pokrytý výběrem civilizací, se kterými hráč obchoduje a surovinami, které vyváží.

#### 4.2.11.5 Požadavky na systém náboženství

- 1. FG1 je pokrytý případem užití Obětování bohům.
- 2. FG2 je pokrytý případem užití Odemykání bonusů od bohů.
- 3. FG3 je pokrytý případem užití Zobrazení dostupných bohů.
- 4. FG4 je pokrytý výběrem bohů a vzhledem jejich chrámů.

#### **4.2.11.6** Požadavky na systém technologií

- 1. FR1 je pokrytý případem užití Vyzkoumání technologie.
- 2. FR2 je pokrytý případem užití Zobrazení technologií.
- **3.** FR3 je pokrytý výběrem odemykaných budov a jednotek, které Mayové měli.

#### **4.2.11.7 Poˇzadavky na syst´em encyklopedie**

- 1. FE1 je pokrytý případem užití Zobrazení encyklopedie.
- 2. FE2 je pokrytý případem užití Zobrazení záznamu ze složky.
- **3.** FE3 je pokrytý případem užití Zobrazení záznamu budovy nebo jednotky.
- 4. FE4 je pokrytý případem užití Zobrazení encyklopedie.

#### **4.2.11.8** Požadavky na systém bitev

- 1. FA1 je pokrytý případy užití Otevření informací o jednotkách v bitvě a Zahájení bitvy.
- 2. FA2 je pokrytý mapou bitvy.
- 3. FA3 je pokrytý případem užití Rozmístění jednotek na bitevní mapě.
- 4. FA4 je pokrytý případem užití Ovládání jednotek v bitvě.
- 5. FA5 je pokrytý případem užití Ukončení bitvy.

### **Kapitola 5 Implementace**

V této kapitole se rozebírá implementace zadání práce na základě analýzy a návrhu. Kapitola je rozdělena na řešení jednotlivých systémů a dílčích problémů. Vývoj této hry začal ještě před zadáním diplomové práce v rámci předmětu NI-APH. Výsledek byl prototyp obsahující základ jako herní mapy, stavění budov a pohyb jednotek po mapě. Od té doby se přidalo velké množství systémů a stávající systémy se změnily a vylepšily.

### **5.0.1 Herní** objekty

using UnityEngine ;

Téměř všechna logika ve hře jsou implementována pomocí Unity třídy ScriptableObject.[\[48\]](#page-105-0) Ta umožňuje vytvářet objekty nezávislé na GameObject ve scéně.[\[49\]](#page-105-1) Zároveň díky atributu třídy CreateAssetMenu, který mají všechny ScriptableObject v projektu, je možné vytvářet objekty jako assety.<sup>[\[51\]](#page-105-2)</sup> Když je objekt vytvořen, tak se mu nastaví atributy a může se použít v jakékoliv třídě. Pokud se v průběhu hry objekty mění, tak se nejprve musí vytvořit jejich instance pomocí metody ScriptableObject.CreateInstance(). Ta zaručí, že se původní objekt nezmění a může se dále používat.[\[52\]](#page-105-3)

**Výpis kódu 5.1** ScriptableObject třída TempleBuilding

```
[ CreateAssetMenu ( menuName = " Scriptable Objects / Buildings / Temple ")]
public class TempleBuilding : Building ,
IBuilding < TempleBuilding > ,
ICityBuilding
{
    [SerializeField] private God god;
    [SerializeField] private int favorIncrease;
    public int FavorIncrease { get => favorIncrease;
    set => favorIncrease = value; }
    public God God { get \Rightarrow god; set \Rightarrow god = value; }
    public void Copy ( TempleBuilding building )
    {
         base . Copy ( building );
        god = building . God ;
         favorIncrease = building . FavorIncrease ;
    }
}
```

```
Výpis kódu 5.2 Vytváření instance nové budovy v metodě BuildBuilding ve třídě EmpireManager
switch ( building )
{
     case ResourceBuilding :
         newBuilding = ScriptableObject . CreateInstance < ResourceBuilding >();
         (( ResourceBuilding ) newBuilding ). Copy (( ResourceBuilding ) building );
         break ;
     case Hut :
         newBuilding = ScriptableObject . CreateInstance < Hut >();
         (( Hut ) newBuilding ). Copy (( Hut ) building );
         break ;
     // ... 3 more cases
     default: throw new InvalidEnumArgumentException();
}
```
### **5.0.2 Sprity ve hˇre**

Téměř všechny sprity ikon, jednotek, dílků na mapě, budov a některých UI elementů jsou vy-tvořeny autorem práce ve stylu pixel art. Původně byl použit prohlížečový program Pixilart[\[60\]](#page-106-0), ale později se přešlo na Pixel Studio - pixel art editor ve službě Steam, který má více funkcí a lépe se s ním autorovi pracovalo.[\[59\]](#page-106-1)

Ilustrační obrázky v encyklopedii jsou vybrány z obrázků nalezených na internetu, které mají licenci Public Domain, Pixabay Content licence a podobné.

**Obrázek 5.1** Jednotky a budovy ve hře

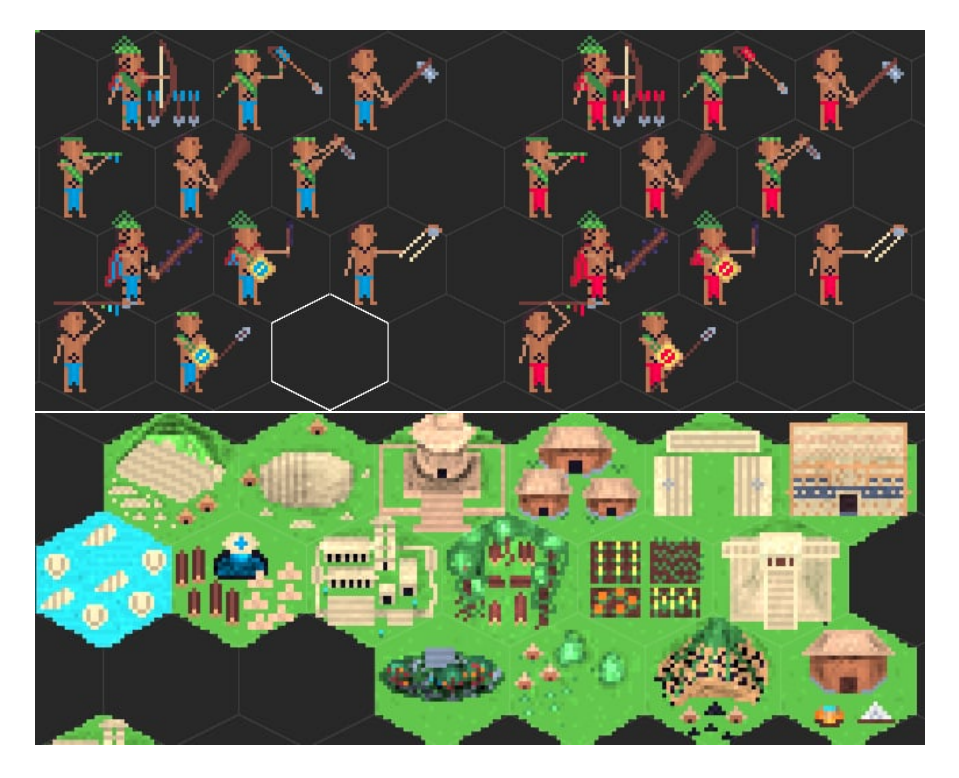

### **5.0.3 Ovládání UI**

Hra obsahuje Canvas, na kterém se zobrazují veškeré elementy uživatelského rozhraní. Je nastaveno tak aby referenční velikost byla 1920x1080 a aby škálovalo s velikostí obrazovky. Ovládá ho třída UIController.

UIController obsahuje téměř všechny obrazovky ve hře a tlačítka, která je otevírají. Obrazovky ovládá pomocí funkcí jako SwitchUnitsSelection nebo SwitchBuildingsSelection, které zavírají všechny ostatní obrazovky a otevírají obrazovku, ke které přísluší. Navíc případně obnoví ovladač dané obrazovky, aby se na něm zobrazily jednotky nebo budovy. Pomocí klávesy Escape zavírá obrazovky a otevírá menu, které umožňuje spustit tutoriál a vypnout hru.

■ Výpis kódu 5.3 Metody na přepínání obrazovek budov a jednotek ve třídě UIController

```
private void SwitchBuildingsSelection ()
{
    HideOtherWindows ( buildingSelectionWindow );
    if ( buildingSelectionWindow . activeSelf )
    {
         buildingSelectionWindow . GetComponent < AvailableBuildingsUIController >()
         . UpdateController ( mainGrid . SelectedTile , mainGrid );
    }
}
private void SwitchUnitsSelection ()
{
    HideOtherWindows ( unitSelectionWindow );
    if ( unitSelectionWindow . activeSelf )
    {
         unitSelectionWindow . GetComponent < AvailableUnitsUIController >()
         . UpdateController ( mainGrid . CityTile , mainGrid );
    }
}
```
### **5.0.4 Vstup od hráče**

### $(+50)$ 100/200  $(+50)$  $50/200$  $(+0)$  $\bigcirc$  0/200  $(+0)$ 100/200  $(1, 5)$  $20(10)$ Positive Modifiers Negative Modifiers Day: 0

**Obrázek 5.2** Hlavní obrazovka

Hráč interaguje se hrou výhradně klikáním na tlačítka a na políčka na mapě. Tlačítka mají onClick UnityEvent, který umožňuje přidávat chování na kliknutí.[\[53\]](#page-105-4) Klikání na políčka na mapě řeší Třída GridController.

GridController v metodě Update zjistí kde je na mapě kurzor a podle toho zvýrazní dané políčko.[\[54\]](#page-105-5) Poté čeká na kliknutí levým nebo pravým tlačítkem myši. Také si uchovává stav hry GameState, který může být Standart, Movement, Deployment, Battle a Expansion, GameState slouží k tomu, aby se po kliknutí levým nebo pravým tlačítkem provádělo různé chování. Obecně se levým tlačítkem vybírá nebo obsazuje políčko a pravým se pohybují jednotky na mapě a rozmisťují v bitvě. Třída BattleGridController, která z GridController dědí se stará o pohyb jednotek v bitvě. GridController také obsahuje třídu ControllerService, která pomocí metody UpdateControllers překreslí otevřené UI obrazovky, které mají napojený objekt implementující IPanelController rozhraní. Díky tomu se při každém kliknutí na jiné políčko překreslí obrazovka dostupných budov bez toho aby se cokoliv kontrolovalo ve výpočetně náročné metodě Update.

```
Výpis kódu 5.4 Výběr políčka v metodě Update ve třídě GridController
protected void Update ()
{
     Vector3Int mousePos = GetMousePosition ();
     if (!mousePos. Equals (previousMousePos) && !selected)
     {
         selectionMap . SetTile ( previousMousePos , null );
         selectionMap. SetTile (mousePos, selectedTileHighlight);
         previousMousePos = mousePos ;
     }
     if ( Input . GetMouseButtonDown (0) && DataTileMap . HasTile ( mousePos ))
     {
         selectionMap . SetTile ( previousMousePos , null );
         selectionMap . SetTile ( mousePos , selectedTileHighlight );
         selected = true ;
         selectedTile = (DataTile)DataTileMap.GetTile(mousePos);
         tileDescription . SetDetail ( selectedTile );
         // other logic continues here ...
         previousMousePos = mousePos ;
    }
}
```
### **5.0.5 Systém budov**

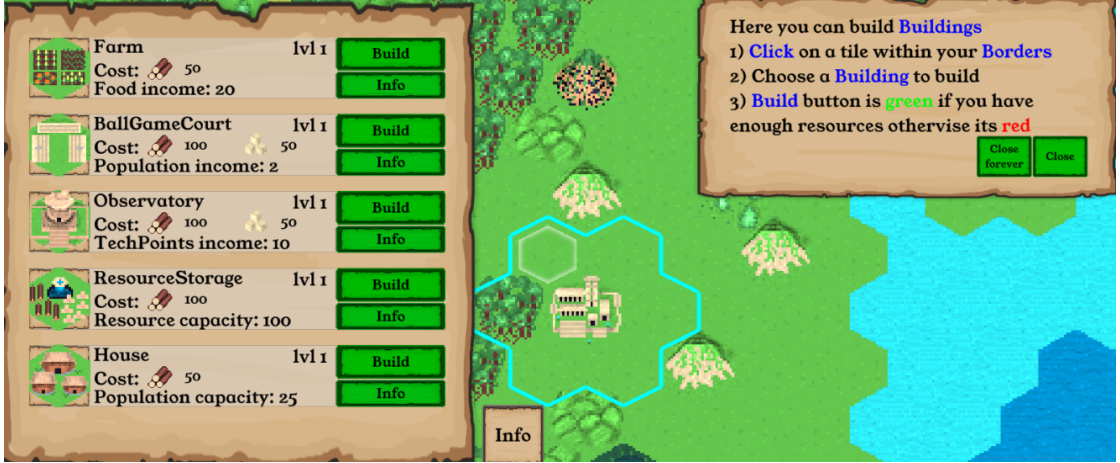

**Obrázek 5.3** Obrazovka stavění budov

Stavění budov je řízeno třídou AvailableBuildingsUIController. Tato třída je jako Component napojena na UI element obrazovky budov a vykresluje do něj dostupné budovy.[\[55\]](#page-105-6) Všechny budovy, které najde podle budov ve třídě BuildingController a hráčem vybraného pole vykreslí jako instanci BuildingSelectionUIController vytvořeného pomocí metody Instantiate.[\[56\]](#page-105-7) BuildingSelectionUIController obsahuje tlačítko na postavení budovy, které je zelené pokud má EmpireManager dostatek surovin a červené naopak. Kliknutím na toto tlačítko se zavolá metoda BuildBuilding v EmpireManager, která vykreslí budovu na mapu a přidá hráči výhody plynoucí z postavení budovy.

```
■ Výpis kódu 5.5 Výběr budov pro postavení ve třídě AvailableBuildingsUIController
public void UpdateController ( DataTile selectedTile , GridController grid )
{
     noTileSelectedText . text = " Building not unlocked yet !";
    if ( selectedTile == null )
    {
         ClearSelection ();
    }
    else
    {
         var buildings = new List < Building > ();
         if ( selectedTile . Occupied . Equals ( empireManager . EmpireName ))
         {
             if ( selectedTile . Building == null )
             {
                  // logic of choosing available buildings continues here ...
             }
             else
             {
                  // logic of choosing building upgrade contines here ...
                  if ( buildings . Count == 0)
                  {
                      noTileSelectedText . text = " Upgrade not unlocked !";
                  }
             }
         }
         else
         {
             noTileSelectedText . text = " Select a tile within your borders .";
             ClearSelection ();
         }
         InstantiateBuildingSelection ( buildings , selectedTile );
    }
}
```

```
Výpis kódu 5.6 Stavění budov ve třídě EmpireManager
public void BuildBuilding (Building building,
List<ResourceName> resourcesNeeded,
List<int> resourceCosts,
DataTile selectedTile)
{
     PayResources ( resourcesNeeded , resourceCosts );
     Building newBuilding ;
     switch ( building )
     {
         case ResourceBuilding :
             newBuilding = ScriptableObject . CreateInstance < ResourceBuilding >();
             (( ResourceBuilding ) newBuilding ). Copy (( ResourceBuilding ) building );
             break ;
         case Hut :
             newBuilding = ScriptableObject . CreateInstance < Hut >();
             (( Hut ) newBuilding ). Copy (( Hut ) building );
             break ;
         // ... 3 more cases
         default: throw new InvalidEnumArgumentException();
     }
    // Upgrade building
    if ( selectedTile . Building != null && selectedTile . Building . BuildingName
    == newBuilding . BuildingName )
    {
         SubstractIncome ( selectedTile . Building );
         if ( newBuilding . BuildingName == BuildingName . Palace )
         {
             mainGridController . CityTile . Building = newBuilding ;
         }
     }
     // placing building on map logic continues here ...
}
```
### **5.0.6 Syst´em jednotek**

**Obrázek 5.4** Obrazovka trénování jednotek

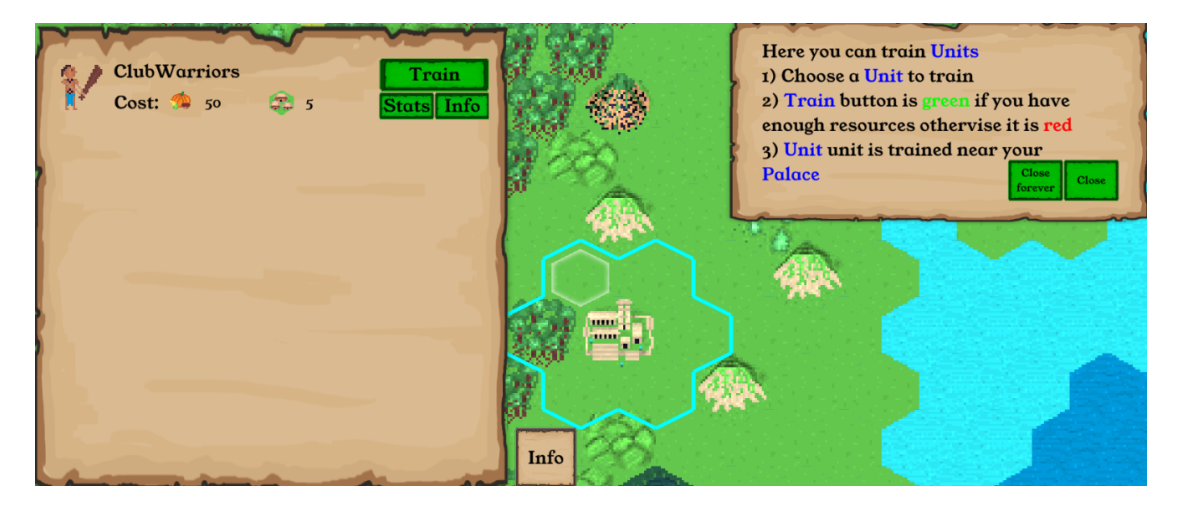

Trénování jednotek funguje podobně jako trénování budov. Rozdíl je v tom, že nezáleží na vybraném políčku a pokaždé se jednotka vytrénuje na políčku města nebo na nejbližším poli blízko města, pokud je obsazené. Dostupné jednotky vykresluje AvailableUnitsUIController a UI element jednotky pro vytrénování řeší UnitSelectionUIController. Ten obsahuje navíc tlačítko pro zobrazení obrazovky atributů jednotky vedle obrazovky dostupných jednotek.

```
Výpis kódu 5.7 Zobrazování dostupných jednotek ve třídě AvailableUnitsUIController
public void UpdateController ( DataTile selectedTile , GridController grid )
{
     if ( selectedTile == null )
     {
         ClearSelection ();
     }
     else
     {
         InstantiateUnitSelect ( unitController . AvailableUnits );
     }
}
private void InstantiateUnitSelect ( List < Unit > units )
{
     ClearSelection ();
     foreach (var unit in units)
     {
         var selectableUnit = Instantiate (selectableUnitPrefab);
         InitUnitUIElement ( selectableUnit , unit );
         selectableUnit . transform . SetParent ( contentContainer );
         activeSelectableUnits . Add ( selectableUnit );
     }
}
```

```
Výpis kódu 5.8 Trénování jednotky ve třídě EmpireManager
```

```
public void TrainUnit (Unit unit,
List<ResourceName> resourcesNeeded,
List<int> resourceCosts,
DataTile selectedTile )
{
    var spawn = TileService
    . FindClosestUnitSpawnLocation ( mainGridController . DataTileMap ,
    mainGridController . UnitTileMap ,
    new List < Vector3Int >() ,
    new List<Vector3Int> { selectedTile.Location },
    false);
    if ( mainGridController . DataTileMap . HasTile ( spawn ))
    {
        PayResources ( resourcesNeeded , resourceCosts );
        Unit newUnit ;
         switch ( unit )
         {
             case MeleeUnit :
                 newUnit = ScriptableObject . CreateInstance < MeleeUnit >();
                 (( MeleeUnit ) newUnit ). Copy (( MeleeUnit ) unit );
                 break ;
             case RangedUnit :
                 newUnit = ScriptableObject . CreateInstance < RangedUnit >();
                 (( RangedUnit ) newUnit ). Copy (( RangedUnit ) unit );
                 break ;
             default: throw new InvalidEnumArgumentException();
        }
        // placing unit on map logic continues here ...
    }
}
```
### **5.0.7 Systém obchodování**

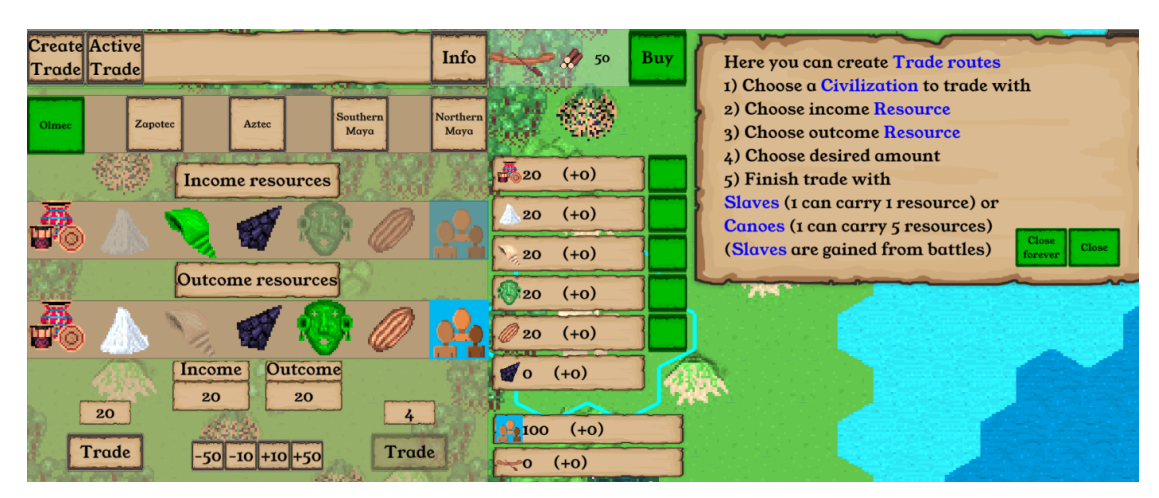

**Obrázek 5.5** Obrazovka obchodu

Obchodování je řešeno třídou TradeRoutesController, která je napojena jako Component na obrazovku obchodování.[\[55\]](#page-105-6) Obsahuje pomocné třídy jako CelebrationBtn, která slouží k přidání modifikátoru do EmpireManager výměnnou za konkrétní surovinu, ChangeAmountBtn, která slouží k úpravě množství vybraných surovin, CivilizationBtn, které slouží k výběru civilizace k obchodování a ResourceBtn, které slouží k výběru surovin k importu a exportu. Výběr civilizací, surovin a jejich množství se ukládá do proměnných a podle nich se vytváří obchodní cesta pomocí otroků nebo kánoí. Cesta pomocí kánoí zabere méně kol než cesta pomocí otroků a cesty se ukládají do EmpireManager. V EmpireManager se každé kolo kontroluje, které cesty dorazily a aby se přičetly a odečetly jejich suroviny.

Aktivní obchodní cesty se vykreslují v obrazovce aktivních cest pomocí třídy ActiveTradeRouteUI, která reprezentuje UI element aktivní cesty. Každá aktivní cesta v EmpireManager se zobrazí jako ActiveTradeRouteUI s obrázkem civilizace, do které je poslána, surovinami, které se posílají, a tlačítkem pro zrušení cesty.

```
Výpis kódu 5.9 Vytváření obchodní cesty ve třídě TradeRoutesController
private void CreateTradeRoute ( bool usesCanoes , int carriers )
{
     var tradeRoute = new TradeRoute
     {
         TradeCivilization = activeTradeCivilization
     };
     var incomeResource = ScriptableObject . CreateInstance < Resource >();
     incomeResource . Copy ( tradeResources . Find ( resource = > resource . ResourceName
     == activeIncomeResource ));
     incomeResource . Amount = resourceAmount ;
     tradeRoute . IncomeResource = incomeResource ;
    var outcomeResource = ScriptableObject . CreateInstance < Resource >();
     outcomeResource . Copy ( tradeResources . Find ( resource = > resource . ResourceName
     == activeOutcomeResource ));
     outcomeResource . Amount = resourceAmount ;
     tradeRoute . OutcomeResource = outcomeResource ;
     tradeRoute . UsesCanoes = usesCanoes ;
     tradeRoute . Carriers = carriers ;
     // other logic continues here ...
}
```

```
■ Výpis kódu 5.10 Metoda NextTurn ve třídě TradeRoute volána každé kolo z EmpireManager
public void NextTurn ( EmpireManager empireManager )
{
     if ( empireManager . GetResource ( outcomeResource . ResourceName ). Amount <
     outcomeResource . Amount )
     {
         empireManager . RemoveTradeRoute ( this );
         return ;
     }
     remainingTurns - -;
     if ( remainingTurns <= 0)
     {
         empireManager. GetResource (incomeResource. ResourceName). Amount +=
         incomeResource . Amount ;
         empireManager . GetResource ( outcomeResource . ResourceName ). Amount -=
         outcomeResource . Amount ;
         remainingTurns = turnsToComplete ;
     }
}
```
### 5.0.8 **Systém náboženství**

```
Obrázek 5.6 Obrazovka obětování
```
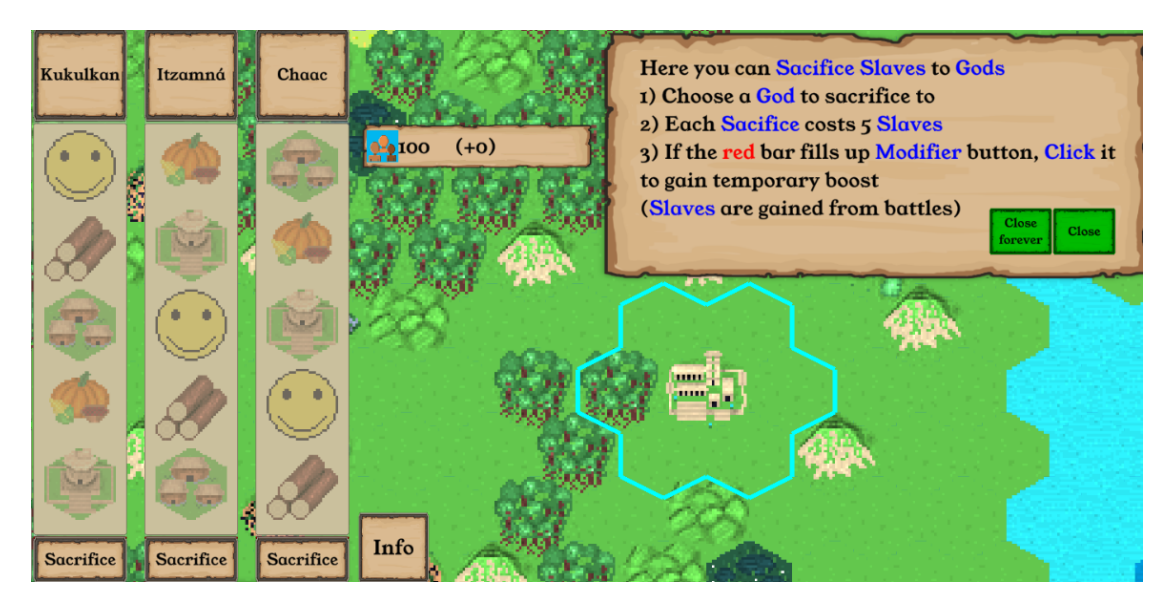

O obrazovku náboženství se stará ReligionUIWindow, které obsahuje seznam panelů bohů GodPanel, které obsahují boha God, jeho obrázek, Slider na znázornění jeho přízně a tlačítka bo-nusů a obětování.[\[57\]](#page-106-2) Tlačítka pro obětování jsou kliknutelná pouze pokud má hráč dostatek otroků a kliknutím se zvýší přízeň boha, aktualizuje se Slider a odečtou se otroci z EmpireManager. Bonusy se odemykají, pokud hráč dosáhne určité úrovně přízně a jsou využitelné pouze jednou.

```
■ Výpis kódu 5.11 Metoda Sacrifice ve třídě ReligionUIWindow volána po kliknutí na sacrifice tlačítko
private void Sacrifice ( GodPanel godPanel )
{
     empireManager . GetResource ( ResourceName . Slaves ). Amount -= sacrificeCost ;
     godPanel . CurrentFavor += sacrificeValue ;
     for ( int i = 0; i < modifierUnlockValues . Length ; i ++)
     {
         if (modifierUnlockValues [i] <= godPanel. CurrentFavor)
         {
              godPanel . ModifierButtons [ i ]. interactable = true ;
         }
     }
}
```
### **5.0.9** Systém technologií

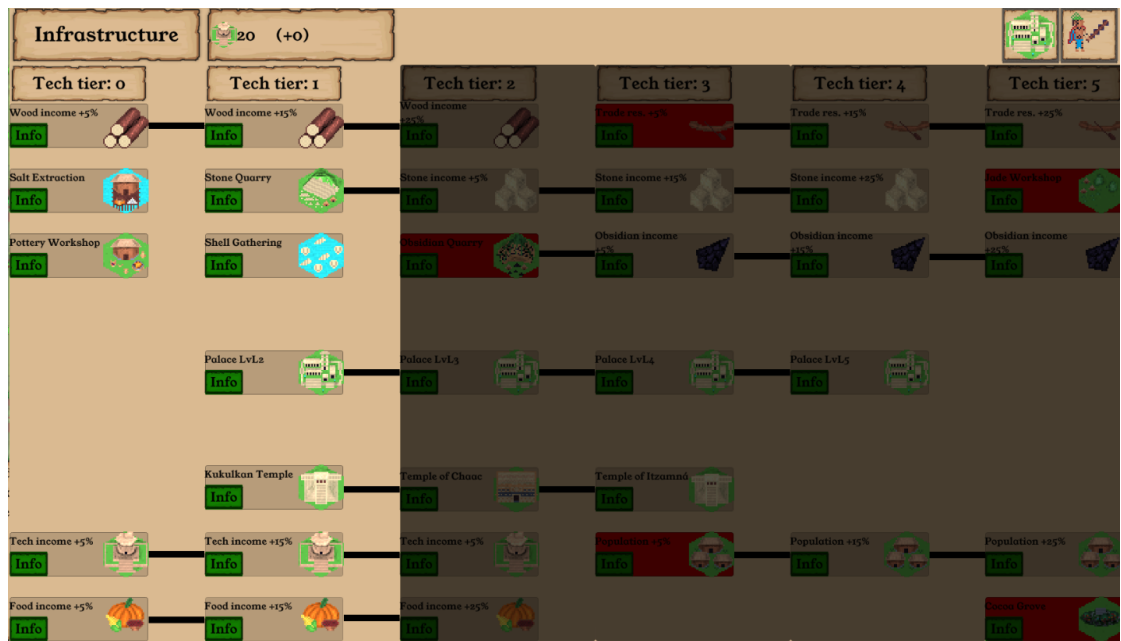

**Obrázek 5.7** Obrazovka technologií

Obrazovku technologií ovládá TechnologyController, který obsahuje dvě pod-obrazovky pro vojenské a ekonomické technologické stromy. Tyto stromy jsou rozděleny do TechTierMap, které reprezentují jednu úroveň technologií ve stromě. Každá TechTierMap má číslo úrovně, seznam TechButton, a objekt sloužící k zakrytí nedostupných technologií. TechButton obsahuje Technology, kterou zkoumá, tlačítko, popisek, obrázek a technologie, které se vyzkoumáním technologie odemknou. Tímto způsobem lze udělat navazující technologie, které nelze vyzkoumat před vyzkoumáním technologie předešlé. Technologii lze vyzkoumat pouze pokud je odemčená úroveň, na které se nachází, jsou vyzkoumané předešlé technologie a EmpireManager má dostatek suroviny TechnologyPoints. Urovně technologií se odemykají vylepšením hlavní budovy Palace.

```
■ Výpis kódu 5.12 Metoda ResearchTechnology volána po kliknutí na tlačítko technologie
private bool ResearchTechnology ( Technology technology )
√.
     if (! technology . Researched && HasEnoughResearchPoints ( technology ))
     {
         technology . Research ( buildingController ,
         unitController ,
         empireManager ,
         techTier );
         empireManager . GetResource ( ResourceName . TechPoints )
         . Amount -= technology . Cost ;
         return true ;
     }
     else
     {
         if ( technology . Researched )
         {
              FloatingText . ShowFloatingTextStatic (" Technology already researched " ,
              Input . mousePosition );
         }
         else if (! HasEnoughResearchPoints ( technology ))
         {
              FloatingText . ShowFloatingTextStatic (" Not enough research points " ,
              Input . mousePosition );
         }
         return false ;
    }
}
Výpis kódu 5.13 Metoda Research ve třídě Technology
public void Research ( BuildingController buildingController ,
UnitController unitController ,
EmpireManager empireManager ,
int techTier )
{
     if (researched)
     {
         return ;
     \mathbf{r}if (!unlocked)
     {
         return ;
     }
     researched = true ;
     buildingController . UnlockBuildingsWithTechnology ( this , techTier );
     unitController . UnlockUnitsWithTechnology ( this );
     ModifierUnlocks.ForEach (mod => empireManager.AddModifier (mod));
}
```
### **5.0.10** Systém encyklopedie

**Obrázek 5.8** Obrazovka encyklopedie

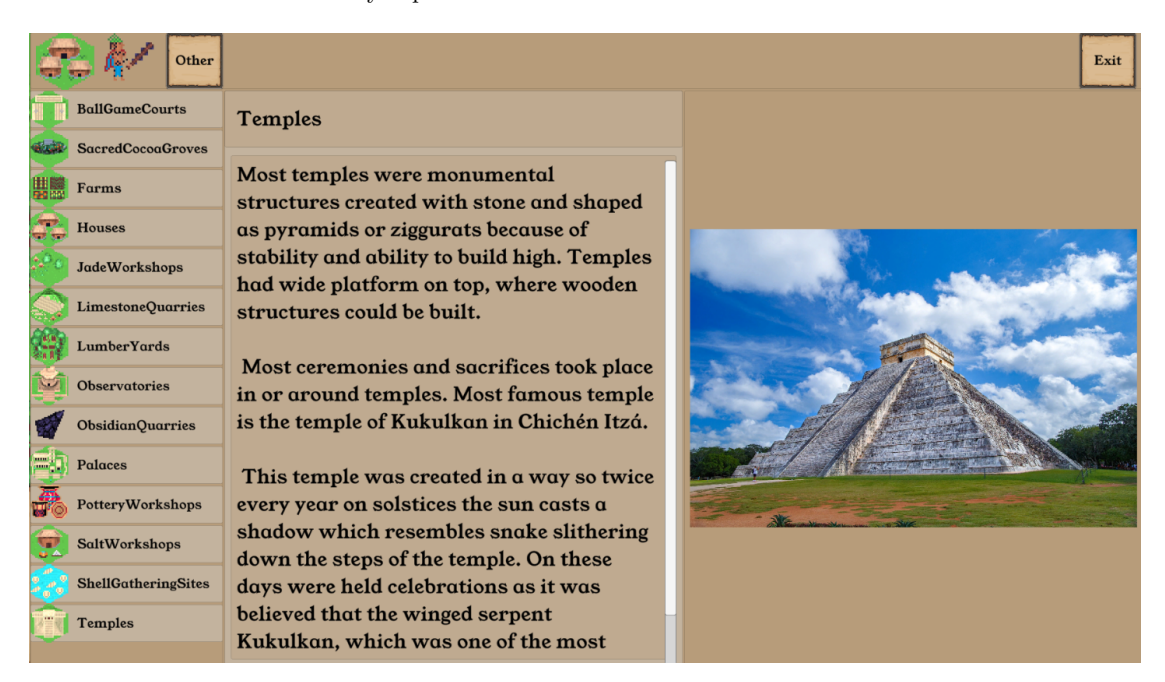

Obrazovka encyklopedie má jako Component napojenou třídu Encyclopedia, která obsahuje seznam složek EntryFolder, které reprezentují jednotlivé složky v encyklopedii. EntryFolder obsahuje seznamy EncyclopediaFileEntryObject a EncyclopediaEntryDto, tlačítko pro otevření složky a cestu ke složce ve filesystému. EncyclopediaEntryDto slouží k ukládání a načítání informativního textu záznamu do JSON souboru. EncyclopediaFileEntryObject slouží k vytvoření souboru záznamu a na přenos obrázků. Záznamy se dají zobrazovat výběrem složky a konkrétního záznamu v obrazovce encyklopedie, nebo pomocí tlačítka vedoucí na konkrétní záznam na jiné obrazovce.

```
■ Výpis kódu 5.14 Metoda pro zobrazení konkrétního záznamu ke třídě Encyclopedia
public void ShowEntry ( Header header )
{
     gameObject . SetActive ( true );
    var fileEntryList = FindFileEntryList ( header );
     var entryList = FindEntryList ( header );
     ShowEntryList ( entryList , fileEntryList );
     SetEntry (entryList.Find (entry => entry.Header.Equals (header.ToString())),
     fileEntryList . Find ( entry = > entry . Header . Equals ( header )). MainImage );
}
private List < EncyclopediaFileEntryObject > FindFileEntryList ( Header header )
{
     var fileEntryFolder = entryFolders . Find ( entryFolder = >
     entryFolder. FileEntries. Find (entry => entry. Header. Equals (header)) != null);
    if ( fileEntryFolder != null )
    {
         return fileEntryFolder . FileEntries ;
    }
    return null ;
}
private List < EncyclopediaEntryDto > FindEntryList ( Header header )
{
     var entryFolder = entryFolders . Find ( entryFolder = >
     entryFolder . Entries . Find ( entry = >
     entry. Header. Equals (header. ToString ())) != null);
    if ( entryFolder != null )
    {
         return entryFolder . Entries ;
    }
    return null ;
}
```
### **5.0.11 Systém bitev**

**Obrázek 5.9** Obrazovka začátku bitvy

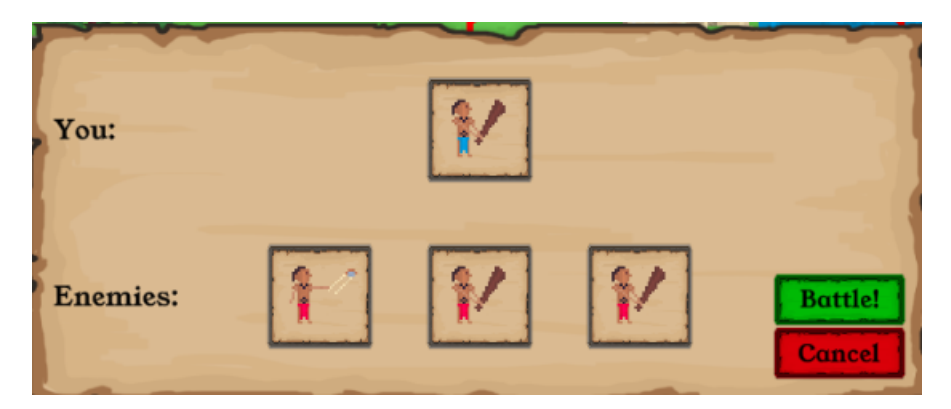

**Obrázek 5.10** Obrazovka bitvy

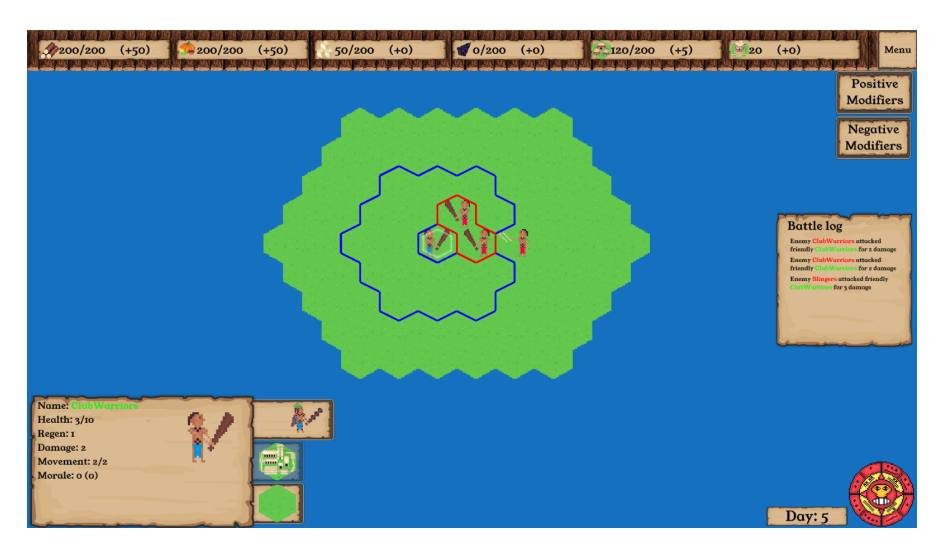

**Obrázek 5.11** Obrazovka výsledku bitvy

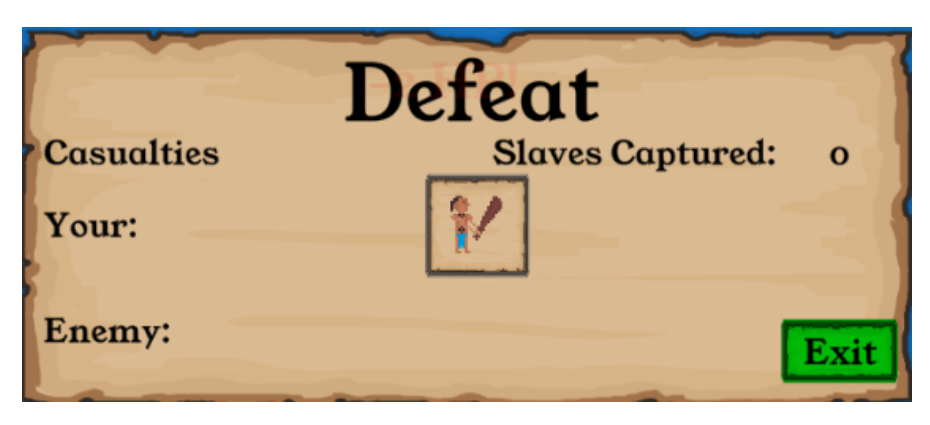

O zahájení bitvy se stará třída BattlePanel, která je napojena na obrazovku začátku bitvy. V této obrazovce jsou zobrazeny jednotky, které se vyskytují na mapě kolem místa bitvy, nebo jsou jako posádka v napadeném městě. Také nastaví tlačítka start battle, které přepne mapu světa na mapu bitvy, a cancel battle, které zruší bitvu, ale pouze pokud ji vyvolal hráč. BattlePanel se také stará o samotný začátek bitvy a rozmístění jednotek.

O průběh bitvy se stará na straně hráče metoda Update v BattleGridController, která kontroluje vstup od hráče a hýbe a útočí s jeho jednotkami a na straně nepřítele BattleAIController. BattleAIController každé kolo v bitvě ovládá jednotky tím způsobem, že zkontroluje jestli je v dosahu jednotka hráče a pokud ano, tak na ni zaútočí. Poté se posouvá k nejbližší nalezené jednotce a pokud ještě neútočil, tak na ni zaútočí. Pokud jednotku zničí, a ještě se může hýbat, tak se pohne k další jednotce hráče.

Pokud jedna strana má zničeny všechny jednotky, tak se objeví obrazovka konce bitvy s výčtem ztrát a z ní se hráč dostane zpět na mapu světa. Pokud se jednalo o bitvu o nepřátelské město a hráč vyhrál, tak je město zničeno a pokud bylo poslední, tak hráč vyhrál hru. Pokud se jednalo o prohranou bitvu o hráčovo město, tak hru prohrál.

**Výpis kódu 5.15** Metoda pro ovládání nepřátel v bitvě ve třídě BattleAIController

```
{
    for (int i = 0; i < enemyTiles. Count; i++){
         var tile = enemyTiles[i];
        var enemy = tile . Unit ;
        if (enemy != null)
         {
             // unit rout logic here ...
             if ( enemy . CanAttack )
             {
                 AttackInRange (tile);
             }
             var previousLocation = tile . Location ;
             yield return new WaitForSeconds (0.5f);
             while ( enemy . RemainingSteps > 0
             && friendlyUnitCount > friendlyCasualties . Count )
             {
                 tile = AIMovementController . MoveToClosestInRange (
                 tile ,
                 i ,
                 gridController . DataTileMap ,
                 gridController . UnitTileMap ,
                 enemyTiles );
                 if ( tile != null )
                 {
                      if ( enemy . CanAttack )
                      {
                          AttackInRange ( tile );
                      }
                      if ( previousLocation == tile . Location )
                      {
                          break ;
                      }
                      previousLocation = tile . Location ;
                 }
                 else
                 {
                      break ;
} } } } }
```
### **5.0.12** Chování nepřátel na mapě

O chování nepřátel se stará třída EnemyStrategyAIController, která na základě obtížnosti určuje kdy budou nepřátelé vylepšovat města, trénovat jednotky a posílat útoky na hráče. Zároveň se úroveň agresivity odvíjí od počtu jednotek hráče i nepřítele. Pokud má nepřítel méně jednotek než hráč, tak útočí méně často, ale pokud má výrazně více jednotek, tak útočí často. Kolo kdy nepřítel zaútočí je řízeno proměnnou attackTimer, která se každé kolo zmenšuje o číslo odpovídající aktuální agresivitě nepřítele. Když je attackTimer nula, tak se nepřítel pohne a attackTimer se nastaví zpět na původní hodnotu.

Aby se jednotky nepřítele nehýbaly všechny najednou, což by mohlo být pro hráče matoucí, tak je mezi každým pohybem půl vteřiny pauza. To je docíleno Unity Coroutine systémem, který umožňuje spouštět funkce v různých vláknech, která na sebe mohou čekat.[\[58\]](#page-106-3)

**Výpis kódu 5.16** Pohyb nepřátel v metodě NextTurn ve třídě EnemyStrategyAIController

```
if ( attackTimer <= 0)
{
    unitTiles. Sort ((y, x) \RightarrowVector3Int . Distance ( x . Location , friendlyCityTile . Location )
    . CompareTo ( Vector3Int . Distance ( friendlyCityTile . Location , y . Location )));
    for (int i = 0; i < unitTiles. Count; i++){
         yield return new WaitForSeconds (0.5f);
         var tile = unitTiles[i];
         var target = AIMovementController . MoveToClosestOrCity (
         tile ,
         dataTilemap ,
         unitTilemap ,
         friendlyCityTile ,
         out bool battleStart);
         if ( battleStart )
         {
             nextTurnController . InitBattle = true ;
             battlePanel . ShowBattlePanel ( dataTilemap , tile , target , true );
             attackTimer = maxTimer ;
             yield return null ;
         }
         else if (target != null)
         {
             unitFiles[i] = target;}
    }
    attackTimer = maxTimer ;
}
foreach ( var tile in unitTiles )
{
    tile . Unit . NextTurn ();
}
```
### **Kapitola 6 Testování**

Testování se provádělo s hráči různě zkušenými se strategickými hrami na prototypu hry. Hlavní účel testování byl najít chyby a získat zpětnou vazbu na jednotlivé systémy a UI.

Zpětná vazba byla poslána v rámci dotazníku.

Testování se provádělo distanční formou zasláním buildu hry, testovacího scénáře a testovacího dotazníku. Testerů bylo 9.

### **6.1 Testovací scénář**

Testovací scénář sloužil k provádění hráčů jednotlivými systémy hry a nasměroval je k interakci s celou hrou.

- 1. Zapněte hru ze souboru Build/MesoAmeriGame.exe.
- 2. Přečtěte si tutoriály, které hra na začátku nabízí.
- 3. Zjistěte, kde je na mapě vaše město a města nepřátel.
- **4.** Postavte jakoukoliv budovu.
- **5.** Zjistěte, jaký je její účel.
- 6. Vytrénujte jednotku a zkuste ji ovládat na mapě.
- 7. Ukončete své kolo.
- 8. Zjistěte, co se po začátku nového kola změnilo.
- 9. Rozšiřte ovládané území kolem vašeho města.
- 10. Vytvořte obchodní cestu s jakoukoliv civilizací.
- 11. Zjistěte za jak dlouho cesta dorazí.
- 12. Zjistěte, jestli se dá zrušit.
- 13. Obětujte otroky nějakému bohu.
- 14. Odemkněte nějakou technologii.
- 15. Ověřte, že se její efekt projevil.
- 16. Prohlédněte si stránku s informacemi o Mayích. (Některé zatím nejsou vyplněné)
- 17. Zkuste najít informaci, kterou jste předtím nevěděli.
- 18. Použitím vytrénovaných jednotek najděte nepřátelské jednotky nebo město a zaútočte na ně.
- 19. Po skončení bitvy ověřte, že na mapě zůstaly přeživší jednotky a zabité zmizely.
- **20.** Po skončení testování vyplňte dotazník. Děkuji za testování!

### **6.2** Dotazník po testování

Dotazník po testování slouží ke sbírání zpětné vazby k uživatelskému rozhraní, herním mechanikám a celkovému dojmu ze hry. Část dotazníku je hodnocení systémů a UI na škále od 1 do 5, které odráží celkový dojem. Druhá část se skládá z otevřených otázek, které slouží k určení konkrétních problémů k opravení. Na konec vyplní hráči škálu od 1 do 10 celkového dojmu ze hry a doplní případné problémy, které našli a nepatří k jednotlivým systémům.

- 1. Jaké jsou vaše zkušenosti s tahovými strategiemi? Výběr z možností:
	- a. Zádnou tahovou strategii jsem nikdy nehrál/a
	- **b.** Už isem hrál/a tahovou strategii
	- **c.** Čas od času si nějakou tahovou strategii zahraji
	- d. Tahové strategie hraji pravidelně
- 2. Jak přehledné pro vás byly tutoriály? (1 Vůbec, 5 Naprosto)
- **3.** Máte k tutoriálům nějaké připomínky? (k UI, něco nefungovalo nebo nebylo vysvětleno)
- 4. Jak přehledná pro vás byla orientace na mapě? (1 Vůbec, 5 Naprosto)
- **5.** Máte k mapě nějaké připomínky? (k UI, něco nefungovalo nebo nebylo vysvětleno)
- **6.** Jak přehledné pro vás bylo stavění budov? (1 Vůbec, 5 Naprosto)
- **7.** Máte ke stavění budov nějaké připomínky? (k UI, něco nefungovalo nebo nebylo vysvětleno)
- 8. Jak přehledné pro vás bylo trénování a ovládání jednotek? (1 Vůbec, 5 Naprosto)
- **9.** Máte k trénování a ovládání jednotek nějaké připomínky? (k UI, něco nefungovalo nebo nebylo vysvětleno)
- 10. Jak přehledné pro vás bylo rozšiřování území? (1 Vůbec, 5 Naprosto)
- 11. Máte k rozšiřování území nějaké připomínky? (k UI, něco nefungovalo nebo nebylo vysvětleno)
- 12. Jak přehledné pro vás bylo vytváření obchodních cest? (1 Vůbec, 5 Naprosto)
- 13. Máte k vytváření obchodních cest nějaké připomínky? (k UI, něco nefungovalo nebo nebylo vysvětleno)
- 14. Jak přehledné pro vás bylo obětovávání bohům? (1 Vůbec, 5 Naprosto)
- 15. Máte k obětovávání bohům nějaké připomínky? (k UI, něco nefungovalo nebo nebylo vysvětleno)
- 16. Jak přehledné pro vás bylo odemykání technologií? (1 Vůbec, 5 Naprosto)
- 17. Máte k odemykání technologií nějaké připomínky? (k UI, něco nefungovalo nebo nebylo vysvětleno)

**V**ysledky testování **83** 

- 18. Jak přehledná pro vás byla obrazovka s informacemi o Mayích? (1 Vůbec, 5 Naprosto)
- 19. Máte k obrazovce s informacemi o Mayích nějaké připomínky? (k UI, něco nefungovalo nebo nebylo vysvětleno)
- 20. Našli jste nějakou informaci o Mayích, co jste předtím nevěděli?
- 21. Jak přehledné pro vás byly bitvy? (1 Vůbec, 5 Naprosto)
- 22. Máte k bitvám nějaké připomínky? (k UI, něco nefungovalo nebo nebylo vysvětleno)
- 23. Jaký je váš celkový dojem z hraní MesoameriGame? (1 Hra mě vůbec nebavila, 10 Hra mě velmi bavila)
- 24. Máte nějaké obecné připomínky? Návrhy na zlepšení? Něco, co byste čekali a hra to neobsahuje?

### **6.3** Výsledky testování

**Obrázek 6.1** Graf zkušeností s tahovými strategiemi

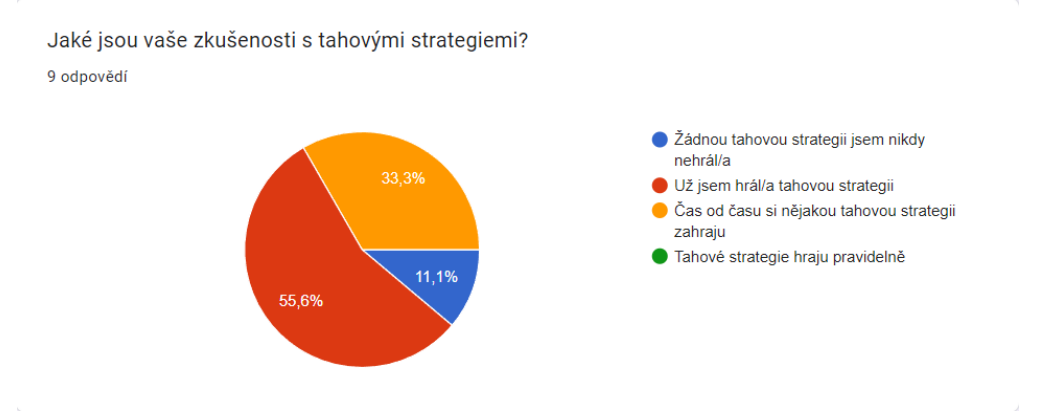

**Obrázek 6.2** Graf tutoriálů

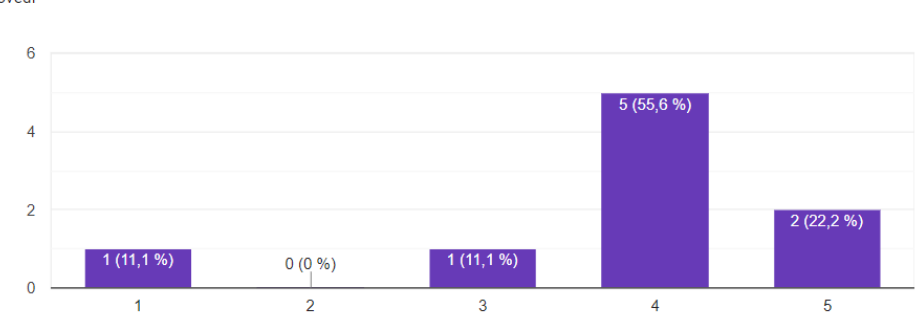

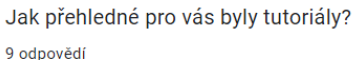

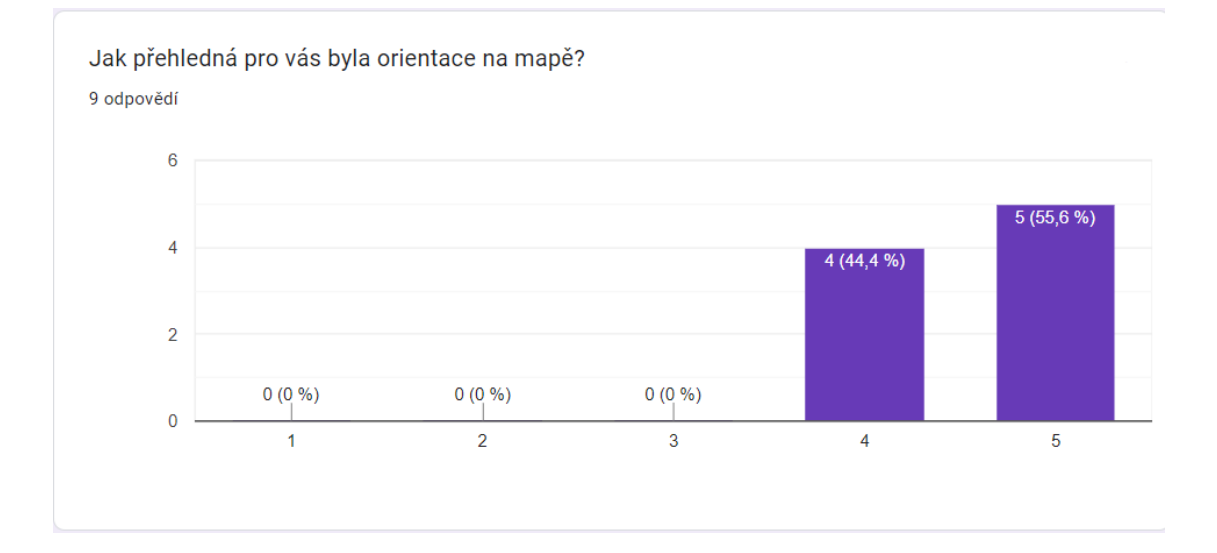

#### **Obrázek 6.3** Graf orientace na mapě

**Obrázek 6.4** Graf stavění budov

Jak přehledné pro vás bylo stavění budov? 9 odpovědí

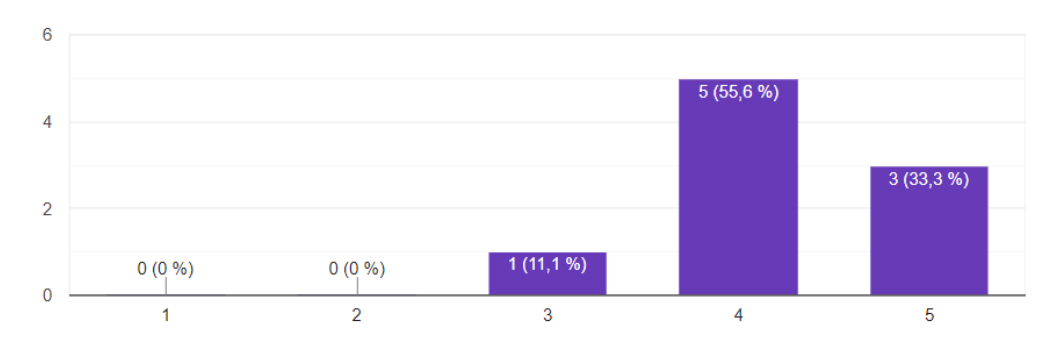

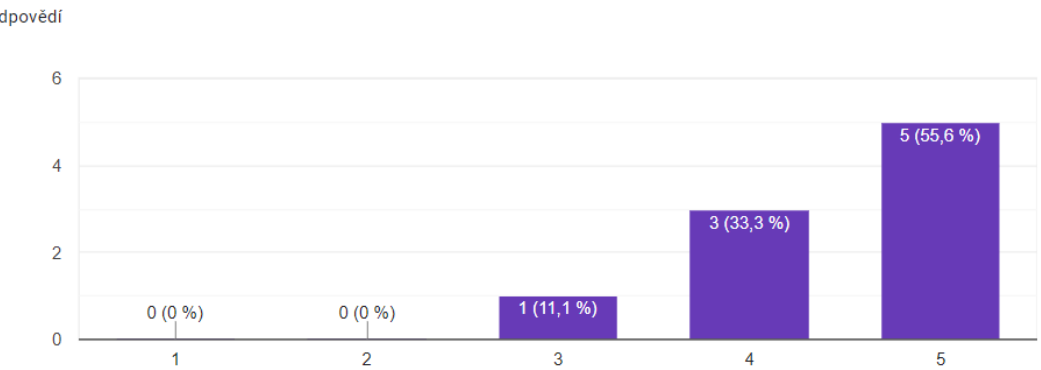

#### **Obrázek 6.5** Graf trénování jednotek

Jak přehledné pro vás bylo trénování a ovládání jednotek? 9 odpovědí

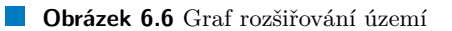

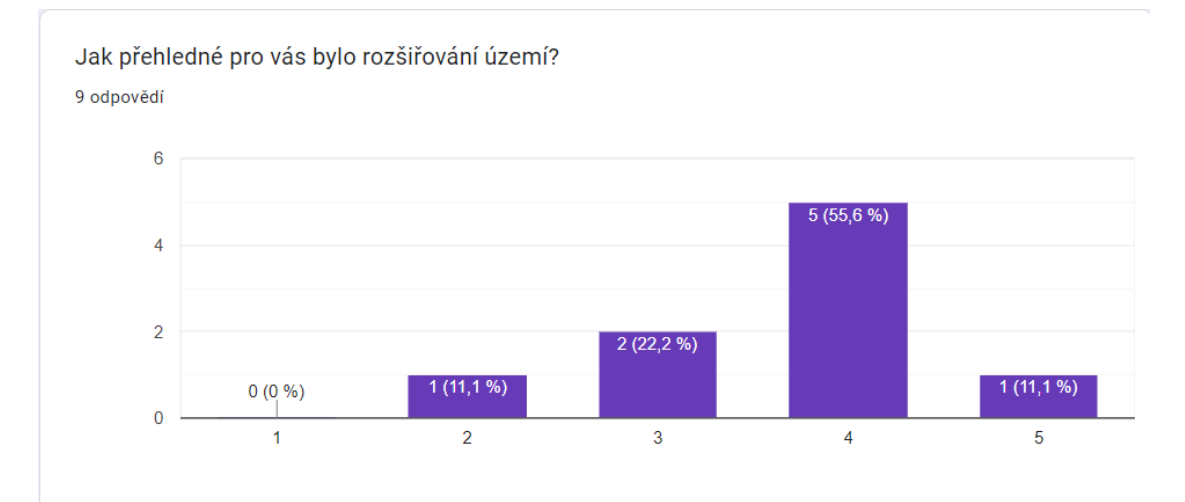

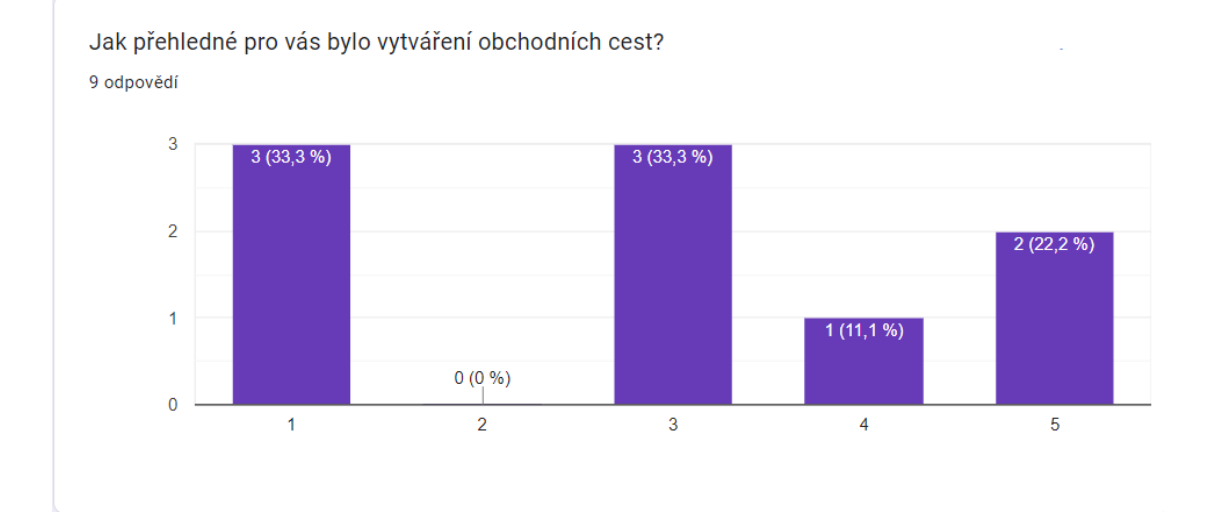

#### **Obrázek 6.7** Graf vytváření obchodních cest

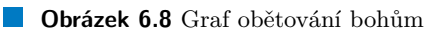

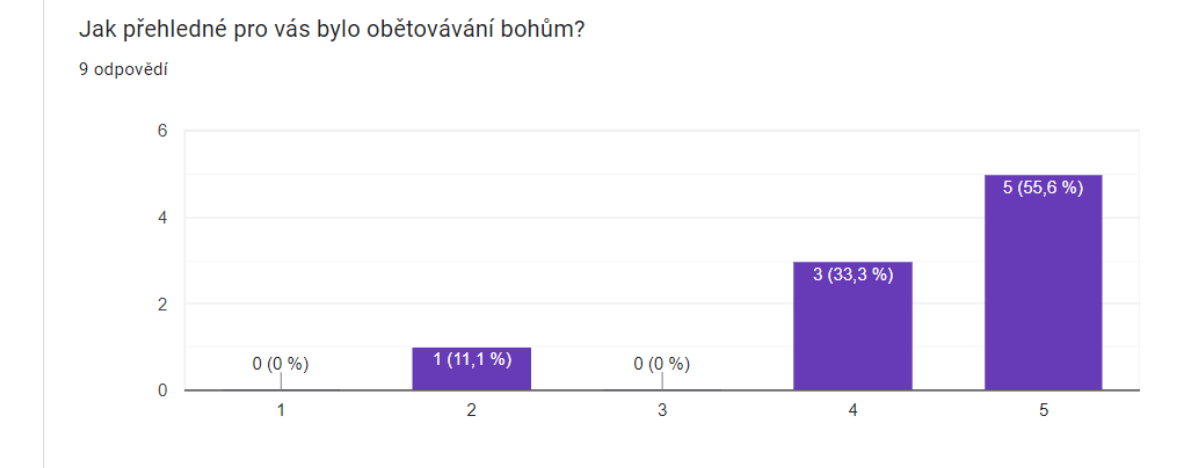

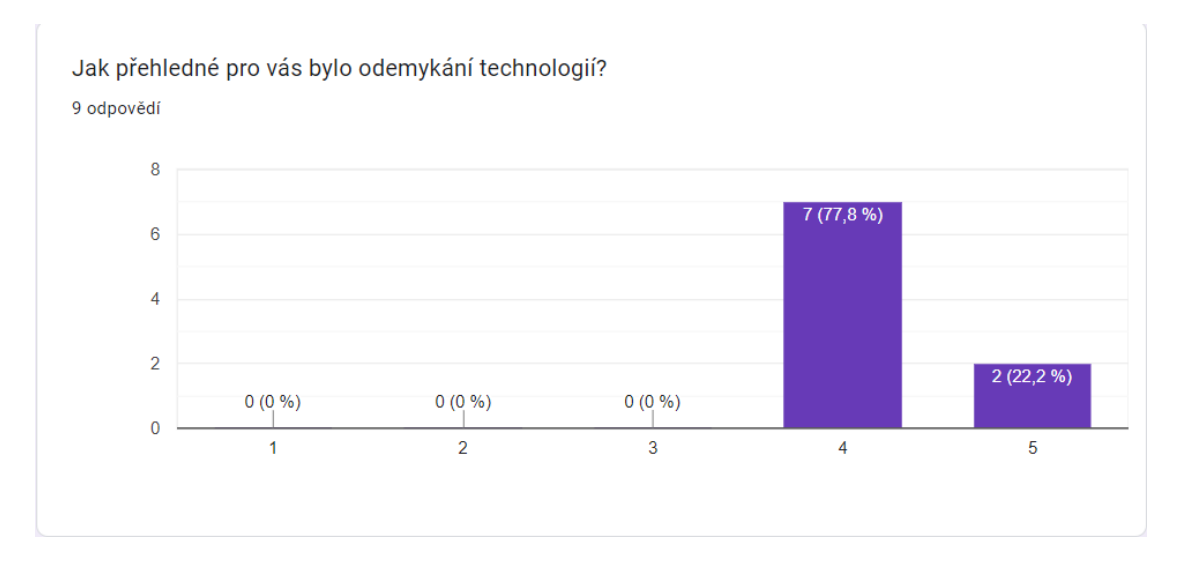

#### **Obrázek 6.9** Graf odemykání technologií

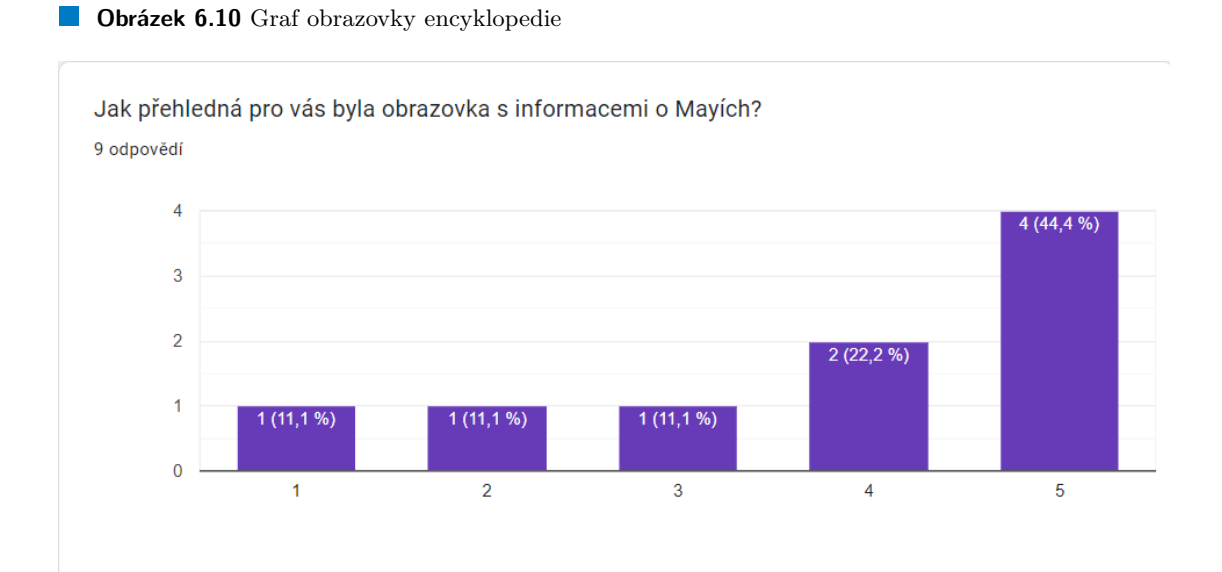

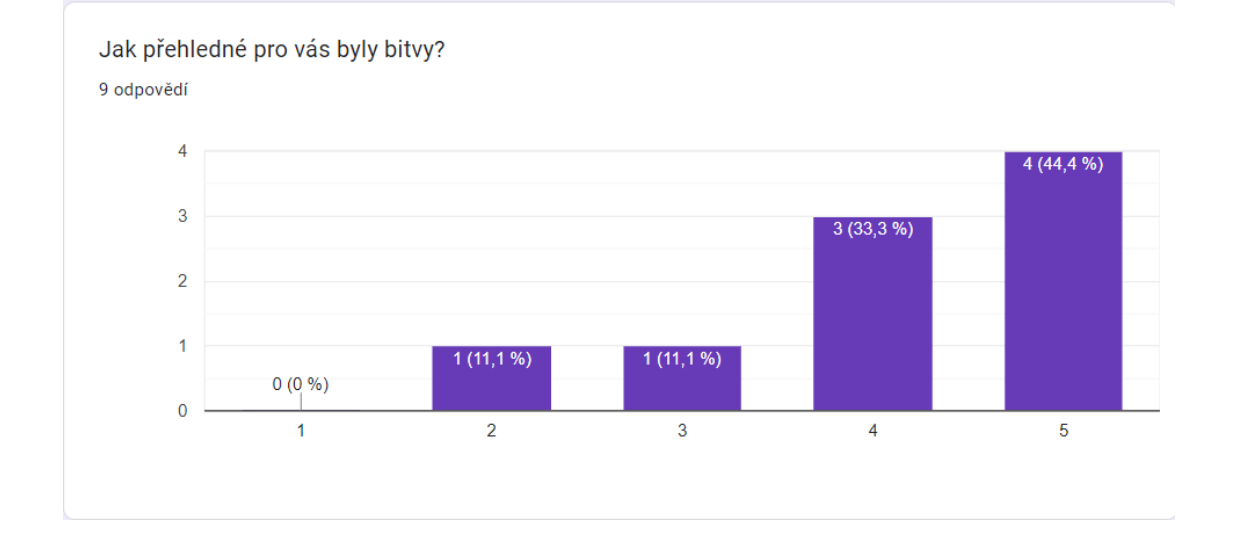

#### **Obrázek 6.11** Graf bitev

#### **Obrázek 6.12** Graf celkového dojmu

Jaký je váš celkový dojem z hraní MesoameriGame? 9 odpovědí

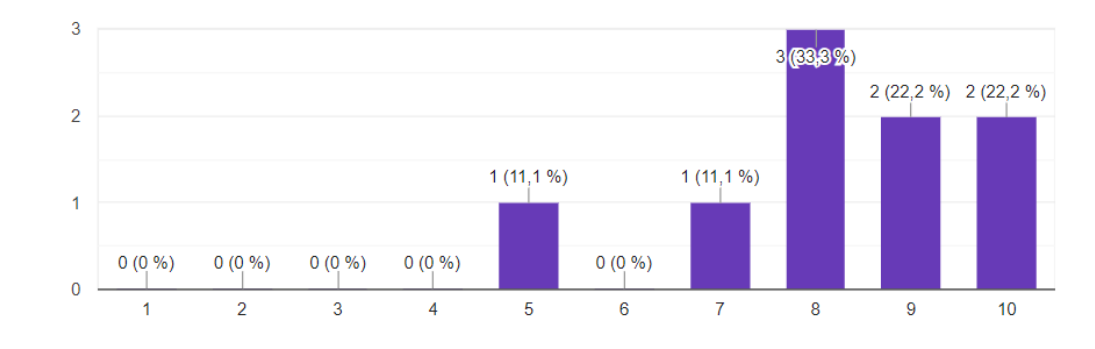

**Poznatky z testování a jejich adresace v nejnovější verzi 1993** 

### **6.4 Poznatky z testování a jejich adresace v nejnovější verzi**

Během testování se objevilo množství malých chyb v uživatelském rozhraní různých obrazovek. Tyto chyby byly opraveny.

Ovládání mapy nebylo některým hráčům z počátku jasné. Toto se vyřešilo přidáním tutoriálu na ovládání mapy při startu hry.

Některé budovy nebylo možné při testování postavit nebo poskytovaly nesmyslný počet surovin. Tato chyba se opravila a počet poskytovaných surovin se vyvážil.

Při stavění budov nebylo vždy jasné, co která budova dělá. To se vyřešilo přidáním informace o poskytovaném bonusu nebo surovině v UI stavění budovy a stejné se přidalo v detailu vybrané budovy v levém dolním rohu obrazovky.

Nebylo vždy jasné, proč je obrazovka dostupných budov prázdná. Opravilo se to přidáním vysvětlením konkrétního důvodu, například vybrané políčko mimo hranic území hráče.

Při rozšiřování území nebylo jasné, kdy má hráč dostatek populace na obsazení dalšího dílku. Toto se opravilo přidání potřebného počtu do tooltipu tlačítka rozšiřování území.

Objevila se chyba, kdy hráč dostal možnost rozšířit své území pouze o jedno pole po získání více populace za jedno kolo. Opraveno a nyní hráč dostává správný počet polí k obsazení.

Uživatelské rozhraní obchodování bylo pro některé testery matoucí. Toto bylo řešeno přidáním tooltipů na tlačítka a upravením některých textů.

Nebylo jasné, že na odemčení pokročilejších technologií je potřeba vyšší úroveň paláce. V detailu budovy se u paláce vytvořila informace, které technologie odemyká.

Některé technologie nebylo možné při testování odemknout. Tato chyba byla opravena.

Opravila se chyba, kdy se neukazovaly informace v encyklopedii nebo nefungovaly tlačítka vedoucí na záznamy v encyklopedii.

Některým záznamům v encyklopedii chyběl v době testování text nebo obrázek. V aktuální verzi mají všechny záznamy text i obrázek.

Některým testerům neseděli ilustrativní obrázky do celkového UI hry. Toto změněno nebylo, protože ilustrativní obrázky mají vyobrazovat reálné mayské budovy nebo nástroje, a tedy budou realističtější než zbývající UI hry.

V bitvě byla chyba kdy se při automatickém nasazení velkého množství jednotek nasadily jednoty mimo určenou oblast.

Během testování byl návrh, aby se nedovolilo hráči, aby začal bitvu před tím, než umístí všechny jednotky. Toto zůstalo nezměněno, aby měl hráč možnost vynechat některé, například zraněné cenné jednotky mimo bitvu.

Hráčům chyběla schopnost nepřítele rozšiřovat své území a stavět budovy. Toto se neměnilo, protože by to vyžadovalo velké množství vyvažování nepřátel a změn v systému jejich AI a nemělo by to zásadní efekt na hru z pohledu hráče. Nicméně to je něco, co by se mohlo objevit

v pozdějších rozšířeních hry. Některým testerům se hra zdála příliš jednoduchá. To bylo vědomé rozhodnutí na straně autora hry, aby měli hráči při testování prostor prozkoumat všechny mechaniky bez tlaku na straně nepřítele. V aktuální verzi jsou přidány volitelné obtížnosti, které činní nepřátele více

agresivn´ı.

# **Kapitola 7 Závěr**

V této práci byla vypracována analýza strategických her z hlediska mechanik a uživatelského rozhraní, jmenovitě *Civilization VI*, *Age of Wonders 4* a *Heroes of Might and Magic III*. Dále byly rozebrány hry, které se snaží o informování hráče o historických reáliích, jako například *Europa Universalis IV* a *Civilization VI*. V závěru analýzy se rozebírá Mezoamerika a mayská civilizace.

Z analýzy vychází návrh mechanik a uživatelského rozhraní, který pokrývá vytvčené funkční požadavky.

Podle návrhu byla vypracována implementace testovacího prototypu, na kterém se provádělo hráčské testování.

Během testování se našly chyby, které se opravily, a možná vylepšení, které se z větší části zapracovaly do výsledné hry.

Snaha o zachování historické přesnosti se objevuje ve všech aspektech hry. Mapa hry je vytvořena podle geografie poloostrovu Yucatán a jeho blízkého okolí s pohořím na jihu, suchými oblastmi na severu a řekami, které zhruba odpovídají tokům reálných řek. Sprity budov jsou vytvořeny podle obrázků mayských zřícenin a popisů jejich konstrukce. Sprity jednotek jsou inspirovány popisy mayského oblečení a zbraní. Suroviny, se kterými se obchoduje jsou také vybrány podle reality. Například s vápencem se neobchoduje, protože bylo velmi náročné ho transportovat. U náboženství a obětování bohům se naopak implementace přiklání spíše k použitelnosti mechaniky hry, kdy není prokázáno, že obětovávání bohům přineslo reálné výhody. Nicméně Mayové na to věřili a mohlo to povzbuzovat morálku a produktivitu. Záznamy v encyklopedii jsou založené na článcích z muzeí a archeologických výzkumů a některé ilustrativní obrázky obsahují fotografie reálných mayských budov a zřícenin.

Potenciál pro budoucí rozšíření je ve vytvoření více záznamů v encyklopedii o různé další aspekty mayské říše nebo Mezoameriky jako takové. Dále by se mohl rozšířit systém nepřátel a jejich chování, případně vytvořit civilizace, se kterými by mohl hráč vést diplomatické jednání a spojenectví.

# **Literatura**

- [1] ROLLINGS, Andrew a ADAMS, Ernest. *Andrew Rollings and Ernest Adams on Game Design*. New Riders Publishing, 2003. ISBN 1-592-73001-9.
- [2] *Modelling and Generating Strategy Games Mechanics Tobias Mahlmann.* Online. Academia.edu. C2024. Dostupné z: [https://www.academia.edu/19694704/Modelling\\_and\\_](https://www.academia.edu/19694704/Modelling_and_Generating_Strategy_Games_Mechanics) [Generating\\_Strategy\\_Games\\_Mechanics](https://www.academia.edu/19694704/Modelling_and_Generating_Strategy_Games_Mechanics). [cit. 2024-04-27].
- [3] *Fundamentals of Strategy Game Design [Book]*. Online. O'Reilly. C2024. Dostupné z: [https:](https://www.oreilly.com/library/view/fundamentals-of-strategy/9780133812671/) [//www.oreilly.com/library/view/fundamentals-of-strategy/9780133812671/](https://www.oreilly.com/library/view/fundamentals-of-strategy/9780133812671/). [cit. 2024-04-27].
- [4] *Wargaming Encyclopedia MDPI*. Online. Scholarly Community Encyclopedia. C2024. Dostupné z: <https://encyclopedia.pub/entry/28649>. [cit. 2024-04-27].
- [5] *Herzog Zwei*. Online. Sega Retro. [2010]. Dostupné z: [https://segaretro.org/Herzog\\_](https://segaretro.org/Herzog_Zwei) [Zwei](https://segaretro.org/Herzog_Zwei). [cit. 2024-04-27].
- [6] *Electronic strategy game History & Examples Britannica*. Online. Britannica. C2024. Dostupné z: <https://www.britannica.com/topic/electronic-strategy-game>.  $[cit. 2024-04-27]$ .
- [7] *RTS Design Thought Control of Economic Processes Wayward Strategy*. Online. Wayward Strategy. [2015]. Dostupn´e z: [https://waywardstrategy.com/2015/11/23/](https://waywardstrategy.com/2015/11/23/rts-design-thought-control-of-economic-processes/) [rts-design-thought-control-of-economic-processes/](https://waywardstrategy.com/2015/11/23/rts-design-thought-control-of-economic-processes/). [cit. 2024-04-27].
- [8] *Sid Meier's Civilization VI Official Civilization Site*. Online. Sid Meier's Civilization. C2024. Dostupné z: <https://civilization.2k.com/civ-vi/>. [cit. 2024-04-27].
- [9] *Sid Meier's Civilization VI Review IGN*. Online. IGN. [2016]. Dostupn´e z: [https://](https://www.ign.com/articles/2016/10/26/sid-meiers-civilization-vi-review) [www.ign.com/articles/2016/10/26/sid-meiers-civilization-vi-review](https://www.ign.com/articles/2016/10/26/sid-meiers-civilization-vi-review). [cit. 2024- 04-27].
- [10] *Heroes of Might & Magic III HD Ubisoft (EU / UK)*. Online. Ubisoft. C2024. Dostupné z: <https://www.ubisoft.com/en-gb/game/heroes-of-might-and-magic-3-hd>. [cit. 2024- 04-27].
- [11] *Heroes of Might & Magic III IGN*. Online. IGN. [2018]. Dostupn´e z: [https://www.ign.](https://www.ign.com/articles/1999/03/30/heroes-of-might-magic-iii-2) [com/articles/1999/03/30/heroes-of-might-magic-iii-2](https://www.ign.com/articles/1999/03/30/heroes-of-might-magic-iii-2). [cit. 2024-04-27].
- [12] *Heroes of Might & Magic III HD review PC Gamer*. Online. PC Gamer. [2015]. Dostupn´e z: <https://www.pcgamer.com/heroes-of-might-magic-iii-hd-review/>. [cit. 2024-04- 27].
- [13] *All Age of Wonders Games G2A News*. Online. G2A. [2023]. Dostupn´e z: [https://www.](https://www.g2a.com/news/features/all-age-of-wonders-games/) [g2a.com/news/features/all-age-of-wonders-games/](https://www.g2a.com/news/features/all-age-of-wonders-games/). [cit. 2024-04-27].
- [14] *Age of Wonders 4 Paradox Interactive*. Online. Paradox Interactive. C2024. Dostupn´e z: <https://www.paradoxinteractive.com/games/age-of-wonders-4/about>. [cit. 2024-04- 27].
- [15] *Age of Wonders 4 Review IGN*. Online. IGN. [2023]. Dostupn´e z: [https://www.ign.com/](https://www.ign.com/articles/age-of-wonders-4-review) [articles/age-of-wonders-4-review](https://www.ign.com/articles/age-of-wonders-4-review). [cit. 2024-04-27].
- [16] *Age of Empires II: Definitive Edition Play with Game Pass for PC Age of Empi*res. Online. Age of Empires. C2024. Dostupné z: [https://www.ageofempires.com/games/](https://www.ageofempires.com/games/aoeiide/) [aoeiide/](https://www.ageofempires.com/games/aoeiide/). [cit. 2024-04-27].
- [17] *Europa Universalis IV Paradox Interactive*. Online. Paradox Interactive. C2024. Dostupn´e z: <https://www.paradoxinteractive.com/games/europa-universalis-iv/about>. [cit. 2024-04-27].
- [18] *Total War: SHOGUN 2 on Steam.* Online. Steampowered Store. C2024. Dostupné z: [https:](https://store.steampowered.com/app/201270/Total_War_SHOGUN_2/) [//store.steampowered.com/app/201270/Total\\_War\\_SHOGUN\\_2/](https://store.steampowered.com/app/201270/Total_War_SHOGUN_2/). [cit. 2024-04-27].
- [19] *Mesoamerica as a Concept: An Archaeological View from Central America on JSTOR*. Online. JSTOR. C2000-2024. Dostupné z: <https://www.jstor.org/stable/2503542>. [cit. 2024-04-27].
- [20] *Mesoamerica, an introduction (article) Khan Academy*. Online. Khan Academy. C2024. Dostupné z: [https://www.khanacademy.org/humanities/](https://www.khanacademy.org/humanities/art-americas/beginners-guide-art-of-the-americas/mesoamerica-beginner/a/mesoamerica-an-introduction) [art-americas/beginners-guide-art-of-the-americas/mesoamerica-beginner/a/](https://www.khanacademy.org/humanities/art-americas/beginners-guide-art-of-the-americas/mesoamerica-beginner/a/mesoamerica-an-introduction) [mesoamerica-an-introduction](https://www.khanacademy.org/humanities/art-americas/beginners-guide-art-of-the-americas/mesoamerica-beginner/a/mesoamerica-an-introduction). [cit. 2024-04-27].
- [21] *Periods in Mesoamerican history (article) Khan Academy*. Online. Khan Academy. C2024. Dostupné z: [https://www.khanacademy.org/humanities/](https://www.khanacademy.org/humanities/art-americas/beginners-guide-art-of-the-americas/mesoamerica-beginner/a/periods-in-mesoamerican-history) [art-americas/beginners-guide-art-of-the-americas/mesoamerica-beginner/a/](https://www.khanacademy.org/humanities/art-americas/beginners-guide-art-of-the-americas/mesoamerica-beginner/a/periods-in-mesoamerican-history) [periods-in-mesoamerican-history](https://www.khanacademy.org/humanities/art-americas/beginners-guide-art-of-the-americas/mesoamerica-beginner/a/periods-in-mesoamerican-history). [cit. 2024-04-27].
- [22] *Smarthistory Tlatilco Figurines*. Online. Smarthistory. C2024. Dostupn´e z: [https://](https://smarthistory.org/tlatilco-figurines/) [smarthistory.org/tlatilco-figurines/](https://smarthistory.org/tlatilco-figurines/). [cit. 2024-04-27].
- [23] *The Mesoamerican Ballgame Essay The Metropolitan Museum of Art Heilbrunn Timeline of Art History*. Online. Met Museum. C2000-2024. Dostupné z: [https://www.](https://www.metmuseum.org/toah/hd/mball/hd_mball.htm) [metmuseum.org/toah/hd/mball/hd\\_mball.htm](https://www.metmuseum.org/toah/hd/mball/hd_mball.htm). [cit. 2024-04-27].
- [24] *Ancient Maya Warfare: An Interdisciplinary Approach Ver´onica A. V´azquez L´opez and Harri Kettunen - Academia.edu*. Online. Academia.edu. C2024. Dostupn´e z: [https://www.](https://www.academia.edu/23632337/Ancient_Maya_Warfare_An_Interdisciplinary_Approach) [academia.edu/23632337/Ancient\\_Maya\\_Warfare\\_An\\_Interdisciplinary\\_Approach](https://www.academia.edu/23632337/Ancient_Maya_Warfare_An_Interdisciplinary_Approach).  $[cit. 2024-04-27].$
- [25] *The Ancient Mayan Civilization 1852 Words Research Paper Exam*ple. Online. IvyPanda. C2024. Dostupné z: [https://ivypanda.com/essays/](https://ivypanda.com/essays/the-ancient-mayan-civilization/) [the-ancient-mayan-civilization/](https://ivypanda.com/essays/the-ancient-mayan-civilization/). [cit. 2024-04-27].
- [26] *The Mayan Pantheon: The Many Gods of the Maya World History Encyclopedia*. Online. World History Encyclopedia. 2024. Dostupné z: [https://www.worldhistory.org/](https://www.worldhistory.org/article/415/the-mayan-pantheon-the-many-gods-of-the-maya/) [article/415/the-mayan-pantheon-the-many-gods-of-the-maya/](https://www.worldhistory.org/article/415/the-mayan-pantheon-the-many-gods-of-the-maya/). [cit. 2024-04-27].
- [27] *Landscape, Settlement, and Community: The Natural, Human, and Sacred Geography of Classic Maya Civilization in West-Central Guatemala*. Online. CUNY Academic Works. [2022]. Dostupné z: [https://academicworks.cuny.edu/cgi/viewcontent.cgi?article=](https://academicworks.cuny.edu/cgi/viewcontent.cgi?article=5989&context=gc_etds) [5989&context=gc\\_etds](https://academicworks.cuny.edu/cgi/viewcontent.cgi?article=5989&context=gc_etds). [cit. 2024-04-27].
- [28] *Ancient Observatories: Chich´en Itz´a. Online. Exploratorium*. C2024. Dostupn´e z: [https://](https://annex.exploratorium.edu/ancientobs/chichen/HTML/caracol.html) [annex.exploratorium.edu/ancientobs/chichen/HTML/caracol.html](https://annex.exploratorium.edu/ancientobs/chichen/HTML/caracol.html). [cit. 2024-04-27].
- [29] *Mayan Farming and Maya Agricultural Methods History*. Online. History on the Net. C2000-2023. Dostupn´e z: <https://www.historyonthenet.com/mayan-farming>. [cit. 2024- 04-27].
- [30] *BYU researchers discover locations of ancient Maya sacred groves of cacao trees BYU News*. Online. Brigham Young University. 2024. Dostupn´e z: [https://news.byu.edu/](https://news.byu.edu/byu-researchers-discover-locations-of-ancient-mayan-sacred-cacao-tree-groves) [byu-researchers-discover-locations-of-ancient-mayan-sacred-cacao-tree-groves](https://news.byu.edu/byu-researchers-discover-locations-of-ancient-mayan-sacred-cacao-tree-groves). [cit. 2024-04-27].
- [31] *(PDF) Mayan Cities of Yucatan: Settlement Patterns and Structure Types*. Online. Researchgate. C2008-2024. Dostupné z: [https://www.researchgate.net/publication/](https://www.researchgate.net/publication/329937810_Mayan_Cities_of_Yucatan_Settlement_Patterns_and_Structure_Types) [329937810\\_Mayan\\_Cities\\_of\\_Yucatan\\_Settlement\\_Patterns\\_and\\_Structure\\_Types](https://www.researchgate.net/publication/329937810_Mayan_Cities_of_Yucatan_Settlement_Patterns_and_Structure_Types).  $[cit. 2024-04-27]$ .
- [32] *What are Mayan houses like? We show you inside and explain them*. Online. Everything Playa Del Carmen. C2024. Dostupné z: [https://everythingplayadelcarmen.com/](https://everythingplayadelcarmen.com/mayan-houses/) [mayan-houses/](https://everythingplayadelcarmen.com/mayan-houses/). [cit. 2024-04-27].
- [33] *Understanding Ancient Maya Storage Systems*. Online. ThoughtCo. [2019]. Dostupn´e z: <https://www.thoughtco.com/chultun-ancient-maya-storage-systems-171589>. [cit. 2024-04-27].
- [34] *Ancient Mayan Architecture Temples and Palaces*. Online. ThoughtCo. [2019]. Dostupné z: <https://www.thoughtco.com/ancient-maya-architecture-2136167>. [cit. 2024-04-27].
- [35] *(PDF) A Late Monte Alb´an I phase (300-100 B.C.) palace in the Valley of Oaxaca*. Online. Researchgate. C2008-2024. Dostupné z: [https://www.researchgate.net/publication/](https://www.researchgate.net/publication/248701466_A_Late_Monte_Alban_I_phase_300-100_BC_palace_in_the_Valley_of_Oaxaca/figures?lo=1) [248701466\\_A\\_Late\\_Monte\\_Alban\\_I\\_phase\\_300-100\\_BC\\_palace\\_in\\_the\\_Valley\\_of\\_](https://www.researchgate.net/publication/248701466_A_Late_Monte_Alban_I_phase_300-100_BC_palace_in_the_Valley_of_Oaxaca/figures?lo=1) [Oaxaca/figures?lo=1](https://www.researchgate.net/publication/248701466_A_Late_Monte_Alban_I_phase_300-100_BC_palace_in_the_Valley_of_Oaxaca/figures?lo=1). [cit. 2024-04-27].
- [36] *Ancient Maya Painted Ceramics Essay The Metropolitan Museum of Art Heilbrunn Timeline of Art History.* Online. Met Museum. C2000-2024. Dostupné z: [https://www.](https://www.metmuseum.org/toah/hd/mayac/hd_mayac.htm) [metmuseum.org/toah/hd/mayac/hd\\_mayac.htm](https://www.metmuseum.org/toah/hd/mayac/hd_mayac.htm). [cit. 2024-04-27].
- [37] *A quide to ancient Mayan pottery Wheel & Clay*. Online. Wheel & Clay. C2024. Dostupné z: <https://wheelandclay.com/blog/mayan-pottery/>. [cit. 2024-04-27].
- [38] *Household salt production by the Late Classic Maya: underwater excavations at Ta'ab Nuk Na — Antiquity — Cambridge Core*. Online. Cambridge University Press. C2024. Dostupné z: [https://www.cambridge.org/core/journals/antiquity/article/](https://www.cambridge.org/core/journals/antiquity/article/household-salt-production-by-the-late-classic-maya-underwater-excavations-at-taab-nuk-na/0A7EFD99066A77E22EBB6B144C853EDF) [household-salt-production-by-the-late-classic-maya-underwater-excavations-a](https://www.cambridge.org/core/journals/antiquity/article/household-salt-production-by-the-late-classic-maya-underwater-excavations-at-taab-nuk-na/0A7EFD99066A77E22EBB6B144C853EDF)t-taab-nuk-na/ [0A7EFD99066A77E22EBB6B144C853EDF](https://www.cambridge.org/core/journals/antiquity/article/household-salt-production-by-the-late-classic-maya-underwater-excavations-at-taab-nuk-na/0A7EFD99066A77E22EBB6B144C853EDF). [cit. 2024-04-27].
- [39] *Shells in Mesoamerica HistoricalMX*. Online. Historical Mexico. C2024. Dostupn´e z: <https://historicalmx.org/items/show/66>. [cit. 2024-04-27].
- [40] *Querying Quarries: Stone Extraction Practices and Socioeconomic Organization in Three Sub-Regions of the Maya Lowlands*. Online. National Science Foundation. [2021]. Dostupn´e z: <https://par.nsf.gov/servlets/purl/10327521>. [cit. 2024-04-27].
- [41] *Mesoamerica- Jade-The Green Gold of the Maya*. Online. Los Angeles Mission College. Dostupn´e z: [https://mymission.lamission.edu/userdata/schustm/docs/Mesoamerica-%](https://mymission.lamission.edu/userdata/schustm/docs/Mesoamerica-%20Jade-The%20Green%20Gold%20of%20the%20Maya.pdf) [20Jade-The%20Green%20Gold%20of%20the%20Maya.pdf](https://mymission.lamission.edu/userdata/schustm/docs/Mesoamerica-%20Jade-The%20Green%20Gold%20of%20the%20Maya.pdf). [cit. 2024-04-27].
- [42] *Obsidian in Mesoamerica World History Encyclopedia*. Online. World History Encyclopedia. 2024. Dostupné z: [https://www.worldhistory.org/article/2060/](https://www.worldhistory.org/article/2060/obsidian-in-mesoamerica/) [obsidian-in-mesoamerica/](https://www.worldhistory.org/article/2060/obsidian-in-mesoamerica/). [cit. 2024-04-27].
- [43] *The Star Wars*. Online. Heritage Daily. C2024. Dostupné z: [https://www.heritagedaily.](https://www.heritagedaily.com/2021/08/the-star-wars/139929) [com/2021/08/the-star-wars/139929](https://www.heritagedaily.com/2021/08/the-star-wars/139929). [cit. 2024-04-27].
- [44] *Mayan Weapons: From Spears to Cotton Armor History Cooperative*. Online. History Cooperative. C2024. Dostupn´e z: <https://historycooperative.org/mayan-weapons/>. [cit. 2024-04-27].
- [45] *Unity Scripting API: MonoBehaviour*. Online. Unity Documentation. C2024. Dostupn´e z: <https://docs.unity3d.com/ScriptReference/MonoBehaviour.html>. [cit. 2024-04-27].
- [46] *Unity Scripting API: Tilemap.* Online. Unity Documentation. C2024. Dostupné z: [https:](https://docs.unity3d.com/ScriptReference/Tilemaps.Tilemap.html) [//docs.unity3d.com/ScriptReference/Tilemaps.Tilemap.html](https://docs.unity3d.com/ScriptReference/Tilemaps.Tilemap.html). [cit. 2024-04-27].
- [47] *Unity Scripting API: Grid.* Online. Unity Documentation. C2024. Dostupné z: [https:](https://docs.unity3d.com/ScriptReference/Grid.html) [//docs.unity3d.com/ScriptReference/Grid.html](https://docs.unity3d.com/ScriptReference/Grid.html). [cit. 2024-04-27].
- <span id="page-105-0"></span>[48] *Unity - Scripting API: ScriptableObject*. Online. Unity Documentation. C2024. Dostupn´e z: <https://docs.unity3d.com/ScriptReference/ScriptableObject.html>. [cit. 2024-04- 27].
- <span id="page-105-1"></span>[49] *Unity - Scripting API: GameObject*. Online. Unity Documentation. C2024. Dostupné z: <https://docs.unity3d.com/ScriptReference/GameObject.html>. [cit. 2024-04-27].
- [50] *Unity Scripting API: TileBase*. Online. Unity Documentation. C2024. Dostupn´e z: [https:](https://docs.unity3d.com/ScriptReference/Tilemaps.TileBase.html) [//docs.unity3d.com/ScriptReference/Tilemaps.TileBase.html](https://docs.unity3d.com/ScriptReference/Tilemaps.TileBase.html). [cit. 2024-04-27].
- <span id="page-105-2"></span>[51] *Unity - Scripting API: CreateAssetMenuAttribute*. Online. Unity Documentation. C2024. Dostupné z: [https://docs.unity3d.com/ScriptReference/](https://docs.unity3d.com/ScriptReference/CreateAssetMenuAttribute.html) [CreateAssetMenuAttribute.html](https://docs.unity3d.com/ScriptReference/CreateAssetMenuAttribute.html). [cit. 2024-04-27].
- <span id="page-105-3"></span>[52] *Unity - Scripting API: ScriptableObject.CreateInstance*. Online. Unity Documentation. C2024. Dostupn´e z: [https://docs.unity3d.com/ScriptReference/ScriptableObject.](https://docs.unity3d.com/ScriptReference/ScriptableObject.CreateInstance.html) [CreateInstance.html](https://docs.unity3d.com/ScriptReference/ScriptableObject.CreateInstance.html). [cit. 2024-04-27].
- <span id="page-105-4"></span>[53] *Unity - Scripting API: UnityEvent*. Online. Unity Documentation. C2024. Dostupné z: <https://docs.unity3d.com/ScriptReference/Events.UnityEvent.html>. [cit. 2024-04- 27].
- <span id="page-105-5"></span>[54] *Unity - Scripting API: MonoBehaviour.Update()*. Online. Unity Documentation. C2024. Dostupné z: <https://docs.unity3d.com/ScriptReference/MonoBehaviour.Update.html>. [cit. 2024-04-27].
- <span id="page-105-6"></span>[55] *Unity - Scripting API: Component*. Online. Unity Documentation. C2024. Dostupn´e z: <https://docs.unity3d.com/ScriptReference/Component.html>. [cit. 2024-04-27].
- <span id="page-105-7"></span>[56] *Unity - Scripting API: Object.Instantiate*. Online. Unity Documentation. C2024. Dostupn´e z: <https://docs.unity3d.com/ScriptReference/Object.Instantiate.html>. [cit. 2024- 04-27].
- <span id="page-106-2"></span>[57] *Unity - Scripting API: Slider*. Online. Unity Documentation. C2024. Dostupné z: [https:](https://docs.unity3d.com/ScriptReference/UIElements.Slider.html) [//docs.unity3d.com/ScriptReference/UIElements.Slider.html](https://docs.unity3d.com/ScriptReference/UIElements.Slider.html). [cit. 2024-04-27].
- <span id="page-106-3"></span>[58] *Unity - Manual: Coroutines*. Online. Unity Documentation. C2024. Dostupné z: [https:](https://docs.unity3d.com/Manual/Coroutines.html) [//docs.unity3d.com/Manual/Coroutines.html](https://docs.unity3d.com/Manual/Coroutines.html). [cit. 2024-04-27].
- <span id="page-106-1"></span>[59] *Pixel Studio - pixel art editor on Steam*. Online. Steampowered Store. C2024. Dostupné z: https://store.steampowered.com/app/1204050/Pixel\_Studio\_pixel\_art\_ [editor/](https://store.steampowered.com/app/1204050/Pixel_Studio__pixel_art_editor/). [cit. 2024-04-27].
- <span id="page-106-0"></span>[60] *Pixilart*. Online. C2024. Dostupn´e z: <https://www.pixilart.com/>. [cit. 2024-04-27].
- [61] *Maya Merchants and Traders History*. Online. History on the Net. C2000-2023. Dostupn´e z: <https://www.historyonthenet.com/maya-merchants-and-traders>. [cit. 2024-04-27].
- [62] *Teotihuacan Pyramids, Mexico & Map* HISTORY. Online. History. C2024. Dostupné z: <https://www.history.com/topics/ancient-americas/teotihuacan>. [cit. 2024-05-01].

# **Pˇr´ıloha A Uˇzivatelsk´e rozhran´ı**

## **A.1 Obrazovky zaˇc´atku a konce hry**

■ Obrázek A.1 Obrazovka začátku hry nahoře a konce hry dole

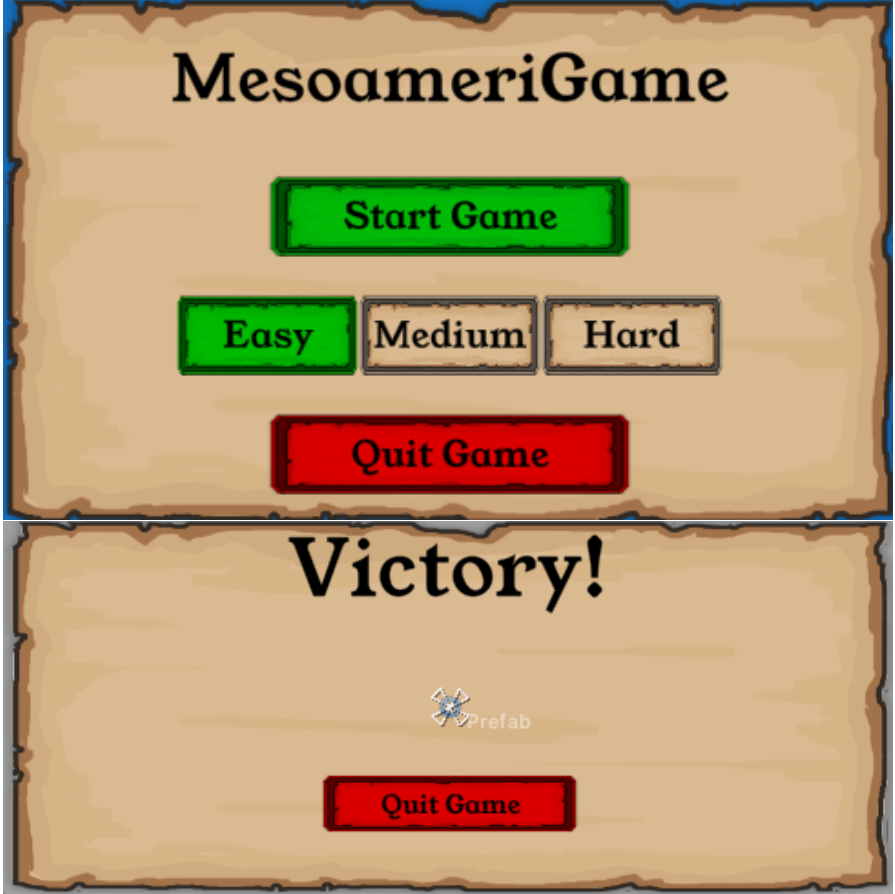
**Hlavn´ı obrazovka 97**

# **A.2 Hlavn´ı obrazovka**

**Obrázek A.2** Hlavní obrazovka

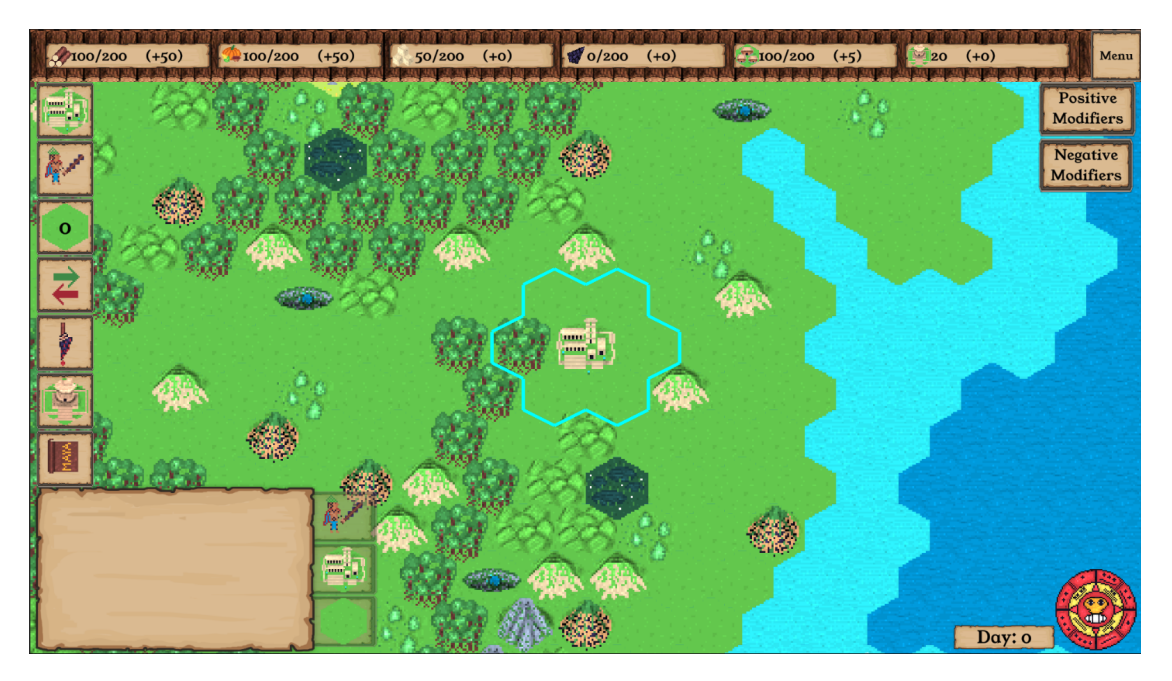

## **A.3 Obrazovka budov**

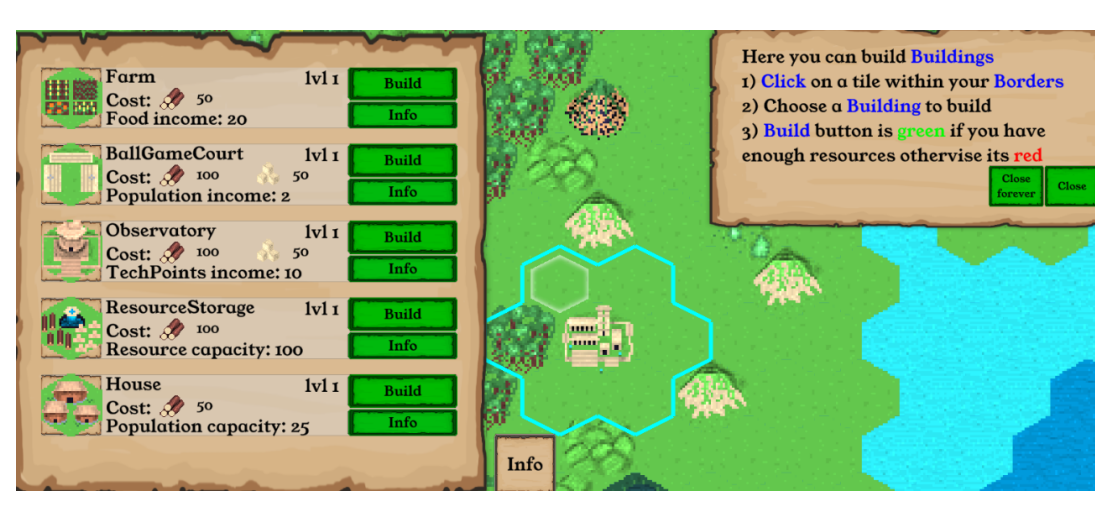

**Obrázek A.3** Obrazovka stavění budov

# **A.4 Obrazovka jednotek**

- Here you can train Units ClubWarriors Train 1) Choose a Unit to train  $Cost: 50$ **● 5** tats Info 2) Train button is green if you have enough resources othervise it is red 3) Unit unit is trained near your Palace Info
- **Obrázek A.4** Obrazovka trénování jednotek

### **A.4.0.1 Obrazovka obchodu**

**Obrázek A.5** Obrazovka obchodu

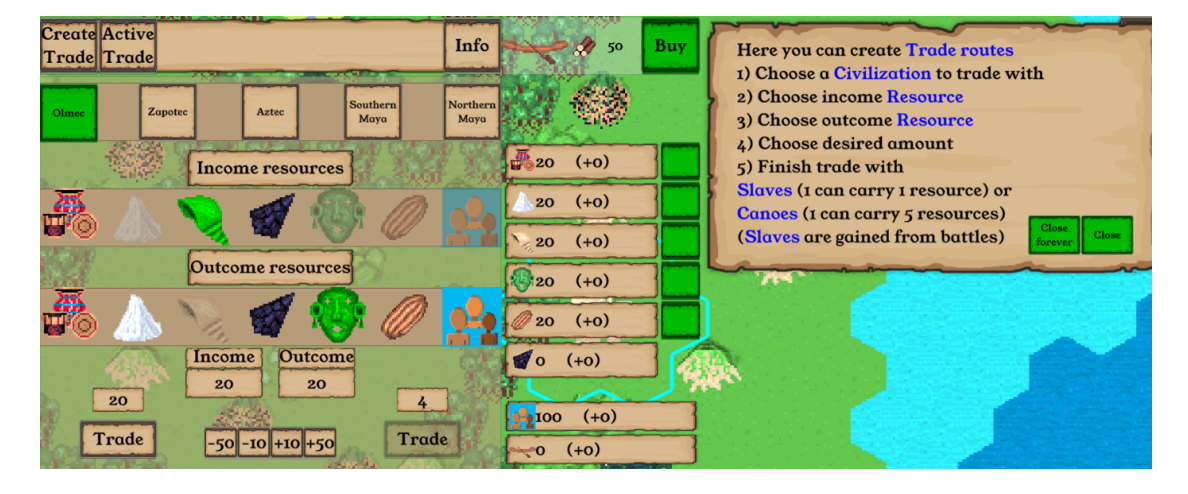

## A.4.0.2 Obrazovka obětování

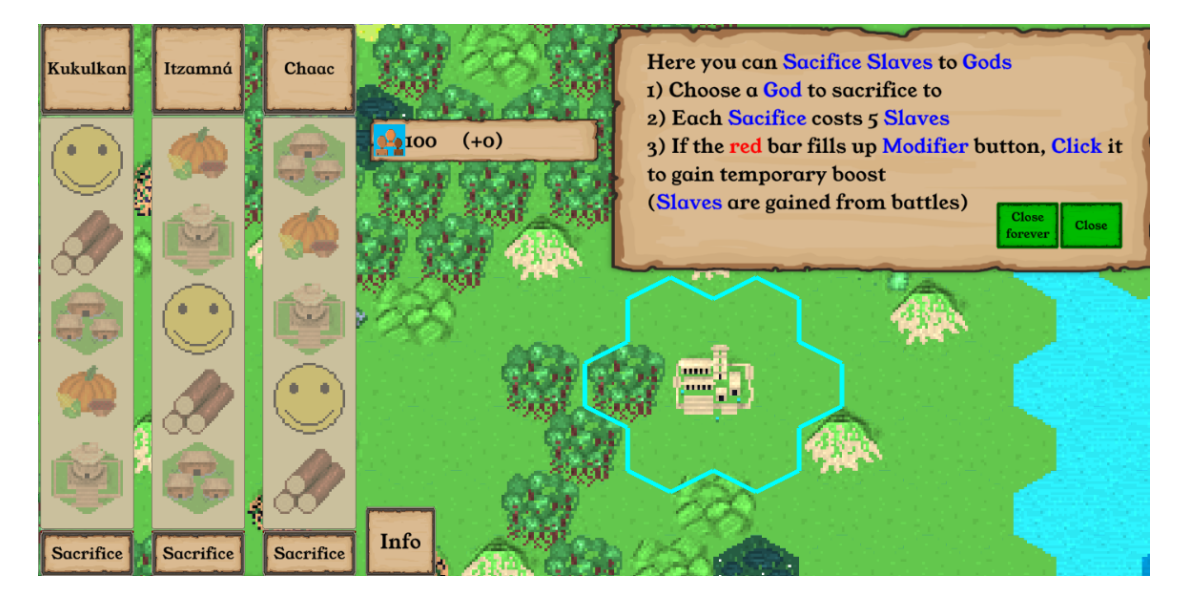

#### **Obrázek A.6** Obrazovka obětování

## **A.4.0.3 Obrazovka technologi´ı**

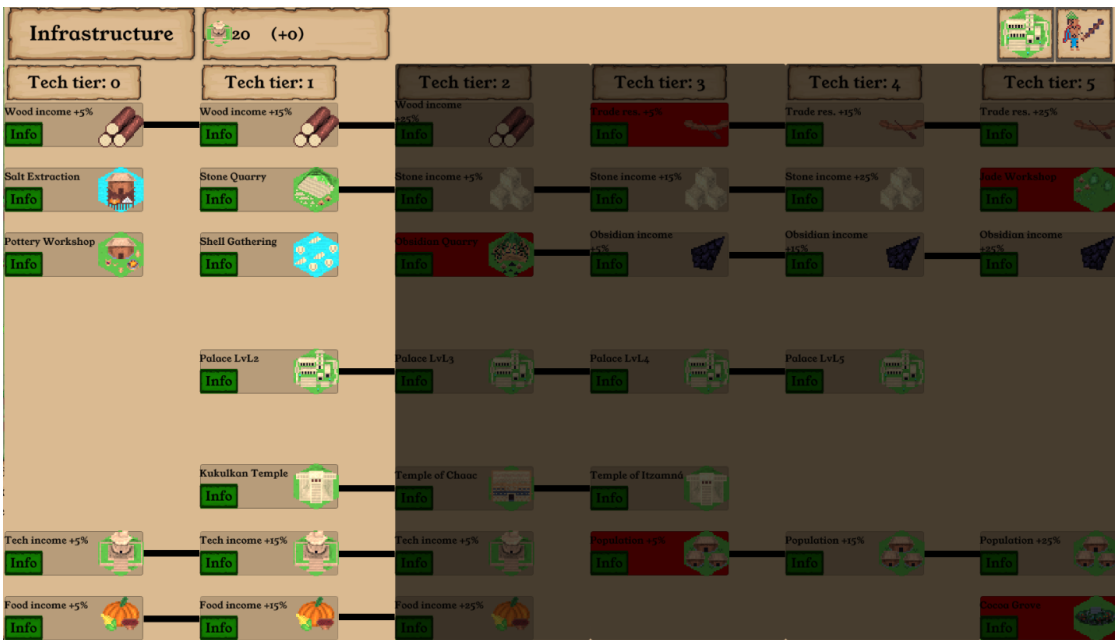

**Obrázek A.7** Obrazovka technologií

## **A.4.0.4 Obrazovka encyklopedie**

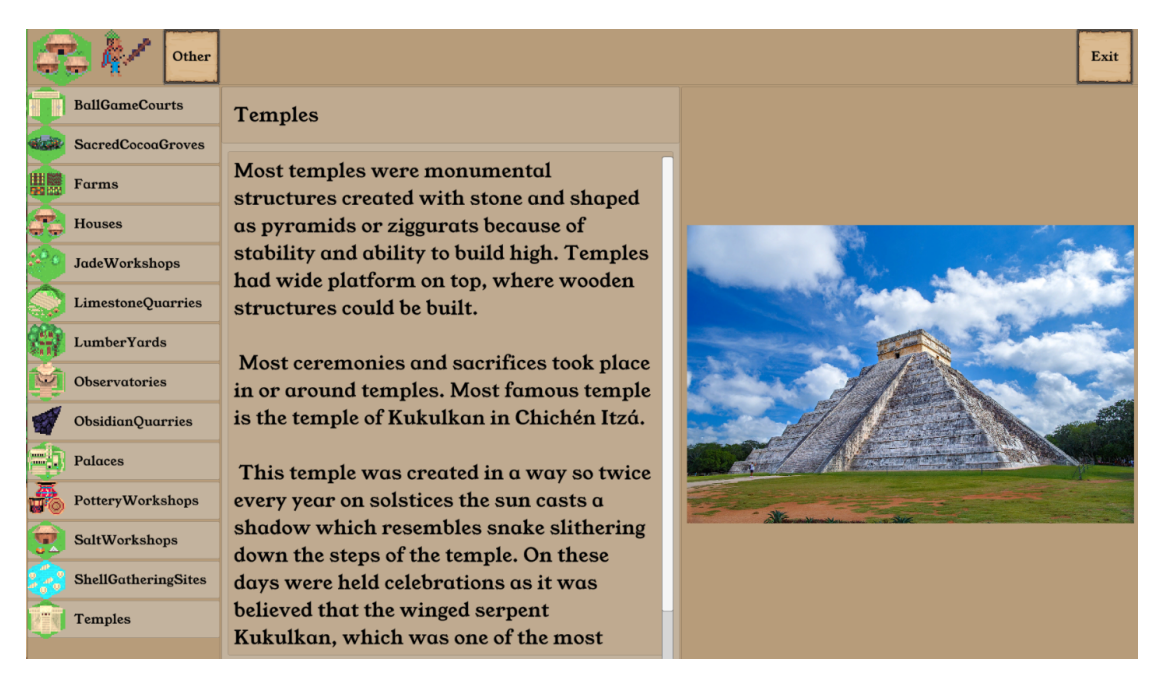

**Obrázek A.8** Obrazovka encyklopedie

## **A.4.0.5 Obrazovky bitvy**

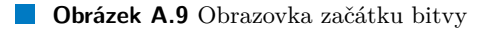

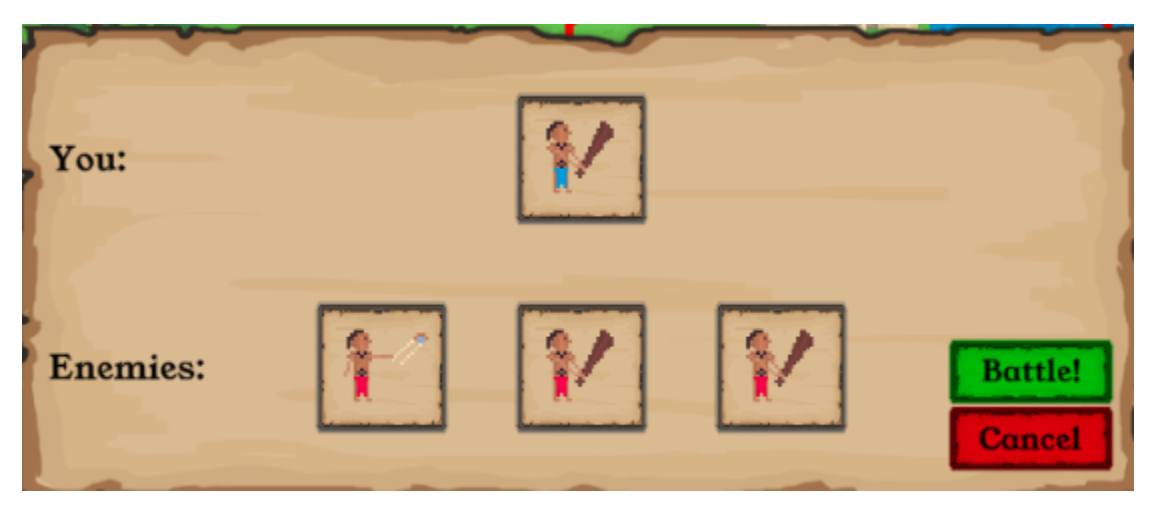

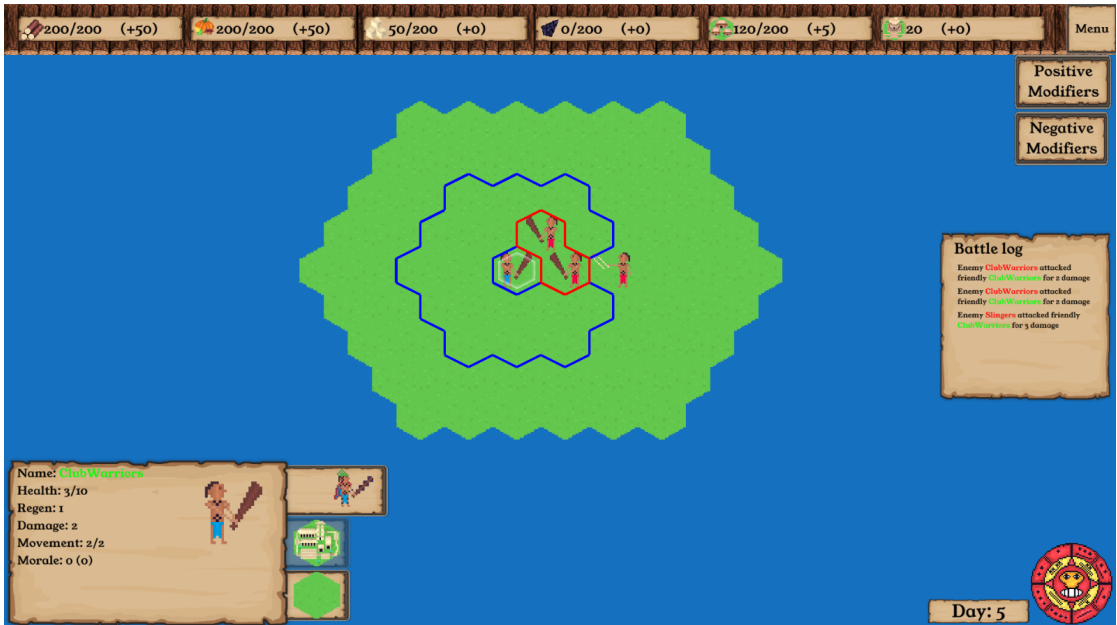

#### **Obrázek A.10** Obrazovka bitvy

**Obrázek A.11** Obrazovka výsledku bitvy

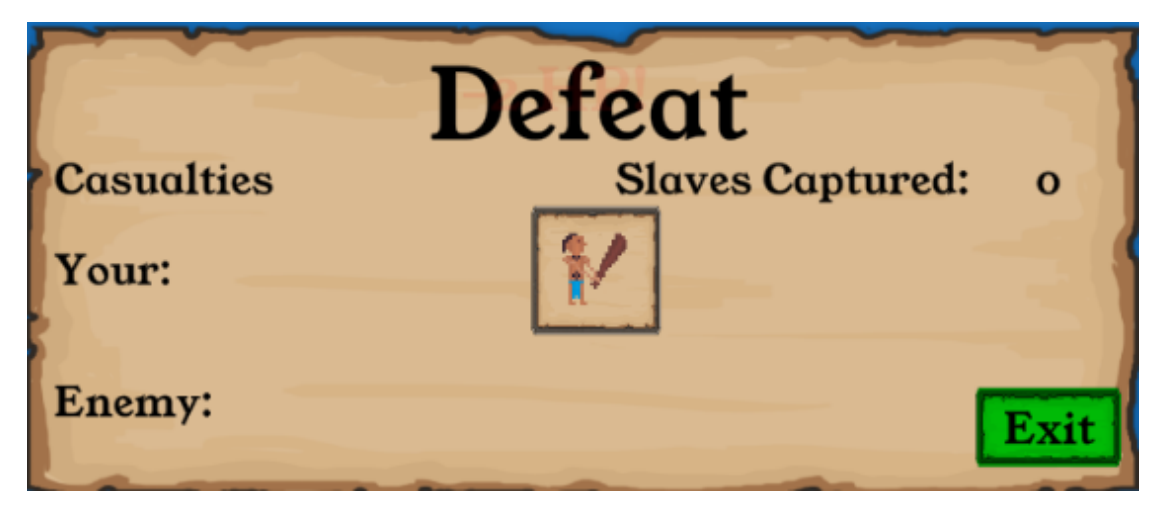

## **A.4.0.6 Obrazovka menu**

**Obrázek A.12** Obrazovka menu

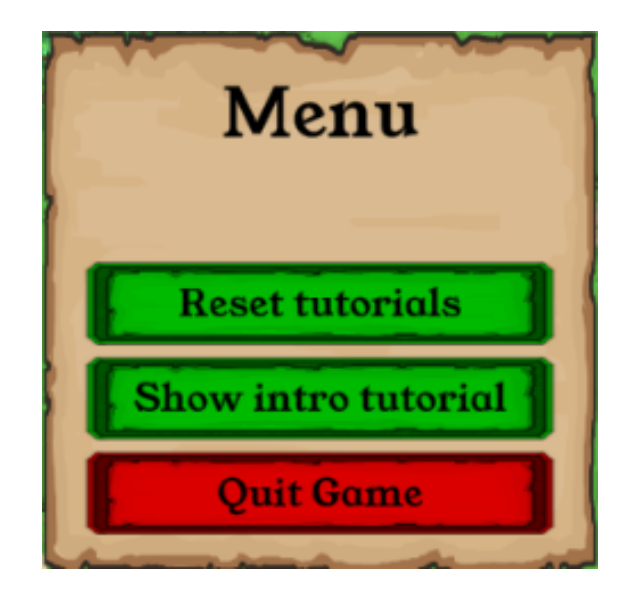

# Obsah přiloženého média

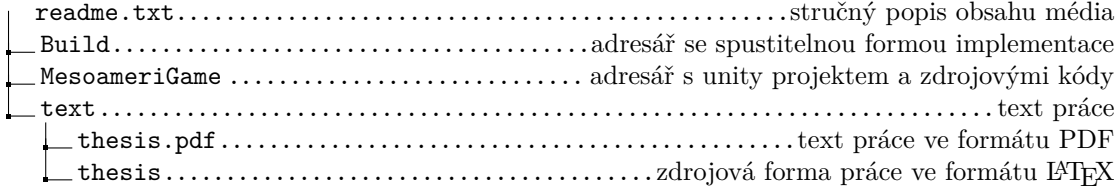